# **I1.** 情報**:** 第**1**部

# 第**1**日 環境設定**, C**プログラミングの復習

# **1.** は じ め に

I1~I3 の課題は各 4 回, 合計 12 回分で一続きの内容となっている.

- *•* UNIX 一般, Linux (演習で用いる環境) の基礎
- *•* プログラミング一般 (デバッグ方法等), C プログラミングの基礎

から始まる. 中核部分では,

- *•* ファイル入出力, 音の入出力,
- *•* 音を対象としたデータ処理, デジタル信号処理
- *•* インターネット, ネットワークプログラミング

を学ぶ. 最後には面白い応用プログラムとしてインターネット電話 (1 対 1 の通話), あるいは電話会議システム (多対多 の通話) を完成させる事を目指す.

いきなりインターネット電話を作るといわれると, 一見難しそうに思えるかもしれない. しかし, 要は音を録音する, 再生する, 音データをネットワークで転送する, の 3 つができれば良いのである. 前者については, sox というコマンドを 用いて, 音データを様々な形式で録再できる事を学ぶ. sox を用いれば, あとは普通のファイル入出力のプログラミング ができれば即, 音を扱うプログラムを書くことができる. 後者は, データが音声であろうとなんであろうと, ネットワー クを介してデータを送るという, ネットワークプログラミングの基本を学べばできる. したがってファイル入出力, ネッ トワークという, 実用プログラミングの基本を身につけてしまえば, もう一頑張りできっとできる事で, 実験期間の最後 の方にそれが「動いた!」という喜びをぜひ多くの人々に体験して欲しいのである.

本テキストはそれなりに自己完結的に書かれているので, 説明を順に読んで内容を理解してほしい. その途中, 実際に 作業や考察する事を要求する項目には, 以下の印のいずれかがつけられており, その位置づけは以下のとおりである.

- 準備課題 : 簡単な設定作業の類 (例えばネットワークへ接続するための設定) や, 後で課題を実行するための準備となる 簡単なプログラミング. 必須項目と考えるべきだが, もし, チームメンバ全員がすでにそれらの項目に慣れきって おり, 「目をつぶってでもできる」というような場合はとばしても構わない.
- 本課題 : 各回に数問設定されている, いわば「その日の目標」とでもいうべき課題. これらについては全班がプログラ ムを完成させること. 進度把握のため, プログラムは電子的に提出する. ただし, これらひとつひとつにレポート を書いて提出する必要はない.
- 選択課題 : 余力のある人には是非やってもらいたい課題. 内容的には重要だが, 仮にできなくてもその先でつまづく事 はないだろうという意味で, 選択課題としている.

## 基本的には**,** 準備課題または本課題と印がつけられた項目を順にこなして行くのがよい**.**

実験期間の最後の 2 回を用いてできたプログラムの発表会を行う. 後日レポートを提出する.

目標の置き方**:** 実験期間を通しての最終課題は, 前述のとおりインターネット電話 (1 対 1 の通話), あるいは電話会議 システム (多対多の通話) を C のプログラムとして完成させる事である. これを動かす, できればそこで何らかのオリジ ナリティを発揮して, 発展的課題に挑戦する事が, 学期を通しての全体目標である. 各回では, そのために必要な事を学 ぶという目的意識を持って臨むとよい.

各回の実験時間の使い方**:** 最終課題達成に向け, 実験の各回ではその回用に設定された「本課題」を, 時間内に完成さ せる事を目指す. そのために本テキストを読んで予習, 心の準備, 必要ならば過去に習った項目の復習をしてくる必要が あるのは言うまでもない. 実験の時間内に, 教員が必要な項目を講義形式で説明する時間帯もある. その時間帯は講義時 間と同様, 話を聞くことに集中する. それ以外の時間帯は実験に取り組む. 普通はまず最初に, その日の目標である本課 題を頭にいれ, その後, その日の準備課題を順にクリアしていき, 最終的にその回の本課題をクリアする. 準備課題は, 本 課題をクリアするのに理解すべき必須項目を少しずつ導入しているもので, これを順にクリアしていけば本課題に取り 組み易くなるはずである. しかし, 班員全員がそれを読んで, 「簡単すぎてしかたがない」と思えるような場合は飛ばし て, いきなり本課題に取り組んでも構わない.

注意**:** 決して「面倒臭いから」「早く済ませたいから」という理由で準備課題を飛ばさないこと. あくまで, すでにその ような課題は日常的にやっており, それらの項目は目をつぶってでもできる, と言う人まで形式的にそれらをこなす必要 はない, という意味で飛ばしてもよいと言っている. 実際には本課題をやるには, 準備課題相当の事をやらなくてはいけ ないようになっている場合がほとんどであり, 飛ばしたところで作業量が削減されるわけではない. したがっていきなり 本課題に取り組むのは, それをいきなり見せられただけで, 何をやったらいいかがすぐに分かってしまう人向けの選択肢 である. そうでない人は準備課題を順々にこなしていくのが, 「急がば回れ」で結果的に早く本課題をこなせるのではな いかと思う.

チームワークについて**:** 課題は, 普段 4 人一組の班を 2 つに割って行う. つまり, 1 チーム 2 人のチームを作って行う (奇数人の班は 2 人または 3 人のチーム). そして 1 チームでひとつのプログラムを完成させればよい. そのために, チー ム内でコミュニケーションを取りながら協力して取り組むこと. 決して, 各自がてんでにテキストを読み, 気が向いたと ころで連携も取らずにコンピュータに向かい, 話もせずに黙々と取り組む, などという状態に陥る事のないようにする こと.

基本スタイルとして, どうすればいいかを二人が理解したら, どちらか一人がプログラミングをする, もう一方の人はそ れを背後から見てツッコミを入れる, あるいは質問をする, というスタイル (ペアプログラミング) が良い. それを, 時々 プログラミングをする係を交代しながら行う. こうして, お互いがコミュニケーションを取りながら, 正しいプログラム, 良いプログラムに関する議論をしながら作業を進めていくこと. お互いがやる事をよく理解し切った後でなら, ある程度 の「分担」をしてもよいが, 「負担を半分にする」目論見で最初から課題を半々に分けるとか, ましてや「今日は A 君, じゃ, 後はよろしく」などという分担の仕方をしないようにする.

特に, チーム内でプログラミングに対する慣れの差が大きいときは, 多少時間がかかるのは承知で, 特に序盤は不慣れ な人が積極的に作業を行い, もう一方がそれにツッコミを入れるというスタイルを取ってほしい. また, 初級者は自分の 慣れが少ないという事で遠慮したりせず, 怪しい部分を見つけたら, このプログラムはここがおかしいのではないか, こ のプログラムはなぜ正しいのか, などの議論を仕掛ける事を心がけて欲しい (案外相手もよく分かっていなかったりする ものである).

時間が余ったら**:** 各回の進度の目安を与えるために本課題が設定されているが, I1-I3 の内容は一つながりになってお り, あくまで全体として一つのプログラムを完成させる事が目標になっている. したがってある回に時間が余ったら先へ 進めばよい. 第 8 回に必須課題までの内容を説明し終える予定であり, その必須課題をこなした後どのような発展的課 題に取り組むかは, 各チームの裁量を重視する. ある回に時間が余ったら, 是非その余った時間を利用して, 先の回の予 習をする, できるのであれば作業をする, 発展的課題について構想を練る, 議論をする, などをしてほしい. 必須課題が早 くできてしまえばその分発展的課題に多くの時間を割く事が出来る.

# **2.** プログラミング以前の準備

#### **2.1** ロ グ イ ン

演習環境は, 学科が貸し出している PC の Linux (Ubuntu) を用いる. 貸し出している PC は Windows も立ち上がる ようになっているが, 本演習の内容は**,** 音データの入出力**,** ネットワーク関係のコマンドなど**,** 多くの場所で **Linux** を 前提としている**.** 慣れていない人もこの機会に学ぶこと.

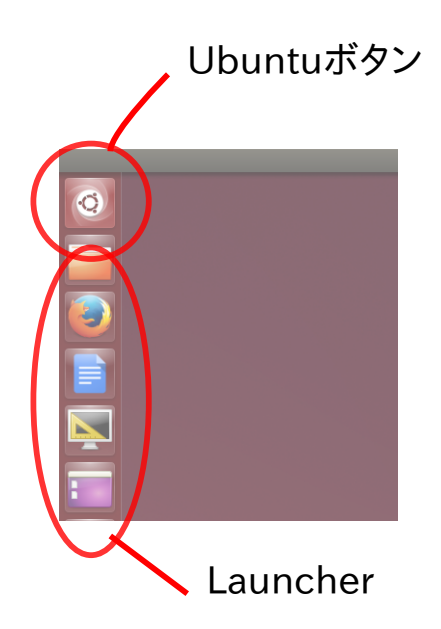

図 **I1.1.1** ランチャボタン. わからないアプリケーションはここから検索

準備課題 **1.1** Linux を立ち上げ, 自分のユーザ (特に作っていなければ, ユーザ名 denjo) としてログインせよ.

#### **2.2** ネットワークへの接続

準備課題 **1.2** 演習用のワイヤレスネットワーク ZENKIJIKKEN へ接続せよ. 確認がてら, 本課題の HP がある, 以下の URL へアクセスせよ. 以降ここからお知らせを流したり, 資料やプログラムを提供する事もある.

http://i1i2i3.eidos.ic.i.u-tokyo.ac.jp/

# **2.3 Ubuntu** ボタンとランチャ

Ubuntu のデスクトップ環境でアプリケーションを起動する, 基本的方法は, 画面左上の Ubuntu ボタンから, アプリ ケーションを検索するか, 画面左のランチャに登録されたショートカットボタンで起動する (図 **I1.1.1**).

#### **2.4** シェル

もっとも基本的なアプリケーションは, いわゆるコマンドラインで, 通常シェルと呼ぶ. シェルを起動するには, ラン チャから「端末」アプリケーションを選ぶ. ランチャに見当たらなければ, 画面左上隅の Ubuntu ボタンで, terminal を 検索して見つける.

準備課題 **1.3** ランチャまたは Ubuntu ボタンから, 端末ソフトを開け.

# **2.5 Emacs** エディタ

ファイル (プログラムやデータ) を編集するのにはエディタを用いる. エディタにはいろいろな種類があるが Emacs を 使いこなせるようになるとよい.

準備課題 **1.4** ランチャまたは Ubuntu ボタンから, Emacs エディタを開け.

# **3. C** プログラミングの環境設定

Linux で C プログラミングを行うための基本フォームを説明する. 4 学期に駒場で使った Mac と共通部分が多いので, よく復習するとよい.

**3.1 C** コンパイラ

Linux では, 標準的な C コンパイラとして cc または gcc というコマンド (実はどちらも同じ物) を用いる. もっとも 単純には, C プログラムがかかれたファイル (例: ini.c) を用意し,

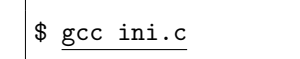

とする.

表記上の注**:** gcc ini.c のように太字体 + 下線で示されている部分を入力する. \$はシェルのプロンプトで, 入力の一 部ではない. どのソフトのプロンプトに対する入力かを明示するために, このように表記する.

これで a.out という実行可能ファイルができるが, その名前を指定したければ, -o オプションを用いて,

\$ gcc -o ini ini.c

とする.

a.out というファイル名で全ての実行可能ファイルを生成すると, すぐに何がなんだかわからなくなるので, 以降の説 明では *filename*.c というファイルからは**,** *filename* という実行可能ファイルを作ることを習慣にする. 各自好きなファ イル名を使っても差し支えないが, この教科書の説明ではいちいち断らずにこれを前提とする.

できた実行可能ファイルは,

$$
\frac{\sin i}{i}
$$

のように実行する. "./" を忘れて,

$$
\text{\$ } \underline{\text{ini}}
$$

だけだと,

\$ ini bash: ini: command not found

というエラーになるので注意.

準備課題 **1.5** 以下のプログラムを Emacs で ini.c という名前で作り保存せよ. それをコンパイルし, ini という実 行可能ファイルを作れ.

```
main(int argc, char ** argv) {
  char * gn = argv[1];
  char * fn = argv[2];
```

```
char g = gn[0];
  char f = fn[0];printf("initial of '%s %s' is %c%c.\n", gn, fn, g, f);
}
```
コンパイル時に警告が出るが一旦気にせずに先へ進む.

コンパイルできたら, 以下のようにコマンドを実行して確認せよ.

# \$ ./ini Daisuke Matsuzaka

initial of 'Daisuke Matsuzaka' is DM.

引数が足りないと以下のような出力 (Segmentation Fault) になる.

\$ ./ini Daisuke Segmentation fault

これも一旦気にせずに先へ進む.

# **3.2** ファイル作成と周辺の基礎

念のため, 上記を実行するための Emacs の操作と基礎概念の復習 (4 学期に Mac でやったものとほとんど同じ).

(1) **Emacs** でファイルを作る**:**

C-x C-f (Ctrl キーと x を同時に打ち, そのまま Ctrl キーを押しながら f を打つ)

とすると

```
Find file: ~/
```
という入力欄のが下に現れるので, ~/ 以降にファイル名 (ここでは ini.c) を入力して Enter.

Find file:  $7/$ ini.c

~は自分の, 「ホームディレクトリ」を表しており, 上記の操作でホームディレクトリ直下にファイルが出来る.

(2) **Emacs** でファイルを保存**:**

 $C-x$   $C-s$ 

(3) ファイル操作の **GUI:** Mac のファインダや Windows のエクスプローラに相当するものは, 画面左のランチャか ら開く. ini.c を作ったらそれが見えるはず. または端末上での操作から GUI に移行したい場合, 端末で,

\$ nautilus .

とすると, カレントディレクトリを GUI 表示してくれる.

(4) シェルの基本コマンド**:** シェルを起動した直後,

 $$ ls$ 

とするとホームディレクトリのファイル一覧が表示される. ini.c を含め, 上記の GUI と同じファイルが見える はずである.

ディレクトリを理解する 今後, すべてのファイルをホームディレクトリの下に作っていくというわけにはいかないの で, 適宜ディレクトリを作る, 作ったディレクトリ内に Emacs でファイルを作る, 作ったディレクトリ内のファイルをコ ンパイル, 実行する, という事が出来るようになっておいてほしい. そのために必要な, 復習しておくべきコマンドと概 念を列挙しておく.

(1) パス名**:** ファイルやディレクトリの名前の事.

- *•* /から始まるパス名は, 絶対パス名と呼ばれる. 例えば/home/tau/ini.c は,
	- **–** ルートディレクトリ (システムに唯一存在する, 頂点となるディレクトリ) の中の,
	- **–** home というディレクトリの中の,
	- **–** tau というディレクトリの中の,

**–** ini.c というファイル (ひょっとしたらディレクトリかもしれない. 名前だけからは判断できない) を意味している. たとえ話としては, 2 号館実験室を, 「大宇宙銀河系太陽系地球日本国東京都文京区本郷 7-3-1 工学部 2 号館 4F 新館実験室」というようなもの.

- *•* /から始まらないパス名は, 相対パス名と呼ばれる. ini.c のように単独でファイル名を指定しているのも, 相対パス名の一種である. 相対パス名は以下で説明する「カレントディレクトリ」を起点とした位置を指 定している. 例えばカレントディレクトリが/home/tau であれば, ini.c は, /home/tau/ini.c を意味 し, enshu/mk data.c は, /home/tau/enshu/mk data.c を意味している. いちいち「大宇宙銀河系太陽 系地球日本国東京都文京区本郷 7-3-1 工学部 2 号館 4F 新館実験室」という代わりに, 日本国内では「東京 都文京区本郷 7-3-1 工学部 2 号館 4F 新館実験室」と言えばよいし, 普段工学部 2 号館にいる人は「新館実 験室」でよいのと同じ.
- (2) カレントディレクトリ**:** 起動されているプロセスごと保持されている. シェルの場合, pwd で表示できる.

\$ pwd /home/tau

シェルを立ち上げると, 初期状態ではカレントディレクトリは自分のホームディレクトリとなっており, それは実 験環境では, /home/*⟨* ユーザ名 *⟩* となっている.

(3) ディレクトリを作る**:** ディレクトリを作るには,

```
$ mkdir ⟨ ディレクトリ名 ⟩
```
**/fil**:

\$ mkdir i1i2i3

は (i1i2i3 が相対パスなので), *⟨* カレントディレクトリ *⟩*/i1i2i3 というディレクトリを作る.

(4) **Emacs** でファイル作成**:** Emacs をはじめとして色々なソフトでホームディレクトリを~/ と表記する習慣があり, ファイルを作成した際の,

Find file:  $\frac{7}{\ln i.c}$ 

は, ホームディレクトリ下に ini.c, つまり (ホームディレクトリが/home/tau であれば), /home/tau/ini.c を 作るという事になる. もちろんここで,

Find file: "/enshu/mk\_data.c

とやれば, /home/tau/enshu/mk data.c ができる.

(5) カレントディレクトリの変更**:** シェルでカレントディレクトリを変更するには,

```
$ cd ⟨ ディレクトリ名 ⟩
```
とする. また,

 $$ \overline{cd}$ 

は,

$$
\$ cd \langle \overrightarrow{h} \neg \Delta \overrightarrow{f} \gamma \nu \partial \overrightarrow{h} \cup \rangle
$$

の略記.

$$
\begin{array}{c}\n\varnothing \\
\hline\n\text{ } & \text{ } \\
\hline\n\text{ } & \text{ } \\
\hline\n\text{ } & \text{ } \\
\hline\n\end{array}
$$

なお, カレントディレクトリを *D* にする事をしばしば, 「*D* に移動する」とか, 「*D* に行く」などと言う. (6) ディレクトリの内容を表示**:**

$$
|$ 1s  $\langle \vec{r} \rangle$  + 19
$$

で *⟨* ディレクトリ名 *⟩* にあるファイルやディレクトリ一覧が表示される.

 $$ ls$ 

 $\Gamma$ 

は,

\$ ls *⟨* カレントディレクトリ *⟩*

の略記.

 $\Gamma$ 

(7) コピーや移動**:** cp や mv などでファイルをディレクトリ間でコピーしたり移動したりして, 作ったファイルの「整 理」ができるように. 慣れないうちは GUI でやってもよい.

ディレクトリ構造と, 「カレントディレクトリ」の概念を頭に入れて, ファイルがどこへ行ったのかきちんと把握出来る ようにしておくこと. 以下のような手順がよく現れる.

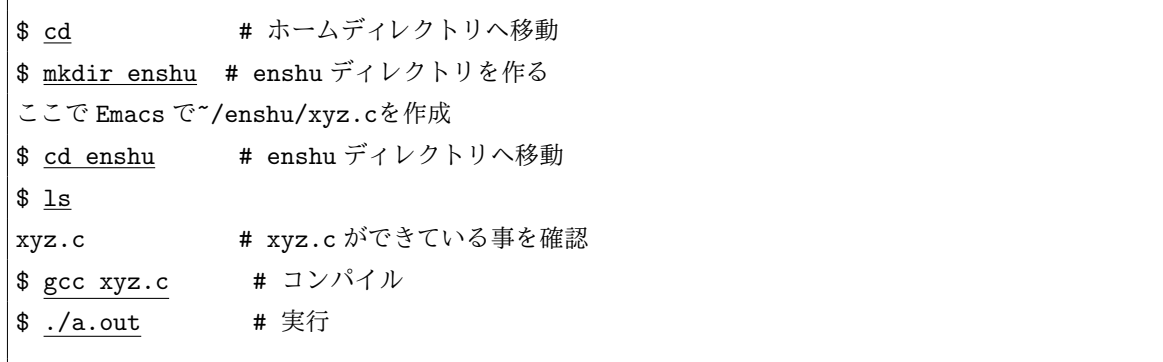

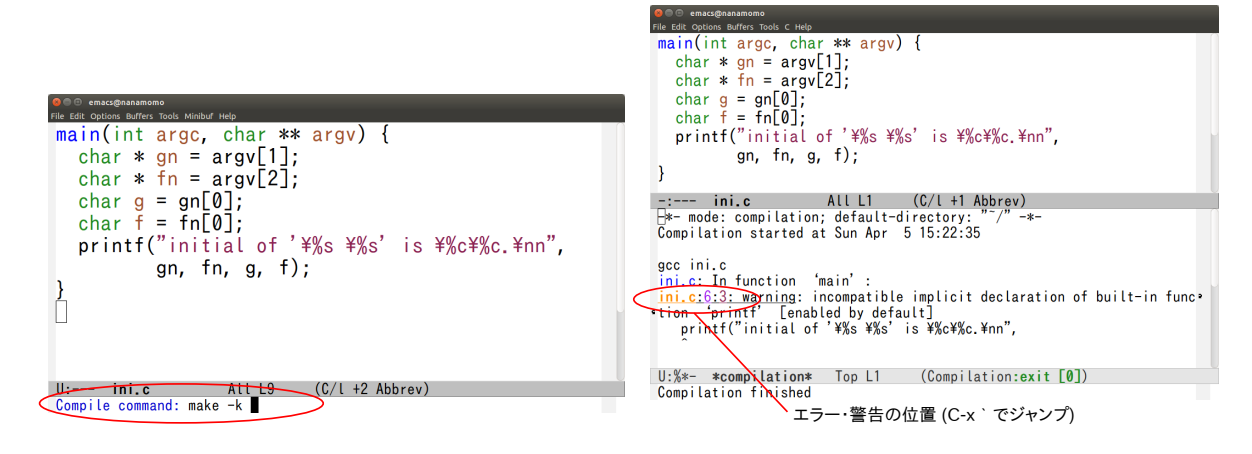

図 **I1.1.2** M-x compile 入力後の Emacs 画面 (左). M-x compile で gcc を実行後の Emacs 画面 (右)

#### **3.3 Emacs** 内でのコンパイル

プログラムの編集 *→* コンパイル *→* エラーを修正するためにまた編集 *→* またコンパイル *→ · · ·* というサイクルを 効率的に行うために, Emacs の中で gcc を実行する方法をぜひ身につけてほしい.

それには端末で gcc を実行する代わりに, Emacs で

M-x compile

(発音: 「メタエックス コンパイル」) というコマンドを実行する (このコマンドの実際の入力方法が分からなければ下 記参照). すると, Emacs 下部の細いところ (ミニバッファという) に, コマンドを入力するための以下のようなプロンプ トが現れる (図 **I1.1.2** 左).

#### Compile Command: make -k

なお, プロンプトが現れている状態でやっぱりやめたくなったら, C-g で脱出する (コマンド実行前の状態に戻る). Emacs では一連のコマンド操作をやっている最中に訳が分からなくなったら, 大概の場合 C-g で脱出できる. "make -k" の部分を消して実行したいコマンド (端末に入力する物と同じ) を入力する.

#### Compile Command: gcc ini.c

Emacs の中で別のバッファが開き, 端末で実行した時と同じような出力が現れる (図 **I1.1.2** 右).

同じ出力を得るのにいちいち M-x compile とやるのは, 一見すると端末で入力するよりもかえって面倒なようだが, あ る程度プログラムの行数が増えて来て, コンパイルエラーや警告が出た際に真価が発揮される. コンパイルエラーや警告 が起きたら,

C-x ' (まず Ctrl キーと x を同時に打ち, その後' (= Shift + @) を単独で打つ)

を打つ事でエラーや警告が起きた場所に自動的にカーソルが飛んでくれる. **C-x** 'を繰り返し入力すると次々へ別のエ ラーや警告の場所へ飛んでくれる. 'はバッククオート (逆引用記号). 普通の引用記号 (') ではないので注意. 普段あま り使わない上に, キーボード上見つけにくい位置にある.

**M-x** コマンドについて Emacs の操作方法の説明の中で, "M-x *⟨* コマンド名 *⟩*" という表記が使われる. M-x とは具 体的には, **M-**(メタキーと呼ばれる) と, **x** を同時に押す事を意味する. ではそのメタキーとはどのキーの事か ('**M**' の事 ではないので注意)? ややこしい事に, キーボードのタイプによって違う事がある上, 何通りも入力の仕方がある. 好み に応じて使い分けて欲しい.

- *•* **Alt** キー (通常スペースキーの左側). x との距離が近いので速いが, 使えない事もある.
- *•* **ESC** キー (通常左上). ほぼ確実に使えるが x との距離が遠い. この場合実は ESC キーと x を同時に打つ必要は ない (ESC キーを押した後, x を押せば良い).
- *•* **C-[**キー (Ctrl キーと **[**キーを同時に押す). どこでも使えて, しかも Ctrl は左手, **[**は右手なので, 慣れると速い. この場合も **C-[**キーと **x** を同時に打つ必要はない.

準備課題 **1.6** 上の ini.c を, M-x compile を用いてコンパイルせよ. **C-x** 'で警告やエラーの場所に自動的にカー ソルを飛ばしてみよ. M-x compile でコンパイルする際, -Wall というオプションをつけてみよ (つまり, gcc -Wall -o ini ini.c). 多数の警告 (タイプミスをしていればエラーが出るかもしれない) が出力される. それぞれの警告や エラーの場所にカーソルを飛ばし, その意味を考え, 警告が出ないように修正してみよ.

なお, M-x compile を実行すると, 画面がひとりでに二つに分割される. 元の状態に戻したければ, **C-x 1** を入力する と元に戻る. Emacs で, 画面の分割や画面に表示する内容・ファイルを切り替える方法については, 第 **4.** 節にまとめた. 機会のある時に一度, Emacs のマニュアルを読んで, 画面分割, それを元に戻す, 画面間を行き来する, 画面に表示す るファイルを変える, などの操作が出きるようになっておくと良い (多くはメニューからでも行えるので, なれないうち はそれを使うのも良い).

# **4. Emacs** におけるウィンドウ**,** バッファの扱い

Emacs では, 同時に複数のファイルを開いてそれらを行ったり来たりしながら編集する事が出来る. 画面を分割して 半分にファイル A, もう半分にファイル B, というような事が普通にできる. 純粋に複数のファイルを編集するだけな ら, Emacs を複数起動してもよいのかもしれないが, この機能は先の M-x compile や, 以下で紹介する M-x gud-gdb (Emacs 内でデバッガを実行する機能) を使ったときに, ひとりでに発動される (勝手に画面が分割される). したがって 画面を分割した状態から元にもどしたり, 分割して出来た小画面の間を行き来したり, それぞれの小画面に表示するもの を切り替えたり, などが自在にできないと戸惑う事になる.

ここではそれを混乱なく行えるための最低限の概念を書いておく. 説明を誤解なく行うためにまずは言葉について (図 **I1.1.3** 参照)

- フレーム : Emacs を立ち上げると出てくる四角全体を, Emacs ではフレームと呼ぶ. 多くのワープロソフトでウィンド ウと呼んでいるものにあたる.
- ウィンドウ : Emacs では, ファイルの内容や M-x compile におけるコンパイラの出力など, 一かたまりの内容を画面に 表示している領域をウィンドウという. 一般にはフレームの中に 1 つまたは複数のウィンドウが存在している事に なる.
- バッファ : ファイルの内容や, M-x compile の結果などを保持している「もの」を, Emacs ではバッファと呼ぶ. 先の ウィンドウと似ているが, バッファは必ずしも画面に表示されている **(**ウィンドウが割り当てられている**)** とは限 らない事に注意が必要である.

つまり, Emacs であるファイルを開けば, そのファイルの内容を保持するバッファは常に (ファイルを閉じるまで) 存在 しているが, 常にウィンドウ (画面) に表示されているとは限らない.

慣れないうちは, 自分の編集しているファイルのバッファがウィンドウから消えてしまうと, それを再びウィンドウに 表示する方法が分からず, 結果としてそのファイルを編集できなくなったり, 編集する度に Emacs を起動し直したりす る羽目になり効率が悪い. 慣れれば簡単であるし, 慣れないうちはメニューからほとんどの操作を行う事も出来るので,

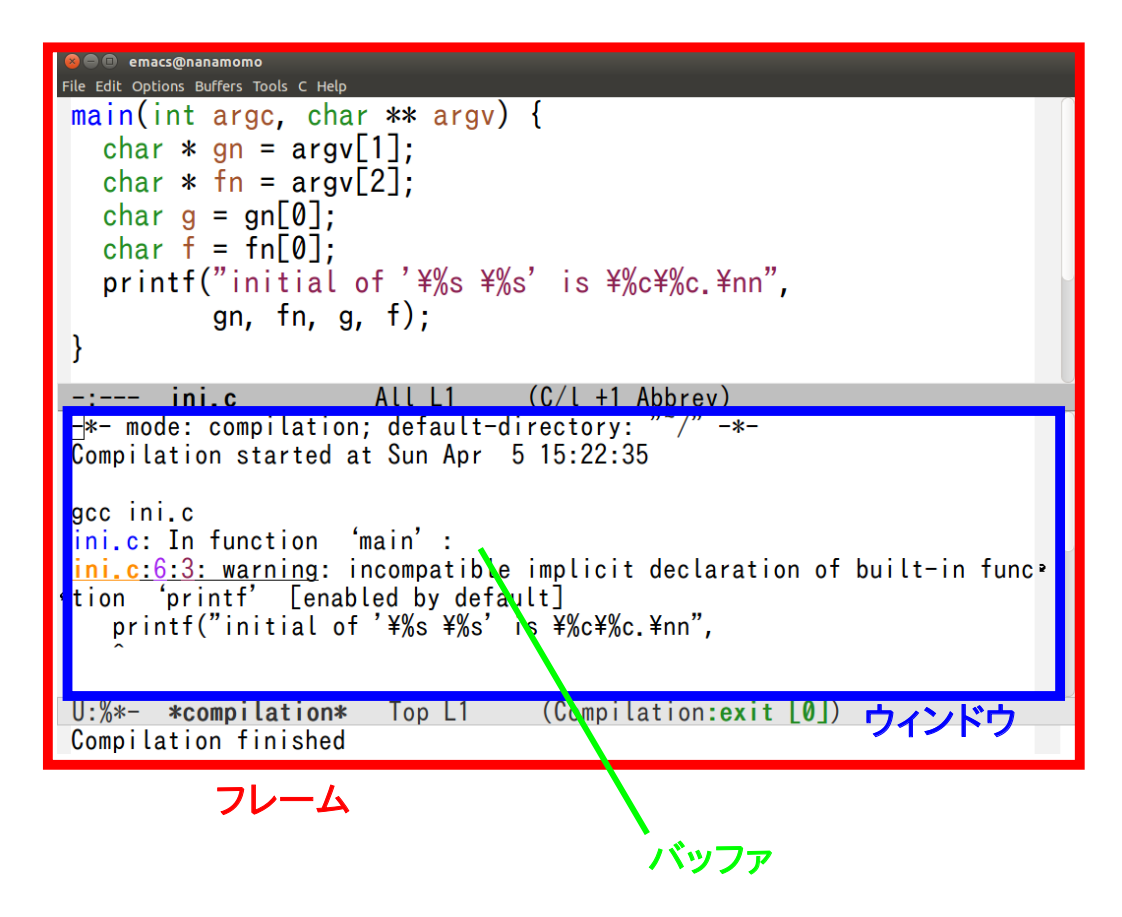

図 **I1.1.3** Emacs のフレーム, ウィンドウ, バッファ

以下をマスターしてほしい (表 **I1.1.1** 参照).

- (1) 何はなくとも **C-g:** 先にも説明したが, Emacs では一連のコマンド操作をやっている最中に訳がからなくなった ら, C-g で脱出できる (コマンド実行前の状態に戻る). 以下をやっている最中も同様.
- (2) ウィンドウを分割する**:** 分割したいウィンドウの上にカーソルがある状態で,

C-x 2 (縦分割は C-x 3).

または

Emacs メニュー *→* File *→* Split Window

これを繰り返すといくらでも画面を分割する事が出来る.

複数のファイルを見比べながら編集したい場合に使う. また, M-x compile やのちに説明する M-x gdb を実行 するとひとりでにこれが実行される.

(3) 分割されたウィンドウ間を行き来する**:** マウスで目的のウィンドウの上をクリックするか, または

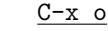

とする.

(4) 分割されたウィンドウのうちの一つを画面から消す**:** 目的のウィンドウの上にカーソルがある状態で,

 $C-x$  0

とする. ウィンドウを消すのであって, ファイルを閉じる (バッファを消す) のではない事に注意. あくまで「画 面に何を表示するか」を選んでいるだけである. 画面から消えたバッファは, 「ウィンドウに表示する内容 (バッ ファ) を切り替える」にある方法で再び表示できる.

(5) 分割されたウィンドウのうち**,** 一つを除いて全部画面から消す**:** 目的のウィンドウの上にカーソルがある状態で,

```
C-x 1
```
C-x C-f

とする. 画面をすっきりさせたいときに使う.

(6) ファイルを開く**:** 別のファイルを開く (編集する) 度に新しい Emacs を立ち上げる必要はない.

または,

Emacs メニュー *→* File *→* Visit New File

で現在のウィンドウに新しいファイルが表示される. もともと表示されていたファイル (バッファ) は, 閉じられ たのではなく, あくまでウィンドウに表示されなくなっただけの話なので注意. 再び表示したければ, 以下「ウィ ンドウに表示する内容 (バッファ) を切り替える」を参照. また, 二つとも表示したければ, 適宜ウィンドウを分割 して複数のウィンドウを表示してから, 目的のウィンドウ上で, 「ウィンドウに表示する内容 (バッファ) を切り 替える」をやる.

(7) ウィンドウに表示する内容 **(**バッファ**)** を切り替える**:**

Emacs メニュー *→* Buffers で表示から目的のファイルを選択

慣れて来ていちいちマウスを使うのが面倒になってきたら,

 $C-x$  b

とやると,

Switch to buffer (default  $\dots$ ):

というのが画面下部に出るので、そこでファイル名を入力する. 一覧を表示したければそこで Tab . また、途中ま で入力して Tab を押せば補完して (残りを補って) くれる. 一覧を表示するとそこで自分の見覚えのあるファイ ル名に加えて, M-x compile の結果できたバッファや, Emacs が勝手に作ったバッファも表示されるので一度注 意してみよ.

(8) 存在しているバッファの一覧**:**

C-x C-b

Emacs メニュー *→* Buffers

でメニューにバッファ一覧が表示される. または

でもよい.

(9) バッファを消す **(**ファイルを閉じる**):** 目的のバッファをウィンドウに表示して, そのウィンドウ上にカーソルが ある状態で,

C-x k

とすると

Kill buffer (default *⟨* そのファイル名 *⟩*):

と表示されるのでそこで Enter. 消したいファイルの名前が分かっているのであれば, いきなり C-x k で, 上記 プロンプトに対してファイル名を入力してもよい (ここでも *⟨*tab*⟩* を押すと一覧が出てきたり, 途中まで入力して *⟨*tab*⟩* を押すと補完をしてくれたりする).

Emacs では 10 や 20 のバッファを保持しておくのはよくある事で, あまりこまめにファイルを閉じる必要はな い (むしろこまめに保存 C-x C-s しておくこと).

| 操作内容                  | キーボード              | マウス                                                                               |
|-----------------------|--------------------|-----------------------------------------------------------------------------------|
| 操作の中断                 | $C-g$              |                                                                                   |
| ウィンドウ分割               | C-x 2 (縦分割: C-x 3) | Emacs $\lambda$ $\exists$ $\exists$ $\rightarrow$ File $\rightarrow$ Split Window |
| ウィンドウ間移動              | $C-x$ o            | 移動先ウィンドウで左クリック                                                                    |
| ウィンドウを画面から消す          | $C-x$ 0            |                                                                                   |
| 一つのウィンドウだけを画面に残す      | $C-x$ 1            |                                                                                   |
| ファイルを開く               | $C-x C-f$          | Emacs $\lambda$ $\Xi$ $\Delta$ $\rightarrow$ File $\rightarrow$ Visit New File    |
| ファイルを閉じる (バッファを消す)    | $C-x k$            |                                                                                   |
| ウィンドウの表示内容 (バッファ)切り替え | $C-x$ b            | Emacs $\lambda$ $\exists$ $\bot$ $\rightarrow$ Buffers                            |
| バッファの一覧               | $C-x C-b$          | Emacs $\lambda$ $\equiv$ $\pm$ $\rightarrow$ Buffers                              |

表 **I1.1.1** Emacs ウィンドウ・バッファ操作

# **5.** 情報源**:** マニュアルについて

本資料でも必須の項目については, 操作方法を含めて説明しているが, 網羅的に説明する事はできない. コマンドの使 い方, ソフトの操作方法, C 言語の関数など, 詳細な情報を自分で調べられるようになってほしい.

ここでも検索エンジンは偉大なツールだが, Linux (UNIX) では以下のような決まった操作で, 信頼できる詳細な情報 が得られる. 積極的に使いこなすこと.

**5.1 man** コマンド

\$ man *⟨* コマンド名 *⟩* \$ man *⟨* 関数名 *⟩*

などで, コマンドや C 言語の関数の詳細なマニュアルを表示する事ができる.

例**:**

\$ man gcc \$ man open \$ man -s 2 open

man コマンドは **q** で終了する (less コマンドを起動しているので操作はそれと同じ).

-s 2 というオプションは, マニュアルの第 2 章から検索せよという意味で, man だけでは目当てでないページが表示 されてしまう (例えば, C 言語で使う open という関数について知りたいのだが, man open だけでは open というコマン ドが表示されてしまう) 時に用いる. 1 章がコマンド, 2 章がオペレーティングシステムが直接提供している関数 (システ ムコール), 3 章がその他の関数 (ライブラリ関数) である. 実際問題としては, 関数について知りたいのにコマンドが出 てきてしまう, という場合に, -s 2 や-s 3 を試してみる, という使い方をする事が多い.

同じ内容を Emacs 内に表示させる事もできる.

M-x man Manual entry: gcc

のように. これは特に, 関数の使い方を調べて, 必要な#include や, 引数の並びなどをコピーするのに便利である (Emacs のコピー&ペーストをマスターしよう). この場合も目当てでないコマンドが出てしまったら,

M-x man Manual entry: -s 2 open

などとする.

**5.2 info** コマンド

大きなコマンドの本格的なマニュアルは, info コマンドで提供されている事が多い.

```
$ info gcc
$ info emacs
```
など. **q** で終了, スペースでページをめくる. それ以外の操作は Emacs と似ている. ある項目を表示したい時は, **m** を 打ってから項目名を入力するか, 行きたい項目の上にカーソルを持って行って **m** を打つ.

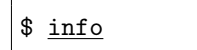

だけで起動するとすべての info ページの一覧が現れる.

これも Emacs 内で起動でき,

M-x info

とする.

ぜひ一度自宅などで時間を取って, 「マニュアル閲覧の練習」をしてみるとよい.

- *•* man で man コマンドの使い方を眺めてみる
- *•* man で top コマンドの使い方を眺めてみる
- *•* info で info の操作方法を習得する. まずはスペースキーで通して読む. q で終了.
- *•* info で, Emacs の使い方を眺めてみる.

例えば画面の分割や切り替えの方法に習熟すべく, マニュアルの該当セクションを探して読んでみる.

# **6.** デバッガ

デバッガはプログラムを実行しながらその内部を調べる事ができるツールである. 具体的には以下のような事ができる.

- (1) プログラムを少しずつ (例えば 1 行ずつ) 実行させる
- (2) プログラムを特定の場所まで実行させる
- (3) プログラムの実行が停止した場所で, 変数や式の値を表示させる
- (4) プログラムの実行が停止した場所で, 関数呼び出しの履歴 (バックトレース) を表示させる

特に, プログラムが segmentation fault などを起こして異常終了した際に, デバッガを用いると, 発生した位置や, そこ での変数や式の値を表示させる事ができる. segmentation fault での終了はさもなければ手がかりを得る事が難しいの で, デバッガがもっとも重宝される場面である.

## **6.1** デバッガの起動と終了

ここでは最低限のデバッガの用い方を説明する. 多くの部分は 4 学期の演習で習っていると思う.

ステップ **1:** コンパイル : プログラムをコンパイルする際に, -g オプションをつけてコンパイルする.

M-x compile Compile command: gcc -g -o ini ini.c

もちろんその他のオプションをつけてもよい. 実際, -Wall を常につけておくのはよい習慣である. ステップ **2:** デバッガを起動 : デバッガを起動するコマンドは, "M-x gud-gdb" というコマンドである.

```
M-x gud-gdb
Run gdb (like this): gdb --fullname ini
```
最後の, "ini" の部分が実際にデバッグしたい実行可能ファイル名. 必要に応じて修正する. 上記を行うと, Emacs の画面 (フレーム) が二つのウィンドウに割れ, 一つのバッファ内に gdb のプロンプト (以 下の (gdb)) が現れる.

```
Current directory is /home/tau/public_html/lecture/i1i2i3/x/
GNU gdb (Ubuntu 7.7.1-0ubuntu5~14.04.2) 7.7.1
Copyright (C) 2014 Free Software Foundation, Inc.
License GPLv3+: GNU GPL version 3 or later <http://gnu.org/licenses/gpl.html>
This is free software: you are free to change and redistribute it.
There is NO WARRANTY, to the extent permitted by law. Type "show copying"
and "show warranty" for details.
This GDB was configured as "x86_64-linux-gnu".
Type "show configuration" for configuration details.
For bug reporting instructions, please see:
<http://www.gnu.org/software/gdb/bugs/>.
Find the GDB manual and other documentation resources online at:
<http://www.gnu.org/software/gdb/documentation/>.
For help, type "help".
Type "apropos word" to search for commands related to "word"...
Reading symbols from ini...done.
(gdb)
```
この状態ではまだプログラム (ini) は起動していない. 以降 gdb のプロンプトに様々なコマンドを入力する事で, プログラムを終了まで実行したり, 少しだけ実行したり, 停止した場所での状態を調べたりする事ができる. ステップ **3:** プログラムの起動 : ともあれプログラムを起動してみる. run コマンドがプログラムを最初から実行する

ためのコマンドである.

#### (gdb) run Daisuke Matsuzaka

で, ini に, 引数 Daisuke Matsuzaka を与えて実行する (つまりこれで, 端末から./ini Daisuke Matsuzaka としたのと同じ. コマンド名 ini 自体はここで改めて与える必要はない).

(gdb) run Daisuke Matsuzaka Starting program: /home/tau/public\_html/lecture/i1i2i3/x/ini Daisuke Matsuzaka initial of 'Daisuke Matsuzaka' is DM. [Inferior 1 (process 5286) exited with code 046] (gdb)

なお, run の代わりに r だけでもよい.

一般に gdb は曖昧さがなければいくらでもコマンドの名前を省略できる (例えば次に述べる quit の代わりに q だ けでもよい, など).

ステップ **4:** デバッガを終了する : 終了するには,

(gdb) quit

とする.

正しいプログラムをデバッガで実行してもあまり面白みはない. 今度は ini を足りない引数で実行し, 先ほど発生し ていた segmentation fault の発生位置を突き止めよう. もう一度 gdb で ini を実行するが, 今度は引数ひとつで実行す る. ステップ 1,2 は先と同じで, ステップ 3 で,

(gdb) run Daisuke

とする. すると以下のようなメッセージが表示されるとともに, そのエラーが発生しているソースコード上の位置が表示 されるであろう.

(gdb) run Daisuke Starting program: /home/tau/public\_html/lecture/i1i2i3/x/ini Daisuke Program received signal SIGSEGV, Segmentation fault. 0x0000000000400562 in main (argc=2, argv=0x7fffffffe468) at ini.c:5 (gdb)

画面を見ると,

char  $f = fn[0]$ ;

という行でプログラムが停止している *⇒* その行の実行中に segmentation fault が発生している, という事が示されて いる (図 **I1.1.4**).

Segmentation fault は一般に, 不正なメモリアドレスを参照した際—C 言語の言葉で言えば, 間違ったアドレスを保 持しているポインタ p を, p[i], \*p, p->f などの式で参照した際— に発生するエラーであり, 上記を見ると (おそら く) fn というポインタが不正なアドレスを保持しており, それを通じて fn[0] という参照を行っているからであろうと 想像がつく.

それを確かめるには, fn という変数に何というアドレスが入っているかを見るとよい. それには print コマンドを用 いる. print コマンドは gdb 内で式の値を表示するコマンドである.

(gdb) print fn  $$4 = 0x0$ (gdb) print fn[0] Cannot access memory at address 0x0 (gdb)

入っているアドレスは 0x0 (つまり 0 番地. 16 進数表記) であり, これは不正なポインタの代表値のような物である. も ちろんアドレスを見てどのアドレスなら不正かを一般的に判断するのは難しいが, 0 を代表として, 非常に小さい数字は

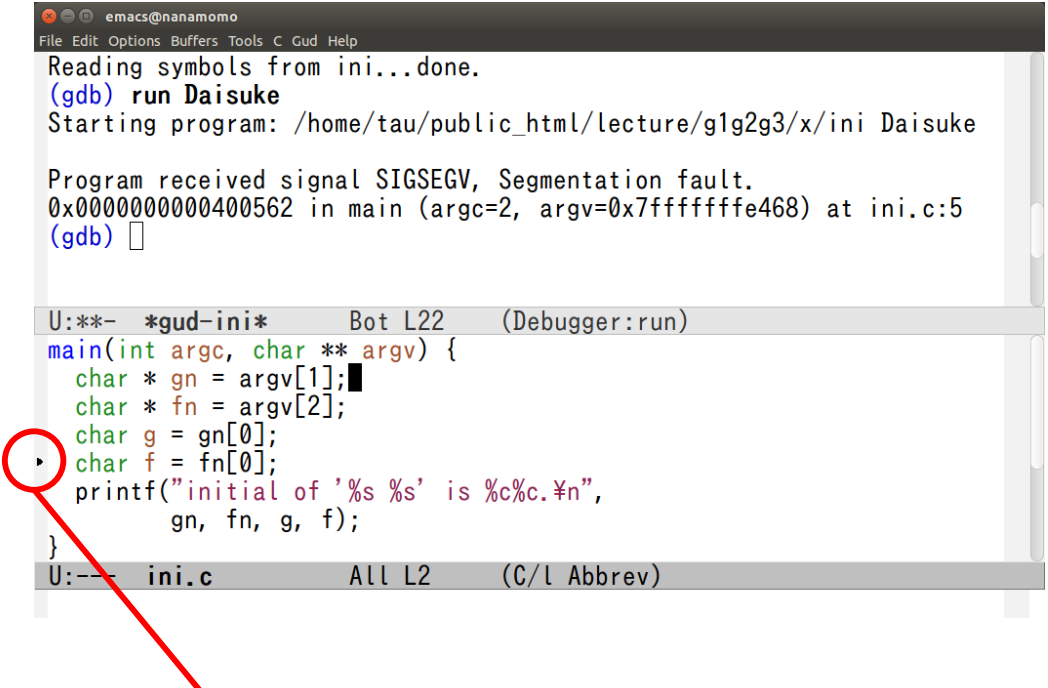

segmentation faultがおきた位置

図 **I1.1.4** GDB 内で segmentation fault が起きた場所を表示

ほぼ間違いなく不正である. 0x0 が不正である事は, その次の print fn[0] を実行した際のエラーメッセージ (Cannot access memory at address 0x0) で確信できる.

今回の場合, ここに 0x0 が入っていた理由は, コマンドライン引数を一つしか与えておらず, argv[0], argv[1] には 文字列が入っているが, argv[2] には 0x0 が入っていたためである.

# **6.2** 関数呼び出し履歴の表示 **(bt, up, down)**

前節ではプログラムが停止した際, 特に segmentation fault で停止した際にソースコードの位置を示してくれる事を 見たが, 最終的に segmentation fault を起こした位置だけでは役に立たず, どのような関数呼び出しを経てそこにたど り着いているのかを知りたい事がある. このための機能がバックトレースを表示する (bt) および, フレーム間の行き来 をする (up/down) コマンドである.

説明のために, 先ほどのプログラムを少し修正して以下のようにする. 単に, fn[0] のように文字列の先頭を取得して いる部分を, get first char という関数を作って取得するようにした.

```
char get_first_char(char * s)
{
 return s[0];
}
main(int argc, char ** argv)
{
  char * gn = argv[1];
  char * fn = argv[2];
  char g = get\_first\_char(gn);char f = get\_first\_char(fn);
```
printf("initial of '%s %s' is %c%c.\n", gn, fn, g, f);

同じように-g をつけてコンパイルし, デバッガで, 足りない引数で実行すると, 当然の事ながら, 3 行目の return s[0]; の行で segmentation fault が起きる.

```
(gdb) r Daisuke
Starting program: /home/tau/public_html/lecture/i1i2i3/x/ini2 Daisuke
Program received signal SIGSEGV, Segmentation fault.
0x0000000000400539 in get_first_char (s=0x0) at ini2.c:3
(gdb)
```
ポインタ s の値や, s[0] を表示させる事で, 同じ事が起きていると納得できる.

```
(gdb) print s
$1 = 0x0(gdb) print s[0]
Cannot access memory at address 0x0
(gdb)
```
}

ここで, bt (backtrace) コマンドを実行すると, どのような関数呼び出しの結果, そこへたどり着いているのかが表示さ れる.

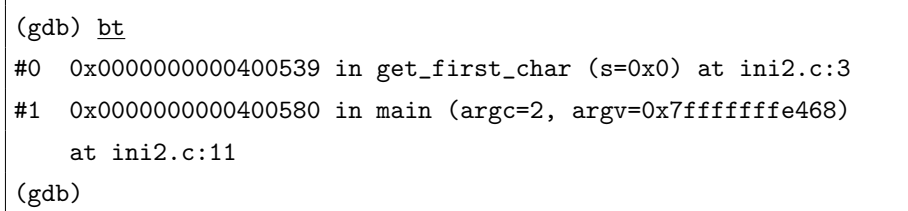

この場合, main が get\_first\_char を呼び出しているという至極もっともな結果が表示される.

さて先ほどと違い, s=0x0 は, 関数の引数として渡された物なので, 間違いの「大元の原因」は, その関数を呼び出し た地点に遡って初めて分かる. そのために用いるのが up コマンドである. up コマンドを実行すると, Emacs 上で矢印 が, main 関数内の, get first char が呼び出された地点に移る. 今度はそこで, fn や, その他, main 関数内で定義さ れている変数を用いた式を評価できるようになる.

```
(gdb) up
#1 0x0000000000400580 in main (argc=2, argv=0x7fffffffe468)
   at ini2.c:11
(gdb) p fn
$2 = 0x0(gdb)
```
容易に想像できる通り, この状態で down を実行すると注目地点が元に戻る.

# **6.3** ブレークポイントとステップ実行 **(break, next, step, cont, fini)**

デバッガを用いてプログラムを所定の位置まで実行させたり, 一行ずつ実行させる機能である. それらすべての基本は, ブレークポイントという機能で, プログラムの途中に印 (ブレークポイント) をつけた上でプログラムを実行する. プロ グラムの実行がそこに達したら停止する. 停止したらあとは segmentation fault で停止したときと同じで, print や bt, up, down を使ってプログラムの状態を調べる事ができる.

ステップ **1,2** : プログラムをコンパイルし, M-x gud-gdb でデバッガを起動するところまではこれまでと同じ.

ステップ **3** ブレークポイント設定 : run コマンドでプログラムを走らせる前に, 止めたいところにブレークポイントを 設定する. ここではプログラムの先頭で止まるように, main 関数に設定する.

(gdb) break main Breakpoint 1 at 0x40054d: file ini2.c, line 8. (gdb)

break は b だけでもよい.

ステップ **4** プログラムの起動 : 後は通常どおりプログラムを走らせる.

```
(gdb) r
Starting program: /home/tau/public_html/lecture/i1i2i3/x/ini2
Breakpoint 1, main (argc=1, argv=0x7fffffffe478) at ini2.c:8
(gdb)
```
するとプログラムが main 関数の先頭で停止する. Emacs 上でソースファイル上の停止位置に印が表示される.

この状態から以下のような手段でプログラムを「少しずつ」実行できる.

- **break** と **continue** : もう少し先に別のブレークポイントを設定してそこまで進める. この場合, 進めるために run コ マンドではなく, continue を使う (run は常にプログラム最初からの実行).
- **step** : 1 文実行する. その文に関数呼び出しが含まれていたらその関数の中に突入する (つまり呼び出された関数の先 頭で停止する).
- **next** : 1 文実行する. step と異なり, あくまで今いる文の実行が終わるところまで進む.
- これらを組み合わせてプログラム実行中のどの時点で, どのような状態になっているかを調べて行く事ができる. なお, ブレークポイントは以下の場所に設定する事ができる.

関数の先頭 :

(gdb) break *⟨* 関数名 *⟩*

例:

```
(gdb) b main
```
ソースコード上の指定位置 :

(gdb) break *⟨* ソースファイル名:行番号 *⟩*

例:

#### $(gdb)$   $\underline{b}$  ini.c:5

**Emacs** のキー操作 : 前項と同じ事を, Emacs でソースコード上のブレークポイントを設定したい行にカーソルを移動 して, **C-x SPACE** を打つ事でできる.

### **6.4** デバッガ**:** まとめ

コマンドとしては以下辺りを抑えておくとよい. display, finish は本資料では説明していない. gdb の使い方について も是非, info などで一度時間を取ってみてみるとよい.

- *•* q(uit)
- $r(un)$
- p(rint), disp(lay)
- *•* bt, up, down
- $b$ (reak),  $n$ (ext),  $s$ (tep),  $c$ (ont),  $fini(sh)$

# **7. C** プログラムのデバッグ

今回の課題は C プログラムの間違いを修正する事である. C 言語に関する復習, デバッガの使い方の復習とレベルアッ プ, より高次元な, 「デバッグの仕方 (*̸*= デバッガの使い方)」を身につける練習と思って, クイズ気分で取り組んでほしい.

本課題 **1.7** 課題 HP にアクセスすると, たくさんの「間違った」プログラムの入ったファイルがおいてある. それら に含まれる間違いを修正し, 正しく動かせ. コンパイルする際は最終的には, -Wall オプションをつけて, 警告が出な くなるようにせよ.

手順**:** ファイル problems.tar.gz をダウンロードし, それを以下で展開する.

## \$ tar xvf problems.tar.gz

すると, problems ディレクトリの下に多数のサブディレクトリ 00, 01, ...ができる. 一つのディレクトリが一問に 相当する. 各ディレクトリのファイルをコンパイルして実行し, 正しい動作をさせる事が目標である. コンパイル時にエ ラーになったらそれを読んで修正する. 無事コンパイルできたら実行する. 実行の仕方 (与えるべきコマンドライン引数 など) と, そのプログラムが意図している計算内容は, プログラム先頭にコメントとして書いてあるので, それを読むこ と. 引数を与える場合, いろいろな引数で正しく動く事を目標にする.

例 **1:**

\$ cd 00 \$ gcc p00.c # ここでエラーが出たら修正 \$ ./a.out # ここでエラーが出たり動作がおかしければ修正

もちろんコンパイルには M-x compile を使う事を推奨する. 例 **2:**

> \$ cd 03 \$ gcc p03.c

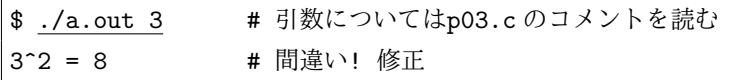

いろいろなレベルの間違いが含まれている. それらに対し, その意味するところを正しく把握して, 修正するのが課題で ある. 正しいプログラムにするために必要な修正の量は, 文字数・行数としてはどれもわずかである. また, 個々のプロ グラムは一から書いてもすぐに書けてしまうような単純な物もある. だからといって与えられたプログラムを無視して, ともかく動くプログラムを書いて, 「はいできました」というのはこの演習の意図するところではない. あくまで, 与え られたプログラムの, 「どこが, なぜ間違っているかを求める」のが目標である. 「自分は医者, プログラムは患者」と言 うつもりで, 症状から間違いを「診断」「説明」してほしい. ヒントとして, どのような段階でどのような種類のエラー が待ち受けているのか, そのいくつかを列挙しておく (以下は今後も実際に遭遇する, 典型的なエラーである).

コンパイル・リンク時のエラー : gcc がエラーを出力する.

- *•* 文法エラー
- *•* 型エラー
- *•* 関数宣言の欠如に関する警告
- *•* リンクエラー. プログラム中で使用している関数がどこにも定義されていない, というエラー. これを直す には gcc を起動するコマンドラインに, あるオプションを追加する必要がある.

実行時のエラー : 実行可能ファイルができるが, 実行するとエラーメッセージを表示して途中で終了する.

- *•* segmentation fault
- *•* assertion エラー ("Assertion 'x == y' failed." のようなメッセージ)
- その他のエラー ("fopen: No such file or directory" のようなメッセージ)
- 動作・出力の間違い : 実行可能ファイルができ, 実行してもあからさまなエラーはでないが, 答えなり, 動作なりがおか しい.

もちろん最後のタイプのエラーが, 実際エラーであるとわかるためには, そもそもそのプログラムが何をする「はずの」 プログラムなのかが, どこかで規定されていなくてはならないが, 出力から常識的に判断してほしい (例えばプログラム の出力が, "10 + 20 = 50" だったら, それはおかしいという事).

プログラム自身は高度でもなければ, 役に立つ物でもない. あくまで, C 言語の規則をよく知る事, プログラムの実行 規則を知る事, 問題究明のための考え方を習得する事, そのための道具 (デバッガなど) を習得する事が目的である. 具体 的には次のような概念や道具を「練習する」事を心がけること.

- *•* コンパイル時のエラーは, きちんとエラーメッセージを読んで, 何を言われているのか, なぜそれがエラーになる のか, C 言語の規則を理解すること (当てずっぽうでプログラムを修正しない).
- *•* M-x compile と, **C-x '**によってコンパイルエラーの位置へ自動的に飛ぶ, を使いこなすこと
- *•* segmentation fault など異常な終了の仕方をしたら, ソースを当てもなく眺めるのではなく, まずは M-x gdb で, それが発生している場所を突き止めること. 当てずっぽうで直す, の前になぜそれが起きるのかを理解すること. segmentation fault は触ってはいけないメモリ番地を触った時におこる. それが起きる理由のほとんどは, 配列の 添字にその要素数以上の値を指定した場合, ポインタ変数に間違った値を入れ (あるいは値を入れ忘れ) てそれを 通じてメモリをアクセスした場合, である (\*p, p[i], p->f など).
- *•* assertion エラーは発生位置 (ソースファイル名と行番号) がひとりでに表示されるが, やはり M-x gdb で突き止 めるのも簡単である.
- *•* その他の実行時エラーについても, プログラムが終了する際に呼ばれる exit, abort などの関数にブレークポイン トを仕掛け (break exit) て実行する事で捕捉できる. up コマンドを使って exit/abort を呼び出した地点に戻る 事で, 問題の発生場所を突き止められる.
- *•* 一般に, プログラムの入力を変えられる場合, その入力を色々かえて挙動を探る. その際, 「エラーが出るなるべ く小さな入力を突き止める」という考え方が重要である. その方が圧倒的にデバッグは楽になるし, それができた 時点で原因が推測できてしまう事も多い.
- *•* プログラムの挙動を調べるのにはプログラムがどこを実行しており, その時に変数の値が何であるかを調べるの が基本である. printf をはさんで要所で変数や式の値を表示する, いわゆる "printf デバッグ" は有効である.

# **8. Linux** を便利に使うためのおまけ

#### **8.1** ランチャにアプリケーションを登録する

よく使うアプリケーションを画面左のランチャに登録しておく事ができる.

- (1) ランチャボタン + 適当なキーワードで目的のアプリケーションを, 表示させる. 例えばスクリーンショットをよ く撮りたいなら, Ubuntu ボタン +screenshot.
- (2) その状態で目当てのアプリケーションのアイコンをマウスの左ボタンを押しながら, ランチャまでドラッグする
- **8.2** ソフトウェアパッケージをインストールする

演習で使う多くのソフトウェアはすでにインストールされているが, 新しいパッケージを入れるのも簡単なので, やり 方を覚えておくと良い.

方法 **1 GUI** :

- (1) ランチャから, Ubuntu ソフトウェアセンターを選択
- (2) 好きなアプリケーションを選んで「変更の適用」.
- これは, 「どんなアプリ (ゲーム?) があるのだろう」というようなときに有用である.
- 方法 **2 apt-get** コマンド : インストールしたいソフトの名前 (パッケージ名) が分かっている場合, root ユーザになっ た後, コマンドラインで, apt-get コマンドでインストールできる. 例えば "iperf" というパッケージを入れると言 う事になったら,

#### \$ sudo apt-get install iperf

でよい.

どのようなパッケージがインストールできるかの検索は,

\$ apt-cache search *⟨* キーワード *⟩*

でできる. ゲームを探したいのなら,

\$ apt-cache search game

また, 「使いたいコマンド名」がそのままパッケージ名になっている事が多い. したがってあるコマンドを使って, 「そ んなコマンドはない」といわれたら,

\$ sudo apt-get install *⟨* ないといわれたコマンド名 *⟩*

とすれば, 10 秒後には使える状態になっている事が多い. それ以前に, Ubuntu の場合, 有名なコマンドについては, 「そ んなコマンドはない」と言われたときにパッケージ名を教えてくれる事もある.

 $$ s1$ プログラム'sl'はまだインストールされていません 。次のように入力する事でインストールできます: sudo apt-get install sl bash: sl: command not found

GUI を用いた方法で, 有用そう, 面白そうなアプリケーションを探してインストールしてみよ. apt-cache search でも探 してみよ.

# 第**2**日 ファイルの読み書きと**,** 音データの入出力

#### 今回はファイルの読み書きを中心に行う.

2 年 4 学期に C 言語の標準ライブラリ (fopen, fprintf など) を用いたファイル入出力をやったと思うが, ここでは UNIX のシステムコールを用いたファイル入出力について紹介する. 関数名としては, open, read, write, close の 4 つ を用いる. 両者の違い, なぜこの実験でこちらを用いるのかについても軽く触れる. その過程で, ファイルの中身を「バ イトの列」として正しく理解できるように, 別の言葉で言えば「バイナリファイルの読み書きが混乱なくできるように」 なってほしい.

次に, sox というコマンドを使うと, 簡単に音の入出力が行える事を説明する. sox が録音したデータをファイルに保 存したり, 逆にファイルに保存されているデータを sox が再生したりすることができる.

最後に, 後々波形データを解析したり変換したりするための助けとして, グラフを可視化するツール gnuplot について 学び, 録音・再生される音を可視化する.

# **1.** ファイル入出力

**1.1** ファイルへの出力とファイルの作成

まずはファイルにデータを書き込む練習をしてみよう. 基本フォームは以下のようになる.

ステップ **1:** ファイルを開く :

int fd = open(*filename*, O\_WRONLY | O\_CREAT | O\_TRUNC, 0644);

フラグがややこしいが, さしあたってファイルを作るときはこうする, と覚えておけば良い.

- *•* O WRONLY で, *filename* を書き込みモードで開く事,
- *•* O CREAT で, *filename* がなければ作る事,
- *•* O TRUNC で, *filename* が存在していても一度空にする (一から作り直す) 事,
- *•* 最後の 0644 は, もしこれで *filename* が作られた場合, 読み書き権限を誰に与えるかという事を指定してい るが, とりあえずこの実験では 0644 以外は使わない.

このパターンはよく使うので, 上と同じ事をする creat というシステムコールもある. それを使って上記を creat(*filename*, 0644) と書いても良い.

ステップ **2:** 書きたいデータを配列に準備する : 実際に書きたいデータを作るところだから, もちろんプログラムによっ て千差万別である. 以下はあくまで一例.

```
unsigned char data[N];
data[0] = ...;data[1] = ...;...
```
ステップ **3:** データを書く :

write(fd, data, N);

これで, data[0], data[1], ..., data[N-1] の N バイトが *filename* に書き込まれる. 一般に, write(*fd*, *a*, *n*) は, アドレス *a* から始まる最大 *n* バイトを, *fd* (が表しているファイル) に書き込む, という事である.

ただし, 要求した *n* バイトすべてが書き込まれるとは限らず, それ未満のデータ (1 バイト以上) だけが書き込まれ る事もあるので注意が必要である. 実際に書き込まれたバイト数が返り値になる. 失敗した場合は何が返るか? き ちんとマニュアルで調べよ (第 **1** 章, 第 **5.** 節参照). もちろん, write は好きなだけ繰り返し呼び出してよい. その 場合, write を呼び出した順に, ファイル内にデータが順に格納される.

ステップ **4:** ファイルを閉じる :

close(*fd*);

これ以上 write でデータを書き込む事はできなくなる.

まず open というシステムコールを呼ぶと, そのファイルに書いてよい証しとして, 整数 (ファイルディスクリプタと 呼ばれる) が返される. あとは個々の読み書きや, 使い終えた後ファイルを閉じる際に, ここで返された値を渡す. open と write の関係は, ディズニーランドのなんとかパスポートと, 乗り物の関係に似ている. 一度券売り場でパス ポートを買い (open), それを手にしたら個々の乗り物に乗る (write する) ときはそのパスポートを見せれば (fd を引数 に渡せば) よい. ファイル入出力に限らず, このようなパターン—最初の呼び出しで「何か」が返されて, その返された 「何か」をその後呼び出す関数に渡す—はいろいろな場面で現れる.

準備課題 **2.1** ファイルの第 0 バイト目に 0, 第 1 バイト目に 1, . . . , 第 255 バイト目に 255, が入っているような, 256 バイトのファイル my data を作る C プログラム mk data.c を作れ. mk data.c は, open, write, close を用いてファ イル my data を作成する.

無事コンパイルするには, いくつかのヘッダファイル (.h で終わるファイル) を#include する指示 (#include <*???*.h>) を書かなくてはならない. どのファイルを**#include** すればよいのかを**, man** コマンドで調べて, 正しくコンパイルせ よ (第 **1** 章, 第 **5.** 節参照). 以降も, C 言語で提供されている関数を使うには, あるヘッダファイルを**#include** しなけ ればならない**,** という場合がしばしば現れるが**,** 一々断らない**.**

準備課題 **2.2** mk data.c が完成し, 無事 my data ができたら, ls コマンド (-l オプション) を用いて, 実際にファイ ルが 256 バイトである事を確認せよ. また, そのファイルを cat コマンドや Emacs で開いて, どんな風に見えるか, 見 てみよ.

なにやら, 文字化けしたようなファイルが見えるはずである. その中で部分的に, .../0123456789 や ABCDEFGHIJKLM... のような, 見慣れた文字列も見えるはずである.

#### 準備課題 **2.3**

- *•* 第 0 バイト目に 228
- 第1バイト目に 186
- *•* 第 2 バイト目に 186
- *•* 第 3 バイト目に 229
- *•* 第 4 バイト目に 191

*•* 第 5 バイト目に 151

という, 6 バイトからなるファイル hitoshi を作るプログラム mk hitoshi.c を作り, 同じ事をしてみよ.

バイナリファイルととテキストファイル この課題で, 228, 186, 186, 229, 191, 151 が書かれたファイルを作るのに,

```
fp = fopen("hitoshi", "r");fprintf(fp, "%d", 228);
fprintf(fp, "%d", 186);
     ...
```
としてはいけないのか, と疑問に思った人は, 「バイナリファイル」と「テキストファイル」の違いについて, 以下の説 明をよく読んで理解しておこう.

上記のようにして作ったファイルをエディタや cat コマンドで表示すると,

#### 228186186229191151

という文字列が表示される. なので明らかに, 課題を正しく行った場合のファイルとは違う. ls -l で表示すればわかる とおり, このファイルは 18 バイトのファイルで, それは上の数字列が数字 18 文字からなっていることに対応している. つまり数字 1 文字が 1 バイトである.

このファイルの 0 バイト目には, エディタや cat コマンドで 2 と表示されるバイトが入っているのだが, 実際は 50 とい うバイト (数字) が入っている. それは, ASCII という文字の符号化方式で約束されているとおりである. 文字 '0' は 48, 文字 '1' は 49, 文字 '2' は 50, . . . , 文字 'A' は 65, 文字 'B' は 66, 文字 'C' は 67, . . . , のように決められている. 課題 **2.2** で作ったファイルをエディタまたは cat で表示した際にところどころ見慣れた文字が見えたのもそういう事情による.

「そんなことは知ってるわ」という場合は先へ進んでください. なんだかややこしいなと感じたら, 以下がまとめ (読 むともっとややこしく感じてしまうかもしれないが. . . ). 言葉で説明すると, どうしてもくどくなる. 誤解なきよう, と いうことで書いておく.

- *•* ファイルの中に入っているものはどんな場合でも, バイト (8 bit データ; 0-255 までの数字) の列にすぎない.
- *•* 世の中にそれ以外のデータなど存在しない. 「文字」も「画像」も「音」も, 全てあるお約束 (符号化方式) にし たがってバイト (数字) の列に変換され, ファイルに格納されているのはそのバイトの列である.
- *•* 特に, 「エディタなどで 5 と表示されるもの」と, バイトとしての 5 は違うことに注意. 前者はバイトとしては 54 である. 「ファイルに 100 を書け」と言われたら, それが「エディタで 100 と表示されるバイト列 (49, 48, 48 の 3 バイト)」を書けという意味なのか, 100 という一バイトを書けという意味なのか, 曖昧である (もちろん多くの 場合, 特別意識をしなくても文脈から明らか).
- *•* もし前者の意味であれば C 言語では, putchar('1') や, printf("100") など, 文字や文字列を表す記法があるの でそれを使う. 後者であれば, 目的の数字を代入した配列や変数を作り, write, fwrite などを使う. ただし前者が, 後者では作れないようなデータを書いているわけではなく, '1' という記法で実は 49 を表しているし, "100"と いう記法で実は, 49, 48, 48, 0 というバイト列を表しているに過ぎない. 例えば putchar(49) と putchar('1') は全く同じ動作をする. つまりファイルの中身はどんな場合でも, バイトの列にすぎない, というのはここでも真 実である.

世の中に「テキストファイル」「バイナリファイル」という言葉がある. 上記の理解に基づく正しい標語は「世の中の 全てのファイルはバイナリファイルである」. テキストファイルというのは, たまたま格納されたバイト列 (のほとんど) が, エディタや cat で人間に読める文字として表示できるファイル, というのにすぎない. 両者が二律背反のものだった り, ましてやファイルに付けられた明示的な属性, というわけではない.

#### **1.2 od** コマンド

ファイルにどのような「バイト列」が入っているのかを, (文字化けした文字列ではなく) 人間に読める数字の列とし て見せてくれるコマンドがある.

#### \$ od -t u1 ファイル名

のように使う.

準備課題 **2.4** od コマンドを用いて, my data を表示して, 予期した通りの結果になっている事を確認せよ. hitoshi についても同じ事をしてみよ.

od は, -t オプション (t は type の意味) で, バイト列の「解釈の方法」を様々に変えて, 同じファイルを表示する事が できる. 上記で用いた-t u1 は, ファイルを 8 bit (バイト) の並びとみなし, かつ個々の 1 バイトを unsigned (符号なし 整数) とみなして表示せよという意味である. つまり, 個々のバイトを 0~255 の整数とみなせ, という意味である. これ が, -t d1 なら, 個々のバイトを符号付き整数とみなす— *−*128~127 の整数とみなす—という意味になる. -t u2 なら 2 バイトずつをまとめて 16 ビットの整数 (0~65535) とみなす. もう分かると思うがこれらはすべて, 「同じバイト列 を」見ているに過ぎない. そのバイト列を「どう解釈するか」その方法に色々あるという事の例に過ぎない.

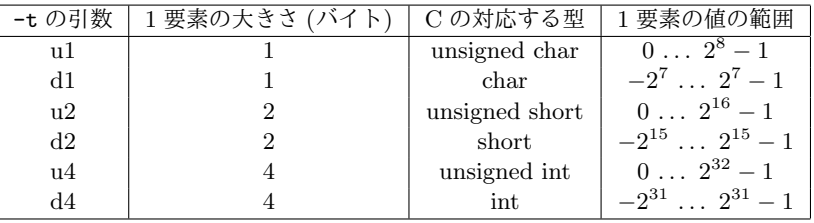

od コマンドは, ファイルにデータを書いたつもりなのに結果が思うようにならない, とか, ファイルからデータを入力 しているつもりなのに思うようにならない, などのとき, 診断ツールとして有用である.

### **1.3** コマンドライン引数

ほとんどの実用的なプログラムは, ちょうど od コマンドの例で見たように, 扱うファイル名や, 動作を変えるための オプションをコマンドライン引数として受け取る. 我々が最初の 2 問で作ったように, どんな場合でも my data という 名前のファイルを作る, などという頑固な事にはなっていないのが普通である.

ここではそのようなプログラムを C で作るときのやり方を説明する. 難しい事はなく, コマンドラインで与えた引数 を, 自分のプログラムの中で「受け取る」方法を理解すれば良いだけである.

- (1) コマンドラインで与えた文字列は, main 関数の引数として渡される.
- (2) main 関数には二つの引数が渡されており, それを受けとるには以下のようにする.

main(int argc, char \*\* argv)

変数名はどうでもよく, 型 (int と char\*\*) とその順番が重要である.

- (3) 第一引数 (argc) には, コマンドラインで与えた文字列の数 (コマンド名を含む) が入り, argv にはそれらの文字 列の配列が入る.
- (4) 例えば,

```
$ ./mk data foo
```
というコマンドラインに対しては,

- $argv[0] = "./mk_data"$
- *•* argv[1] = "foo"

が格納され, したがって, argc = 2 となる (要するに, argv の要素数を与えているのが argc).

準備課題 **2.5** ./mk data コマンドをもう少しマシな物にするために, データを書き出すべきファイル名をコマンドラ インから受け取るようにせよ.

# **1.4** エラー検査

ファイルを作成する際の基本フォームが

int fd = open(*filename*, O\_WRONLY | O\_CREAT | O\_TRUNC, 0644);

であると述べたが, 実はこれでは足りない. 実際にファイルを開けたかどうかを検査しなくてはならない**.** 例えば開こう としたファイルが, 書き込み禁止 (不可) なディレクトリにあるかもしれず, そのような場合はファイルを開く事はでき ない. 後にファイルを読み込む練習をするが, その際にタイポなどで, 存在しないファイルを読もうとすれば, もちろん ファイルを開く事はできない. 後の週でネットワークプログラミングを行うが, ネットワークではその他にも様々なエ ラーの要因 (設定ミス, 通信相手がいない, ネットワーク自体が不調, など) がある. ライブラリ関数の使い方を間違って いる, という事だってある.

教訓は, ライブラリ関数などを呼び出したら, それが成功したか否かを必ず検査しなくてはならない, という事である. その調べ方は関数によって違うが, たいがいの場合, 返り値で成功・失敗が区別できるようになっている. 例えば open という関数は, 開くのに失敗すると, *−*1 を返すと決められている. したがって簡単な基本フォームは以下のようになる.

int fd = open(*filename*, O\_WRONLY | O\_CREAT | O\_TRUNC, 0644); if (fd == -1) { /\* エラー時の処理 \*/ }

「エラー時の処理」と言っても具体的には何をすれば良いのだろうか? 多くのライブラリ関数は, エラーを返した直後に, perror という関数を呼び出すと, その原因を表示してくれる. したがって完全な基本フォームは以下のようになる.

int fd = open(*filename*, O\_WRONLY | O\_CREAT | O\_TRUNC, 0644); if  $(fd == -1) { perform ("open"); exit(1); }$ 

exit(1) は, プログラムを終了する関数である. したがってこのプログラムは, ファイルを開くのに失敗すると, その理由 を短く述べて終了するようになる.

ここで perror や exit などの新しい関数が出てきた. man を使って#include すべきヘッダファイルを入れる事を忘れ ずに.

準備課題 **2.6** 上記のようなエラー処理を施したプログラム mk data2.c を作り, 次のように引数を与えて起動してみ よ. どんなエラーメッセージが出力されるか.

```
$ ./mk data2 /foo
```

```
$ ./mk data2 bar/baz
```
(ここで, bar は存在しないディレクトリとする)

もし, ライブラリ関数を呼び出す度にこれをやるのが面倒という人は,

```
void die(char * s) {
 perror(s);
  exit(1);}
```
という関数を作っておき, 失敗したらこれを呼び出すようにすれば多少楽になる.

```
int fd = open(filename, O_WRONLY | O_CREAT | O_TRUNC, 0644);
if (fd == -1) die("open");
```
なぜこれが重要か**?** この「基本フォーム」を見て, 「なんだ, 結局失敗したらただ終了するだけなのか」と, ガクッと くるとともに, 「失敗は失敗, どうせ失敗するんだったら何が起きても同じ. エラーメッセージなんか表示したって, 慰 めにしかならない」と思ったそこのキミ, その考えは即刻改めなくてはならない.

エラー検査の一番の目的は,

エラーが起きたらそのまま先へ進まない

という事である. それは, エラーが起きたまま処理を先へ進めると, プログラムはもっとわけの分からない挙動を示すか らである. 仮に上のプログラムで, 何かの理由で open が失敗したとしても, プログラムの処理自体は先へ進んでしまう. そして, write システムコールまで到達する. もちろんファイルは開かれていないのだから実際にデータがかけるはずは ない. そこで write システムコールが失敗した事も検査をせずに先へ進めば, 処理が失敗しているのに気づかないままど んどん先へ進み, プログラムが一見正常に終了するように見えるところまで進む事もありうる. にもかかわらずファイル ができていないとか, ファイルが最初から存在していた場合, その中身が書き換わっていない, などの意味不明な状態に 陥る.

たとえ話としては, 社保庁が年金記録漏れ問題を長年放置したために, 今や何がどうなっているのかさっぱり分からな い状態になっている, というのと同じである. 何事も最初に間違いが起きたときに気づいて行動を起こすべきなのである.

準備課題 **2.7** write の挙動と, 返り値を man コマンドで調べてみて「書き込みが成功した」事を確認するにはどのよ うな検査を入れればいいか, 考え, 以降実践せよ.

エラー検査を省略してしまいたくなる気持ちは以下のような物だろう.

*•* 自分はまだプログラミングが不慣れで, 数行書けばすぐに間違える状態である. そんな時にプログラムの行数を増 やしたくない.

● エラーが起きたときにする事はどうせつまらない事なので、あまり考えたくない.

繰り返しになるが, ここで実践せよと言っているのは大げさな, エラーからの回復 (ユーザにファイル名を聞き直すなど) などではなく,

if (... 失敗 ...) { perror("なにか一言"); exit(1); }

の「1 行」を加えるという単純かつ決まりきった事なので, 上記の心配は当たらない. 大して考える必要もなく, プログ ラムの行数も 1 行増えるだけ. にもかかわらず, それがプログラムを完成させるまでの時間を短縮するのである. 「急が ば回れ」の精神なのだ, と思って, 必ず, エラーを検査する**—**というよりも**,** 「成功を確認せずに先へ進まない」**—**事を 癖にしてほしい. だからやるべきは, 「エラー検査」というよりも「成功確認」と言うべきである. 石橋を叩いて渡る, ということわざもある.

実を言うとファイル入出力くらいならこれを守らずとも何とかなるのかもしれないが, 通信がからんでくると, 設定間 違いや, 通信媒体, 通信相手の不調による, 「不可避なエラー」という物がたくさん出てくる. その時に「誰が悪いのか」 をすぐに突き止める手段として, 常に, 「自分は悪くない」という事を確認しながら先へ進む事が必須になってくる.

# **1.5** 読 み 込 み

次にファイルからデータを読み込む練習をしてみよう. 基本フォームは以下のようになる.

ファイルを開く :

int fd = open(*filename*, O\_RDONLY);

O RDONLY で, ファイルを読み込みのために開く事を指定している. もちろん直後のエラー検査はすること. 今 後の説明では一々断らない.

データを読み込むための領域を配列として準備する : 例えば,

unsigned char data[N];

データを読む :

 $n = read(fd, data, N);$ 

これで, data[0], data[1], ..., data[N-1] に, 読み込まれたデータが格納される.

read(*fd*, *a*, *n*) は, *fd* (が表しているファイル) から最大 *n* バイト読み出し, それをアドレス *a* から始まる場所に書 き込む.

ただし write と同様, N バイトぴったり読み出されるとは限らず, それ未満のデータだけが読まれる事もあるので 注意が必要である. 実際に読まれたバイト数が返り値になる. 失敗した場合は何が返るか? もちろんマニュアルで 調べよ. もちろん, read は好きなだけ繰り返し呼び出してよい. その場合, read を呼び出した順に, ファイル内の データが順に読み出される.

ファイルを閉じる :

close(*fd*);

これ以上 read でデータを読み込む事はできなくなる.

注**:** ファイルの「終わり」まで読むには**?**

n = read(*fd*, *data*, *N*);

は, *N* バイトまでのデータをファイルから読み込もうとする. この時, 実際に読まれたデータのバイト数 (1 以上) が, 返 り値として返される. エラーの場合は *−*1 が返される. 特に, ファイルの終わりに到達して**,** もうデータがないというと きは **0** が返される**.** これが, 「エラーもなく, ファイルが最後まで読めた」という事の証となる. 結局, 「ファイルの終 わりまで読む」基本フォームは以下の通り.

while  $(1)$  {  $n = read(fd, data, N);$ if  $(n == -1)$  {  $perror("read"); exit(1);$  } if (n == 0) break; /\* 無事にファイルの終わりに達した \*/ ... data に何か処理をする ... }

もちろん何バイト一度に読むか (上記の N) は自由である.

ファイルの終わりを通常その名の通り, END OF FILE と呼び, EOF と書く. ファイルを読もうとして, EOF が検出 された (例えば, read が 0 を返した) 場合, 比喩的な表現として, 「EOF を読んだ」などという事がある. もちろん実際 には, データを読んだわけではない. 「EOF が返された」などという事もある. 実際には 0 が返っているのに. これら は比喩的な表現です.

本課題 **2.8** コマンドラインで指定されたファイルを open で開き, 何バイト目が何というバイトだったかを, 2 カラムで (第一カラムがバイト数 (最初のバイトを 0 バイト目とする), 第二カラムがその値) 表示するプログラム read data.c を書け. 例えばこのプログラムを作って, 先ほど作った my data を読ませれば当然の事ながら,

のように表示されるべきである. それを確認せよ.

注: このプログラムは my data に限らず, 任意のサイズのファイルを扱えるようにすること (ファイルが 256 バイ トなどと決めつけてはいけない).

注**:** 読み書き同時 **open** ファイルを書き込みと読み込み両方で開く必要がある場合は, O RDONLY, O WRONLY の 代わりに, O RDWR を用いる.

int fd = open(*filename*, O\_RDWR | O\_CREAT | O\_TRUNC, 0644);

トピック**: fopen/fprintf** と**, open/read/write** の関係 2 年 4 学期に, ファイル入出力を行うための関数として, fopen, fprintf, fscanf などの関数を習った事だろう. 例えば以下のように使う.

FILE \* fp = fopen(*filename*, "wb"); if (fp == NULL) {  $perror("fopen"); exit(1);$  } fprintf(fp, "hello %s san!\n",  $\arg(y[1])$ ;

この機能は C 言語の「ストリーム入出力ライブラリ」と呼ばれている.

いわばファイル入出力に最低でも二通りの流儀 (open/read/write を用いる流儀と, fopen/fprintf などを用いる流儀) がある事になる. 両者の違いとしてまず最初に気づく, 関数名以外の違いは, open が整数を返すのに対して, fopen は FILE \*という構造体へのポインタという物を返す事である. したがって fopen で開いた結果の fp を, write/read など のシステムコールに (そのまま) 渡す事はできないし, 逆も同様である.

以前に open の返り値がディズニーランドのパスポートだと述べたが, このたとえ話を (無理やり) 続けると, fopen の 返り値は, ディズニーランドまでの電車の切符, ディズニーランドパスポート, アンバサダーホテル宿泊券, ホテルと会 場の往復バスなどがすべてセットになった, クーポン券のような物である. 実は open が「最も基本」的な機能であり, fopen も実際に open を使って最終的にはファイルを開いている. そして実際, FILE というデータ中にはこっそりとファ イルディスクリプタ (open の返り値) が含まれている (クーポン券の中の一枚に, ディズニーランドのパスポートが含 まれているのと同じ). 同様に, fprintf などの機能も, 適宜 write システムコールを用いる事で実現されている (乗り物 に乗るときはクーポン券ではなく, 結局ディズニーランドのパスポートを見せる). fopen/fprintf などのライブラリは, open/read/write の周りに, ファイル入出力をより便利にするためのおまけを色々くっつけた物と思えば良い.

- *•* 例えば read/write システムコールは, 配列とその長さ (バイト数) を指定した読み書きしかできないプリミティブ な物だが, fprintf は上記のように文字列の中に, 別の文字列 (%s) や整数の値を文字列化した物 (%d) を埋め込む 機能を持っている.
- *•* 読み込みに関しては, fgets(data, N, fp) のような, ファイルから 1 行読み込む (改行文字が現れるまで読み込む) などの, よく使う物が用意されている.
- *•* read/write により近い物として, fread/fwrite という関数がある. 引数などもよく似ている.

また, fopen とその周辺の関数たちは, C 言語の標準ライブラリとして規定されている関数たちで, UNIX であろうと Windows であろうと使える. 一方 open/read/write は UNIX のシステムコールであって, 基本的には UNIX 固有の物 である, という違いもある.

こう聞くとじゃあなぜわざわざこの実験では, プリミティブなシステムコールの方をわざわざ使わせるのか? と疑問 に思うかもしれない. その理由はいくつかある.

- *•* fopen/fprintf/fwrite/fread なども結局はシステムコールを使って実現されている. そのため後者の方が動作が単 刀直入でわかりやすいという事がある. 例えば前者にはバッファリングという機能があり, いくつかの書き込み要 求をメモリ上に貯めておき, 一回の write システムコールで書きにいく, というような事をする. したがって書き 込みを行った瞬間に出力が行われるとは限らず, 「音が思ったタイミングで鳴らない」などの問題を究明する時 の未知数が一つ増えてしまう.
- *•* 今回の実験で音の入出力をするに当たっては, fprintf が提供するような文字列を便利に入出力する機能は不要で, システムコールを用いたからといって話が難しくなる事はあまりない.

# **2.** 標準入出力**,** リダイレクト**,** パイプ

ファイルを読み書きしたければ, open システムコールでファイルを開き, 返されたファイルディスクリプタを read/write システムコールに渡す, というのが基本だが, UNIX では, open しなくても「最初から開かれている」ファイルディス クリプタが存在する. それが「標準入出力」という物で, 以下の 3 つである.

**0** : 標準入力とよばれ, read システムコールを用いて読み込む事ができる. これを読み込むと, 通常はキーボードからの 入力を読み込む事になる. 例えば以下は通常, キーボードから 10 バイト (まで) 読み込む.

```
read(0, data, 10);
```
**1** : 標準出力とよばれ, write システムコールを用いて書き込む事ができる. これに書き込むと, 通常は端末へ出力する 事になる. 例えば以下は通常, 端末にデータを 10 バイト (まで) 書き込む.

 $write(1, data, 10);$ 

**2** : 標準エラー出力とよばれ, write システムコールを用いて書き込む事ができる. これに書き込むと, 通常は端末へ出 力する事になる. 例えば以下は通常, 端末にデータを 10 バイト (まで) 書き込む.

write(2, data, 10);

なぜ標準出力と, 標準エラー出力の二つが用意されているのかは後述.

それぞれ、同じ機能の、ストリーム入出力ライブラリ版とでも言うべき物が存在しており、それぞれ、stdin, stdout, stderr と表記する (#include <stdio.h>する必要がある). だから,

read(0, data, 10);

```
は
```
fread(data, 1, 10, stdin);

と, ほぼ同じ意味.

```
write(1, data, 10);
write(2, data, 10);
```
はそれぞれ,

```
fwrite(data, 1, 10, stdout);
fwrite(data, 1, 10, stderr);
```
とほぼ同じ意味になる. そしてよく使う fprintf も,

fprintf(stdout, "hello %s san\n", name); fprintf(stderr, "hello %s san\n", name);

と書けばそれぞれ標準出力, 標準エラー出力に書き込む事になる. そして前者が普段よく用いている printf に他ならな い. つまり上記の 1 行目は,

printf("hello %s san\n", name);

と同じ事である.

リダイレクト シェルからコマンドを起動する際にファイルのリダイレクト (redirect) という表記を用いると, コマン ドの標準入出力先を, ファイルにする (リダイレクトする) 事ができる. 例えば

# \$ ./a.out < *filename*

と書くと, プログラムは標準入力からデータを受け取るのに, キーボード入力を待つのではなく, *filename* からデータを 取り込む.

\$ ./a.out > *filename*

とすると, 標準出力にデータを書く際, 端末に書くのではなく, *filename* に書く. したがってプログラムが open や fopen を一切呼び出さなくても,

write(1, data, 10); fprintf(stdout, "hello %s san\n", name); printf("hello %s san\n", name);

などは, *filename* への書き込みと同じ効果を持つ. 要するに単純なファイル入出力しか行わない (扱うファイルが 1 つだ けで, 起動時に決まるような物) プログラムであれば, open などを用いて明示的にファイルを開く必要がなくなるので ある.

>は標準出力のみ, *filename* に送り込む. 標準エラー出力を別のファイルに送り込みたければ, 2>という表記を用いる. つまり,

\$ ./a.out > *out* 2> *err*

のように. ただし多くのプログラムはプログラムの通常の出力を標準出力に書き, エラーメッセージなどは標準エラー出 力に書く, という慣習を守る. そのような慣習に沿ったプログラムは, 標準出力だけを必要に応じてリダイレクトし, エ ラーは常に端末に表示する (つまりリダイレクトしない) という使い方をするのが便利である.

パイプ パイプはリダイレクトと並ぶ, シェルの強力かつ基本的な機能で, あるプログラムの標準出力を, 別のプログラ ムの標準入力に送りこむ.

\$ ./a.out | ./b.out

とすると, a.out が標準出力に書いた結果が, b.out の標準入力に送られる. データの流れとしては以下に似ている.

\$ ./a.out > *filename* \$ ./b.out < *filename*

だが, パイプを使うと両者が並行に (同時に) 走るところが異なる. つまり, a.out と b.out が文字通りパイプラインを なして動作する.

パイプは何段でも重ねることができる.

\$ ./a.out | ./b.out | ./c.out

のように.

リダイレクトとパイプの機能を踏まえると, できるならば標準入出力を使ってデータを受け渡すようにしておくと, 良 いことが色々ある. 第一に上記のようにプログラムが簡単になる. プログラム内でわざわざファイルを open しなくてよ い. 第二に, 柔軟になる. つまり, 使う場面に応じて入力をキーボードにしたりファイルにしたできるし, 入力ファイル 名も, 特にプログラムの方で何も工夫しなくても, コマンドラインで変更することができる (明示的に open する場合, そ れをコマンドラインから受け取るなど, もう一手間かかる). 第三に, パイプを使ってプログラムを組み合わせられるよ うになる. 標準入出力に対する単純な処理を行うプログラムを部品として書いて, それをパイプで組み合わせて複雑な処 理を作るというのは, 意識的に実践する価値がある技法である.

# **3.** シェルスクリプト

単純なプログラムをパイプで組み合わせるのはよいプログラムの作り方であると述べたが, パイプでいくつもコマン ドを連結させると, コマンドラインが長くなり, 毎回打ち込む気が失せるのも確かである.

そんな時, シェルスクリプトというファイルを作っておけば, 長いコマンドラインや, 複数コマンドの一連の処理を簡 単に実行できる. 例えば,

\$ sox doremi.wav -t raw -b 16 -c 1 -e s -r 44100 - | ./downsample 5 | play -t raw -b 16 -c 1 -e s -r 8820 -

というコマンドを何度も実行しなくてはならないとする (注: 上記は紙幅の都合上改行しているが実際には 1 行で入力す る). この時, 以下の手順でシェルスクリプトを作成して実行できる.

(1) エディタで適当な名前でファイルを作る. 例えば, ds とする.

(2) 中身は以下のようにする (注: 以下のコマンドも一行で書く).

# #!/bin/bash sox doremi.wav -t raw -b 16 -c 1 -e s -r 44100 - | ./downsample 5 | play -t raw -b 16 -c 1 -e s -r 8820 -

つまり, 一行目に#!/bin/bash というおまじないを加える点を除くと, 実行したいコマンドをファイルに書くだ け. 複数のコマンドを実行したい場合もそれらを並べるだけで良い.

(3) ds に「実行可能権限」をつける. 手順は,

\$ chmod +x ds

(4) あとは,

\$ ./ds

とするだけで上記の長いコマンドが実行できる.

上記の chmod を実行しないと,

\$ ./ds bash: ./ds: 許可がありません

というエラーが出る (英語では, Permission Denied).
まったく同一のコマンドを繰り返す場合これだけで完璧だが, 現実にはコマンドラインの一部だけを変えて実行したい こともあるだろう. そんな場合は, エディタでそこだけいじって実行する, というのがまずは簡単である (いちいち emacs を立ち上げ直すのではなく, emacs と端末の窓を両方開きっぱなしにするというスタイルがよい). シェルスクリプト自 身にコマンドライン引数をもたせるなど, 高度な方法もあるので興味があれば習得するといいが, そうすると再び打ち込 むべきコマンドラインが徐々に長くなっていくという, ジレンマもある.

シェルスクリプトは奥が深く, 変数, if 文, for 文, 関数など色々な機能がある. それ自体が一つのプログラミング言語 と言って良い. 使いこなすとコマンドラインの作業を自動化することが簡単に出来, 生産性は格段に向上する. これを題 材にした分厚い本がいくつも出ているので, マスターしたいと思ったら読んでみると良いでしょう.

## **4.** 長いコマンドライン入力を助けるその他の技

シェルスクリプトを書く以外に, 長いコマンドラインを楽に打ち込むために覚えておくと良い方法は多数ある.

上矢印キー**, Ctrl-p (**履歴の呼び出し**):** コマンドラインで, 上矢印キー, Ctrl-p などを押せば直前のコマンドを表示で きる. 複数回押せば 2 回前, 3 回前, . . . が表示できる. 表示したあと修正することもできる.

**Ctrl-r (**履歴の検索**):** コマンドラインで, Ctrl-r をおし, その後で文字列を入力すると, 以前に打ったコマンドの中でそ の文字列にマッチするものが見つかる.

履歴の直接呼び出し**:** 直前のコマンドと全く同じコマンドであると確信できているなら,

\$ !!

で直前のコマンドが実行される.

実行したいコマンドが先頭何文字かで特定できるなら, !のあとにそれを打ちこめば良い. 例えば,

 $$ \underline{!s}$ 

とすれば s で始まるコマンドで最近のものが実行される.

**Tab** 補完**:** 長いコマンド名やファイル名は, 途中まで打ち込んで Tab キーを押すと, それにマッチするファイルやコマン ド名に補完してくれる. たとえば、lowpass\_filter というコマンドを自分で作ったとすると、それを打ち込む際,

 $$./lo$  Tab

とでもすればきっと補完してくれる (Tab はここで Tab キーを押すよという意味. 上記の通り入力せよという意 味ではないので念のため). 1

## **5. sox** ツール **(rec, play, sox)** を用いた音入出力

sox というツール (実際に覚えるコマンド名は, rec, play, sox の 3 つ) を用いると, 音を簡単に様々な形式でファイル に読み込んだり, 逆にファイルに格納されているデータを音として鳴らしたりすることができる.

## **5.1 rec** コマンドで録音

録音するためのコマンドは rec コマンドである.

準備課題 **2.9** rec コマンドを用いて, 音を取り込め.

<sup>1</sup>どこまで補完してくれるかは, まわりにどんなファイルがあるかによる. 基本的に曖昧さ無く保管できる限り保管する. 例えば他に, lock というファイルがあったら補完してくれない.

\$ rec sound.wav

とすると, 音を取り込んで sound.wav というファイルに格納する. しゃべったり音を出したりしながら, 適当な時間 経過したところで Ctrl-C で終了させよ. ls -l で, どのくらいのサイズのファイルが出来たか見てみよ.

実行中, 以下のような表示がなされる.

```
$ rec sound.wav
Input File : 'default' (alsa)
Channels : 2
Sample Rate : 48000
Precision : 16-bit
Sample Encoding: 16-bit Signed Integer PCM
In:0.00% 00:00:02.13 [00:00:00.00] 0ut:98.3k [ -===|===-- ] Clip:0
```
それらは音をどのような形式で取り込んでいるかを表示しているもので, その意味や変更方法については後述する.

## **5.2 play** コマンドで再生

再生のためのコマンドは, 想像通り play コマンドである.

準備課題 **2.10** play コマンドを用いて, 前問で取り込んだ音を再生せよ.

\$ play sound.wav

とすると, 音を取り込んで sound.wav というファイルに格納する.

# **6.** 音入出力のトラブルシューティング

音の録音や再生がうまく行っていないと思ったら, サウンドカードの設定に問題がある可能性がある. 録音, 内蔵マイ ク, 外付けマイクが入力として有効になっていない, 録音レベルが低すぎる, ミュートが設定されている, などの問題が ある. 再生でも, 内蔵スピーカ, 外付けスピーカが有効になっていない, 再生レベル (ボリューム) が低すぎる, ミュート が設定されている, などの問題がありうる.

入力源 (マイク端子か内蔵マイクか), 出力先を選んだり, 再生録音レベルを調節するためのアプリケーションとして, 「サウンド設定」がある.

- (1) パネルにスピーカの絵をしたアイコンがあればそれである. なければ画面右上の設定アイコン *→* システム設定 *→* サウンドを選ぶ.
- (2) 「出力」「入力」などのタブを選んで色々探る (図 **I1.2.1**).

# **7.** 音データの符号化形式

ここでは rec で取り込んだ音が, ファイル中でどのようなバイト列として表されているのかを説明する. 音が空気の振 動でそれが「波」であることは知っていることだろう. つまり音は実質的には, 時刻 *t* の (各瞬間における振幅を表す) 関

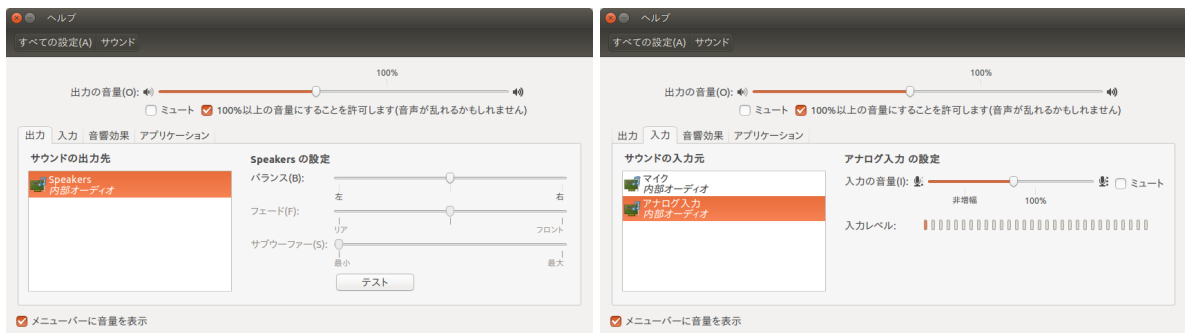

図 **I1.2.1** 音量調節ツール

数であって, つまりは一変数関数である. それをバイト列として表す (符号化する) には色々な方法があり, sox でも様々 な形式のデータを取り扱うことができる. 実際の符号化の仕組みはともかくとして, まずはここでは色々な形式があると いうことを実感してみる.

準備課題 2.11 以下の様々なコマンドで音を,約4秒ずつ保存してみよ(適当なところで Ctrl-C をおす. 実際に何秒 録れたかは, rec コマンドの表示を見れば, おおよそわかる).

\$ rec a.wav \$ rec a.raw \$ rec a.dat

\$ rec a.ogg

その後, ls -l で各ファイルの大きさを見てみよ.

なお, rec/play コマンド共に, ファイル名 **(**拡張子**)** から**,** その形式を決めている**.** ファイル名が.wav で終わっていれ ば wav 形式という具合. なので, 上記のコマンドラインで, ファイル名部分を勝手に変えると意図と異なるデータが保 存されてしまうので注意せよ. 以下に各形式について知っておくべき点を述べる.

**raw** 形式**:** 最も単純な形式で, 1 秒間に標本化周波数 (上記であれば 48000) 個の標本を取り出し,それらをただ並べた だけのデータ形式である.

一般に, 波を表すのにその標本を並べるだけの符号化形式を, Pulse Code Mudulation (PCM) 形式と呼ぶ (図 **I1.2.2**). Raw 形式は, PCM データ「のみ」からなり, その以外のデータを一切含まないものである. したがって, 自分のプロ グラムで容易に扱える形式である. 本実験で今後中心的に扱うのもこの形式である.

PCM 形式であることを実感するために, a.raw の大きさに注目せよ. そのファイルサイズは, だいたい,

ファイルサイズ (バイト) *≈* 2 (バイト/標本) *×* 2 (チャンネル) *×* 48000 (標本数/秒) *×* 録音時間 (秒)

と一致しているはずである. 例えば 4 秒であれば,

ファイルサイズ *≈* 2 *×* 2 *×* 48000 *×* 4 = 768 KB.

PCM は最も単純なデータ形式だが,それでも, 標本化周波数, チャンネル数, 量子化ビット数 (1 標本あたりのビット 数), 各標本の符号化方法などで, バリエーションが生ずる. sox ではそれらを指定ことができる. 図 **I1.2.3** はそれらの 指定方法および典型的な値である. また, 図 **I1.2.4** のような略記が存在する (man soxformat で調べよ).

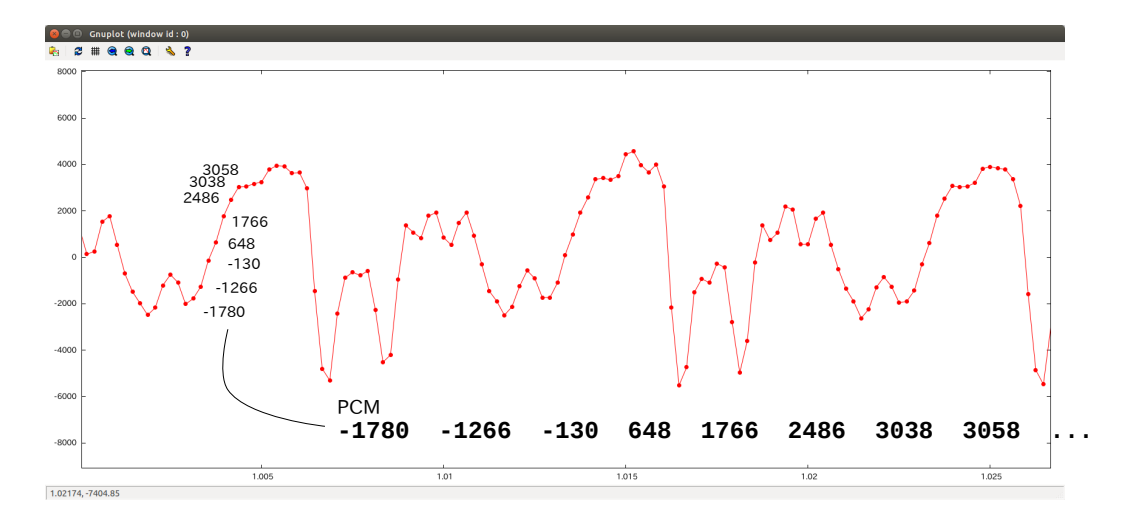

図 **I1.2.2** PCM

図 **I1.2.3** raw 形式で用いる主なパラメータ

| 項目        | sox での指定方法 | 典型值                              | rec の default 値 |
|-----------|------------|----------------------------------|-----------------|
| 量子化ビット数   | -b         | 8 または 16                         | 16              |
| チャンネル数    | $-c$       | 1 (モノラル) または 2 (ステレオ)   2        |                 |
| 各標本の符号化方法 | -e         | signed-integer, unsigned-integer |                 |
| 標本化周波数    | -r         | 8000, 16000, 44100, 48000        | 48000           |

図 **I1.2.4** raw 形式の略記

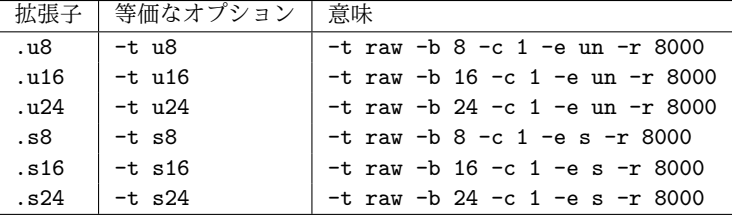

略記 (-t s16 など) にその他のオプションを加えて, 規定値を上書きすることができる. たとえば -t s16 -r 44100 は, -t raw -b 16 -c 1 -e s -r 44100 の意味になる.

この実験では今後, いわゆる CD の形式, ただしモノラル, を多用する.

- *•* 量子化ビット数: 16 (-b 16)
- チャネル数: 1 (-c 1)
- 標本の符号化: signed-integer (-e s)
- *•* 標本化周波数: 44100Hz (-r 44100)

コマンドラインで言えば-t raw -b 16 -c 1 -e s -r 44100 または-t s16 -r 44100. 以降の説明では-t s16 な どの略記は使わず, 全てのオプションを明示的に指定する. 入力が面倒だと思ったら適宜読み替えてください.

準備課題 **2.12** sox のマニュアルページ (man sox) で, 上記のオプションについて確認し, 以下の様々なコマンドで音 を, 約 4 秒ずつ保存し, ファイルの大きさが自分の予想通りになっていることを確かめてみよ.

\$ rec -c 1 a.raw

 $$ rec -b 8 -c 1 b. raw$ 

\$ rec -b 8 -c 1 -r 8000 c.raw

その後, それぞれの音を再生してみよ. その際, raw 形式では-b, -c, -e, -r すべてのパラメータを自分で指定する 必要がある.

\$ play -b 16 -c 1 -e s -r 48000 a.raw \$ play -b 8 -c 1 -e s -r 48000 b.raw \$ play -b 8 -c 1 -e s -r 8000 c.raw

オプションを指定しないとどうなるか, 間違ったオプションを指定するとどうなるかも見ておくこと (どうせそのうち 間違うのから, 最初から間違った時に何が起きるかを知っておくのは常に重要である). その際, 間違ったパラメータを 指定すると思わぬ音 (大音量や高音) が鳴ることがあるので,

- *•* イヤホンは耳から外し,
- *•* 音量調節の準備をした上で

再生を始めること.

**wav** 形式**:** wav 形式も, raw 形式とほぼ同じである.ただし,wav ファイルはファイルの先頭に, wav 形式であること を示唆する決まったバイト列や, 標本化周波数や量子化ビット数などのデータ (メタデータ) を持っている. 試しに, less コマンドでファイルの先頭をのぞいてみれば, なんとなくそれらしいデータが先頭に並んでいることが見て取れる.

wav 形式 = 標本化周波数や量子化ビット数などのデータ + raw 形式

と理解して差し支えない.

この情報がファイル内にあるため, wav 形式は再生の際, 標本化周波数などのパラメータを自分で指定しなくても再生 できる.

\$ rec -b 8 -c 1 a.wav Input File : 'default' (pulseaudio) Channels : 1 Sample Rate : 48000 Precision : 8-bit Sample Encoding: 8-bit Signed Integer PCM In:0.00% 00:00:02.73 [00:00:00.00] Out:123k [!=====|=====!] Hd:0.0 Clip:489 \$ play a.wav a.wav: File Size: 123k Bit Rate: 384k Encoding: Unsigned PCM Channels: 1 8-bitSamplerate: 48000HzReplaygain: offDuration: 00:00:02.56

wav 形式はいわば, 「便利な raw 形式」である. したがって「無圧縮の音声データファイルの形式」としてよく用いら れる. 本実験で, 自分のプログラムで wav 形式のデータを読み書きできるようになる必要はないが, 音声データをファイ

ルとして提供する際などは wav 形式で提供する (sox で読み出せば良いので自分で wav ファイルを読める必要はない). 音楽 CD に収められているのもこの形式である. 立派な GUI の CD プレイヤーソフトがなくても, play コマンドで CD が再生できる.

- (1) CD を挿入
- (2) フォルダを開いて中身を表示する
- (3) .wav ファイルが表示されるので, 適当なトラックを選んでコピーする
- (4) play コマンドで再生

**dat** 形式**:** dat 形式も wav 形式同様, 無圧縮の PCM データだが, PCM データをテキストとして保存している: dat 形 式のファイルを less や emacs で見てみるとすぐにわかる.

```
$ rec a.dat
Input File : 'default' (alsa)
Channels : 2
Sample Rate : 48000
Precision : 16-bit
Sample Encoding: 16-bit Signed Integer PCM
In:0.00% 00:00:01.37 [00:00:00.00] Out:61.4k [====]=]====] Hd:1.7 Clip:0
Aborted.
$ head a.dat # 最初の 10行を表示する
; Sample Rate 48000
; Channels 2
             0 -0.0069580078 0.0030517578
  2.0833333e-05 0.0032348633 -0.0088500977
  4.1666667e-05 0.00036621094 -0.0086975098
       6.25e-05 0.014068604 0.0009765625
  8.3333333e-05 0.0015258789 -0.014709473
  0.00010416667 0.0045776367 0.011047363
       0.000125 0.010528564 0.0075683594
  0.00014583333 0.0074768066 0.0072021484
```
これは実際に音を扱うプログラム用の形式というよりも,人間が目で見て確かめたい時や, テキスト形式でデータを 受け付ける他のプログラムで処理するために使うものである. 本演習では特に使用しないが, 場合により自分で使いこな すと, デバッグに便利なことはあるかもしれない.

**ogg** 形式**:** wav や raw 形式に比べて圧倒的に (1/10 程度) ファイルサイズが小さい. これは人間が気づくような音質の 劣化なしに音を符号化する方式の賜である.詳しくは省略するが, 後に述べる FFT を用いて波を分解し, 人間が知覚で きない部分を省略することで大幅なデータ圧縮を達成している. 興味があったらぜひ勉強してみると良い. が, この実験 の中でこの形式のデータを直接扱うことはない.

# **8. sox** コマンドでデータ形式を変換する

sox コマンドを用いると, 様々なデータ形式間の変換を行うことができる. 例えば以下は, wav 形式で保存されたファ イルを ogg 形式に変換する.

\$ sox a.wav a.ogg

ここでも再び, データ形式は拡張子で判断されている. 標本化周波数の変更なども sox コマンドを用いて行える. 例えば,

- *•* 量子化ビット数: 16
- *•* チャネル数: 2
- *•* 標本符号化方式: signed integer
- *•* 標本化周波数: 44100Hz

という raw 形式のデータ orig.raw を,

- *•* 量子化ビット数: 8
- *•* チャネル数: 1
- *•* 標本符号化方式: unsigned integer
- *•* 標本化周波数: 8000Hz

という raw 形式のデータ lowq.raw に変換するには,

\$ sox -b 16 -c 2 -e s -r 44100 orig.raw -b 8 -c 1 -e un -r 8000 lowq.raw

とする. 録音から再生までを続けて書けば以下のような具合.

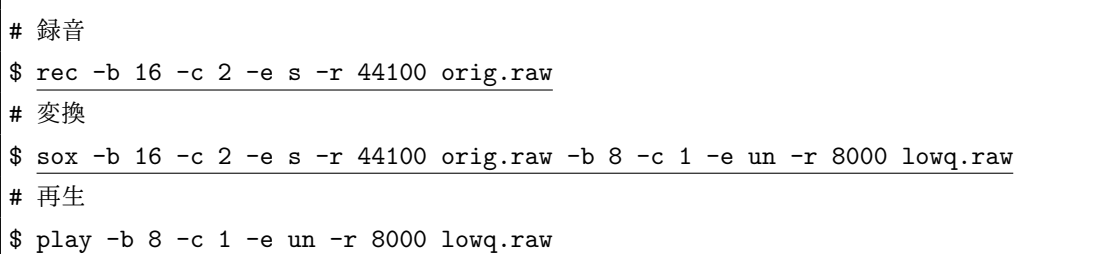

一般に, sox は,

\$ sox 入力に関するオプション 入力ファイル 出力に関するオプション 出力ファイル

という形で起動する.

sox を用いれば, 立派な GUI のリッピングソフトが無くても, CD のデータを吸いだして mp3 形式に変換する処理が 行える.

**sox** と **play, rec** の関係 これまでの説明で, play, rec, sox が共通のオプションを受付け, 似たコマンドであるという 印象を持った人も多いだろう. 実際そのとおりで、要するに sox が入力,出力として共に任意のファイルをとれるのに対 し, rec は入力は音声入力 (マイク) と固定されており, play は出力が音声出力 (スピーカやイヤホン) と固定されている というだけの違いなのである.

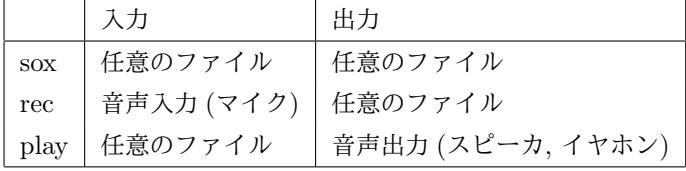

実際 rec, play は sox コマンドの特別な場合に過ぎず, sox に対して, 入力ファイル名の代わりに-d を指定すると, rec コマンドと全く同じ動きになり, 出力ファイル名の代わりに-d を指定すると, play コマンドと全く同じ動きになる. そ の意味では sox だけが唯一, 本当に覚えるべきコマンドであると言うこともできる.

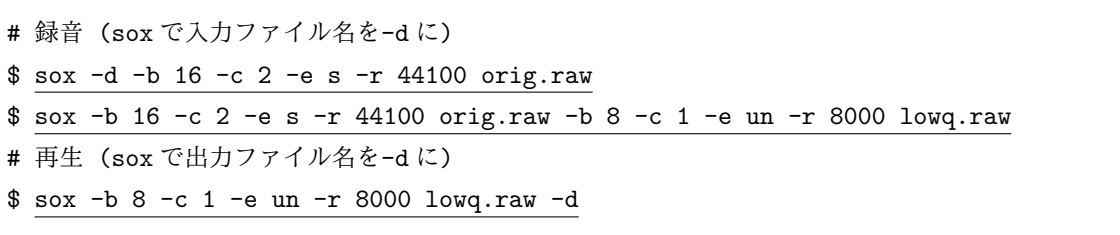

**sox** で標準入出力を表す特殊ファイル名 - 多くの Unix 系のツール同様, sox も, 入力 (出力) を, 指定したファイル名 や音声入力ではなく, 標準入力 (標準出力) にすることができる.入力 (出力) ファイル名のところに, - を指定すると, 標準入力 (標準出力) の意味になる.

ところでファイル名として-を使うと,ファイル名の拡張子でデータ形式を決めるという sox の動作が成り立たなく なる.

例えば,

 $$ rec -$ 

とすると以下のような (もっともな) エラーが出る.

 $$ rec$ rec FAIL formats: can't determine type of '-'

形式を自分で指定するために, -t というオプションがある. 例えば raw 形式なら,

```
$ rec -t raw -
```
とする.

これをやると、録音された音の PCM データが標準出力に表示される。つまり、わけのわからないバイト列が画面に 表示されることになる.以下のようにすれば,結果がファイルへリダイレクトされる.

 $%$  rec -t raw - > a.raw

このコマンドラインの動作は以下とまるっきり同じで、いわば以下を面倒くさく書いただけのことである.

```
$ rec a.raw
```
この機能が真価を発揮するのは, rec の後ろに何か別のプログラムをパイプでつなげるときである. 例えば, 録音され た信号に何らかの加工—例えば音の大きさを 2 倍にする— をしたいとする.

そんな時,標準入力から受け取ったデータを全て 2 倍にして, 標準出力に出す, というプログラム— volx2 とする — を書いておけば,

\$ rec -t raw - | ./volx2 > doubled.raw # 吸い出す ; 2倍にする ; ファイルに格納

のように, 一連の処理を一回のコマンドで実行できる.

この演習でこのあと電話を作るときも,音を吸い出すところは sox/rec コマンドに任せて,その出力をパイプを使って (自分で作る) 電話プログラムに送り込む.

## **9. gnuplot**

rec/sox が取り込んだデータを波形として可視化してみよう. gnuplot は数式で表されたグラフや実験データを, 可視 化 (グラフ表示) する汎用的なツールである. 奥が深いツールだがここではこの実験で必要な最低限の機能を説明する. gnuplot に表示させたいデータは, *x* 軸の値を第一カラム目に, *y* 軸の値を第二カラム目に書いた行を, ずらずらと並べ ただけの物である. 例えば,

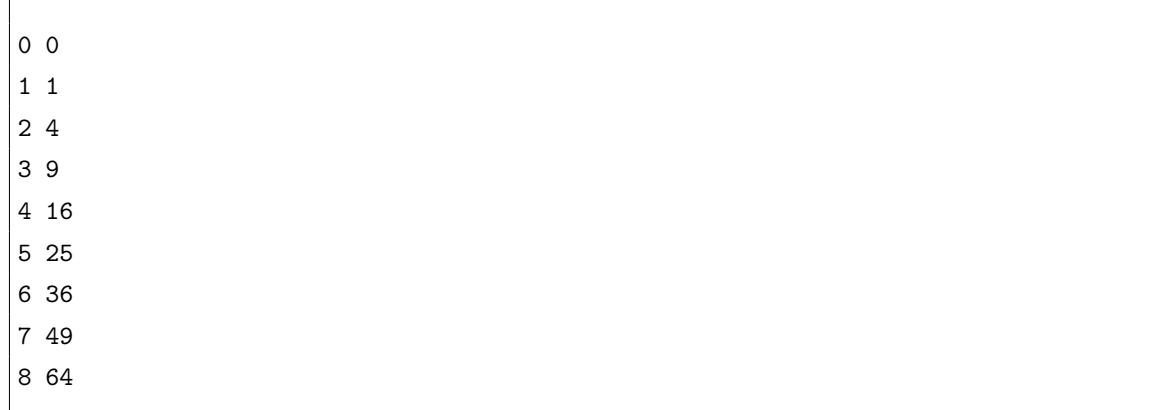

のように. 値はもちろん小数点付きの数字であっても構わない.

そのようなデータがファイル (a.txt とする) として準備できたら, 以下のようにする.

\$ gnuplot (バナーが表示される) gnuplot> plot "a.txt" gnuplot>

これで窓が現れ, グラフが表示される (図 **I1.2.5**). 特に設定をしないと, 各データが点として表示される. 点を線で結ん で表示するには, with linespoints をつける.

gnuplot> plot "a.txt" with linespoints

gnuplot はデータや式を可視化する強力なツールで, これはほんのさわりである. 一度自分で色々機能を調べて見ると よい.

gnuplot をまず立ち上げてから, plot コマンドを入力する代わりに, 以下のような内容のファイル (a.gpl とする)

plot "a.txt" pause -1

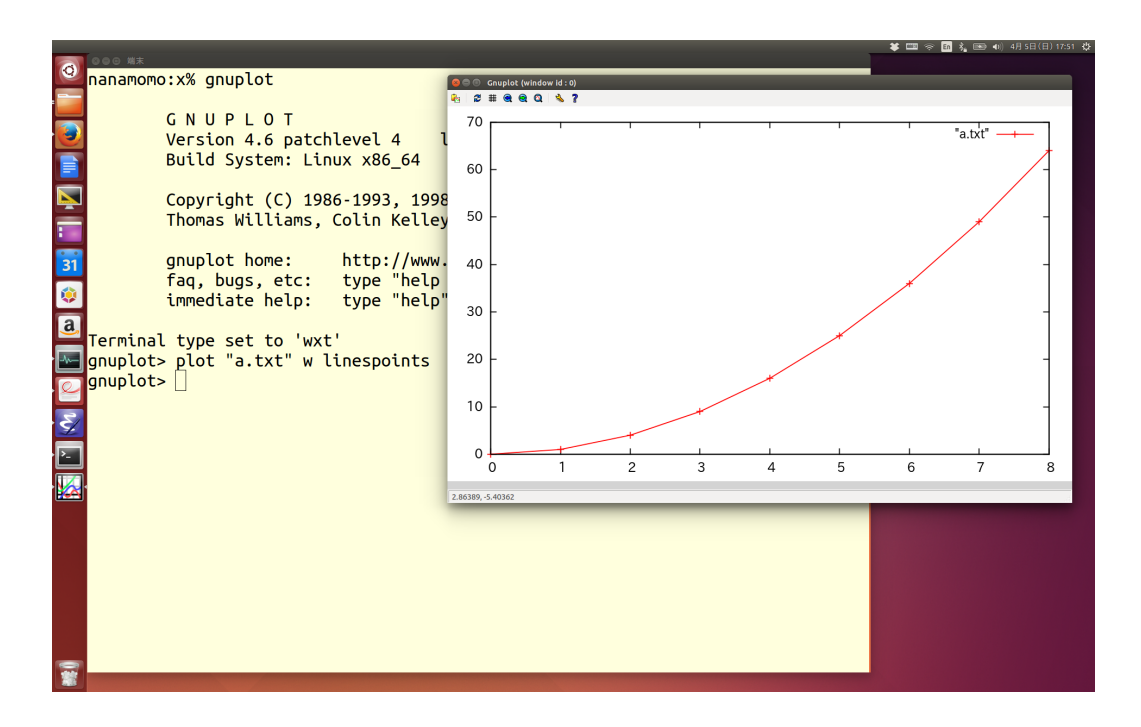

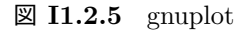

を用意して,

\$ gnuplot a.gpl

としてもよい (pause -1 は, 改行が入力されるまで窓を表示し続けるという指示で, これを書かないと, 窓が一瞬表示さ れてすぐに終了してしまう).

波形データを gnuplot で可視化するにはどうしたら良いか? rec から読み取ったデータを gnuplot が好む形式—x 座 標, y 座標が 1 行に一つずつ, テキストとして並んだ形式—で表示してやれば良い.課題 **2.8** で作ったプログラムはまさ しく, 量子化ビット数 8, チャンネル数 1 の raw 形式データを gnuplot のデータ形式に直すものである.

本課題 **2.13** rec を用いて,

- *•* raw 形式
- *•* 量子化ビット数: 8
- **チャンネル数: 1**
- *•* 標本の符号化: unsigned-integer
- *•* 標本化周波数: 44100

で音データをファイルに保存せよ. それを,課題 **2.8** で作った read data を使って,表示せよ.結果をファイルに保 存して, gnuplot で表示してみよ. 標本点を表示しつつ波形として見やすく表示するには, with linespoints を使っ て plot するのがよい. 右ボタンで zoom すると, 波形らしきものが見えてくる.

raw 形式のデータは波の各瞬間の振幅を並べればよいだけなので, 生成するのも簡単である. 人工的な波を出力して, 音を生成してみよう.

本課題 **2.14** *A*, *f*, *n* が与えられ, 正弦波:

$$
x(t) = A\sin(2\pi ft)
$$

を raw 形式で *n* 点, 標準出力に出力する C プログラム, sin.c を書け. ただし,

- *•* 量子化ビット数: 16 bit
- *•* チャンネル数: 1
- *•* 標本の符号化方式: signed-integer
- *•* 標本化周波数: 44100Hz

これができたら, 以下のようにして音を出力できる.

以下をする際, パラメータを間違えると, 思わぬ大音量や, 高周波数の音が出る可能性がある. 間違えて耳を痛め ないよう,

- *•* ヘッドホン, イヤホンは一旦耳から外す (音が鳴り出してから装着する),
- *•* 音量調節やミュート (消音) を準備しておく

こと.

\$ ./sin 10000 440 88200 > sin.raw \$ play -b 16 -c 1 -e s -r 44100 sin.raw

で, 88200 標本 =2 秒分の音が鳴るはずである. または上記を一度に,

\$ ./sin 10000 440 88200 | play -t raw -b 16 -c 1 -e s -r 44100 -

でもよい (こちらに慣れることを推奨).

本課題 **2.15** 課題 **2.8** で作ったプログラムを少し変更し, ファイルの内容を, 16 bit ごとにひとつの符号付き整数 (short) が並んでいるとみなして表示する C プログラム read data2.c を作れ. 正弦波のデータを read data2 で表 示し, それを gnuplot で可視化せよ.

\$ ./read data2 sin.raw > sin.txt \$ gnuplot gnuplot> plot "sin.txt" w linespoints

時間軸方向で狭い範囲を選択して表示しないと, 正弦波は見えてこない. データの可視化は, 今後の課題で意図どおりの 音がならないときなど, 原因究明をする際もちょくちょく使うので, できるようになっておくこと.

**12** 音階 前問を少し発展させ, ドレミファソラシドを鳴らしてみよう. 周波数は, 半音あがるごとに 2 <sup>1</sup>*/*<sup>12</sup> 倍になる. た とえば, 「レ」は「ド」の 2 <sup>1</sup>*/*<sup>6</sup> 倍, 「ファ」は「ミ」の 2 <sup>1</sup>*/*<sup>12</sup> 倍, 一オクターブ上がるとちょうど 2 倍, という具合. 440Hz

選択課題 **2.16** *A* と *n* が与えられ, 適当な「ド」の音から始めて, ドレミファソラシドレミファソラシド . . . と *n* 音, 順に出力するプログラム doremi.c を書け.一つの音は 13230 標本 (0.3 秒) 分とする. ただし,

- *•* 量子化ビット数: 16 bit
- *•* チャンネル数: 1
- *•* 標本の符号化方式: signed-integer
- *•* 標本化周波数: 44100Hz

# 第**3**日

全時間実習とする. 遅れている人はこの時間で追いつく. 前日までの課題ができてしまった人は, 次回分へ進む, 発展課 題の構想を練って議論する, などの時間として使う.

# 第**4**日 デジタル信号処理

# **1.** 標本化周波数と音質の関係

音 (波形) をコンピュータで表す (符号化する) 基本的な方式として, 時間軸上にある等間隔で点を取り, それらの点で の波の値 (標本) を並べて表す方式 (PCM) があることを学んだ.

ここで, ある単位時間にいくつの点を取るか (標本化周波数をいくつにするか), という基本的な問題を考える. 標本化 周波数をより大きくすれば, 音をより正確に再現できるであろうことは容易に想像できる一方で, 音を符号化するのに必 要なデータは大きくなる. 電話を作る場合でも, 音質を劣化させない範囲で, ネットワークへの負荷を減らそうと思えば, 音声を符号化するのに「適切な」または「最低限必要な」標本化周波数が何かという問いは, 極めて基本的な問いになる.

そこで, 「標本化周波数をより大きくすれば音をより正確に再現できる (だろう)」というあまりに漠然とした理解を もう一歩押し進めると, 時間軸に沿って急激に変化する波は, 標本をより密に取る必要があると想像できる. つまり, 周 波数が大きい波 (音の場合であれば「高い音」に相当する) ほど, 標本化周波数を大きくしなくてはならない.

まずはこのことを自分の耳で確かめてみよう.

本課題 **4.1** 16 bit のモノラルの raw データを標準入力から受け取って, それを与えられた割合で間引いて (downsampling) 標準出力に出す C プログラム downsample.c を書け.

それを用いて, I1I2I3 ホームページで提供されている wav ファイルを sox で読み出し,

- *•* raw 形式
- *•* 量子化ビット数: 16
- *•* チャネル数: 1
- *•* 標本の符号化方式: signed integer
- *•* 標本化周波数: 44100Hz

のデータとして downsample に入力し, 間引かれたファイルを再生せよ.

つまり,

\$ ./downsample 5 < orig.raw > ds5.raw

とすると, orig.raw を 1/5 に間引いたファイル ds5.raw が得られる. orig.raw に標本列 *y*0*, y*1*, y*2*, . . .* が入っている とすると, ds5.raw には *y*0*, y*5*, y*10*, . . .* が入る.

それを用いて, 例えば doremi.wav を以下のようにして再生する.

\$ sox doremi.wav -t raw -b 16 -c 1 -e s -r 44100 - | ./downsample 5 | play -t raw -b 16 -c 1 -e s -r 8820 -

どのくらい間引いてもまともな音階が聞こえるか?

コマンドラインが長大なので, シェルスクリプトを使うことを勧める.

## **2.** 標本化定理**,** ナイキスト周波数

周波数が大きい波ほど, 標本化周波数を大きくしなくてはならない, ということを定量的に述べたのが標本化定理で あって, その内容は, 周波数 *f* の波を正しく復元するには, 標本化周波数を 2*f* 以上にする必要がある, というものであ る. 同じこととして, 標本化周波数が *f* である標本列によって, 「正しく」表現できるのは, 周波数 *f /*2 (ナイキスト周 波数) 以下の波である, というものである.

準備課題 **4.2** 課題 **4.1** において doremi.wav をさまざまな標本化周波数で再生した時, 正しく再現されている (と自 分の耳で感じた) 音が, まさしくナイキスト周波数以下の波であることを確認せよ.

標本化周波数 (*f*) に比べて, 大きすぎる周波数 (*≥ f /*2) の波が含まれている場合, その波は実際とは異なった周波数 の波として知覚される. この現象をエイリアシングと呼ぶ. 先の実験でナイキスト周波数以上の音が, 外れて聞こえるの が, まさしくエイリアシングである. その理由を直感的に理解するには, 周波数の大きい波を, 小さい標本化周波数で可 視化してみると良い.

本課題 **4.3** 周波数 3528Hz (= 441Hz *×* 8) の正弦波を, 44100Hz で標本化したデータを, gnuplot で可視化してみよ (課題 **2.14** と課題 **2.15** で作ったプログラムを使う). それと重ねて, 1/10 (4410Hz) に間引いた標本で可視化してみ よ. 後者は, 全く同じデータを gnuplot の every を用いて plot すればよい. 例えば 44100Hz で標本化したデータが, *t*<sup>0</sup> *x*<sup>0</sup> *t*<sup>1</sup> *x*<sup>1</sup> *t*<sup>2</sup> *x*<sup>2</sup> . . . . . . のように a.dat に格納されているのであれば, 以下のコマンドで, 両者を重ねて表示することができる.

\$ gnuplot gnuplot> plot "a.dat" with linespoints, "a.dat" every 10 with linespoints

標本化周波数 *f<sup>s</sup>* で, 周波数 *f ≥ fs/*2 の波を標本化した場合, それはどのような周波数の波と知覚されるのだろうか? 周波数 *f* の波は,

$$
x(t) = \cos 2\pi f t = \frac{1}{2} (e^{2\pi j f t} + e^{-2\pi j f t})
$$

(*j* は虚数単位) として書ける. <sup>1</sup> 標本化周波数 *f<sup>s</sup>* ということは, *t* = 0*,* 1*/fs,* 2*/fs,* 3*/fs, . . .* で標本を取ることにほかなら ない. よって, *k* 番目の標本 *x<sup>k</sup>* は,

$$
x_k = \frac{1}{2} (e^{2\pi j f/f_s k} + e^{-2\pi j f/f_s k}) = \frac{1}{2} (w^k + w^{-k})
$$

である. ただし, *w* = *e* 2*πjf/f<sup>s</sup>* , すなわち絶対値 1, 偏角が 2*πf /f<sup>s</sup>* である複素数. ここで, *f /f<sup>s</sup> ≥* 1*/*2, つまり偏角 *≥ π* であることが, この波を他の周波数の波と「見間違う」理由である.

実際, *f* を *fs/*2 で割った余りを *g* とすると, この波は, *m* の偶奇に応じて周波数 *g* または (*f<sup>s</sup> − g*) の波と区別がつか ない. 以下証明.

$$
f = mf_s/2 + g \ (m \ \&\ x
$$

<sup>1</sup>ここでは初期位相を 0 としているが, そうでなくても以降の議論は全く同じ.

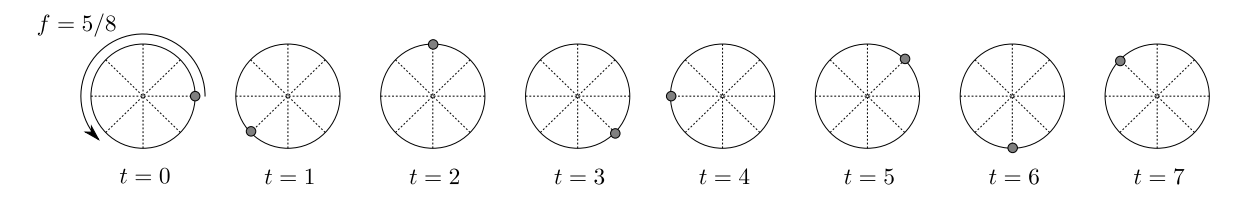

図 **I1.4.1** エイリアシング: 上記は周波数 5/8 の波を標本化周波数 1 で標本化した時に得られる標本の列 (*x* 座標が実 際に得られる値だと思えば良い). 見ての通り, 周波数 3/8 の場合と区別がつかない.

とすると,

$$
w = e^{2\pi j f/f_s} = e^{2\pi j (m/2 + g/f_s)} = (-1)^m e^{2\pi j g/f_s}
$$

であり, *m* が偶数ならば,

$$
w = e^{2\pi jg/f_s},
$$

*m* が奇数ならば,

$$
w = -e^{2\pi jg/f_s} = e^{2\pi j(f_s - g)/f_s}
$$

となる. よって, 周波数 *f* の波から取り出した *k* 個目の標本:

$$
x_k = \frac{1}{2}(w^k + w^{-k})
$$

は, 周波数 *g* (*m* が偶数の時) または (*f<sup>s</sup> − g*) (*m* が奇数の時) の波から取り出した *k* 個目の標本と一致する.

## **3.** 周波数スペクトルの分析

### **3.1** 序 論

正しい標本化周波数が満たすべき条件がわかると, 標本化すべき波にどのような周波数の成分が含まれるかが, 次なる 重要な問いになる.

例えば, ある大きな標本化周波数で標本化した波に, ある周波数 *f* 以上の波が含まれないとわかれば, 標本化周波数 2*f* で間引いても安全であることがわかる. 含まれていた場合も, *f* 以上の成分を除去する (ローパスフィルタを通す) こと で, 音質は劣化するとしても少なくともエイリアスがない, 間引きを行うことができる.

周波数スペクトルを求めるアルゴリズムが, 次節で述べる離散フーリエ変換であるが, ここでは音声ファイルの一部切 り出しや, 周波数解析を自在に行えるソフト audacity を用いて, スペクトル解析を行ってみる.

audacity も, sox や gnuplot 同様, この教科書で説明する以上に色々な機能を持つ強力なツールなので, 時間を見つけ て色々探求してみると良い.

# **3.2 audacity**

起動**:** その名の通り,

\$ audacity

で起動する (図 **I1.4.2**).

データの取り込み**:** .wav, .mp3, raw 形式など様々なデータを取り込むことができる.

- **.wav** 形式など**:** 「ファイル」 *→* 「取り込み」*→* 「オーディオの取り込み」で, 音または動画ファイルを選択す る. 動画ファイルを選択した場合, そこからオーディオトラックを抽出してくれる.
- **.raw** 形式**:** 「ファイル」 *→* 「取り込み」*→* 「ロー (raw) データの取り込み」で, raw データを取り込むことも できる. この場合, 標本化周波数, 量子化ビット数, チャンネル数, など, 符号化のパラメータも指定する.
- 解析区間の選択**:** 音データが読み込まれると, 波形が表示される. 再生ボタンを押すと進行バーとともに再生される. 波 形の一部分を選択すると, 再生または解析する部分を限定できる.

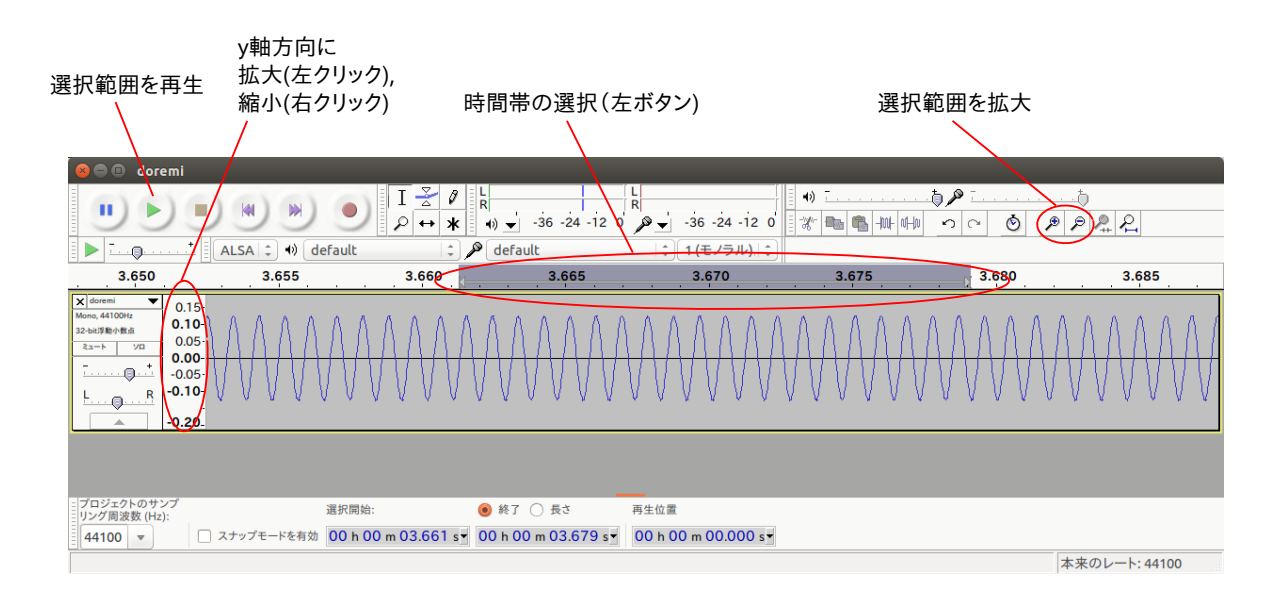

図 **I1.4.2** audacity

スペクトル解析**:** 波形の一部分を選択した上で, 「解析」*→* 「スペクトル」を選択する.

## **4.** 離散フーリエ変換

関数 *x*(*t*) の標本列から, そのスペクトルを求めるアルゴリズムが, 以下に述べる離散フーリエ変換である.

区間 [0*, T*] <sup>を</sup> *N* 等分した点 *t<sup>k</sup>* = *kT /N* (*k* = 0*,* 1*, . . . , N −* 1) における *x*(*t*) の値 *x*0*, x*1*, . . . , x<sup>N</sup>−*<sup>1</sup> が与えれている とする (*x<sup>k</sup>* = *x* (*kT /N*)). 区間 [0*, T*] で, *x*(*t*) が, 周期 *T* の波, 周期 *T /*2 の波, 周期 *T /*3 の波, . . . , 周期 *T /*(*N −* 1) の 波の重ね合わせで書ける, すなわち,

$$
x(t) = \sum_{l=0}^{N-1} y_l e^{\frac{2\pi j}{T}lt} \tag{I1.1.1}
$$

と表せるものと仮定して, *N* 個の標本点における両辺の値が一致するように, 係数 *y<sup>l</sup>* を求める. この *{yl}l*=0*,...,N−*<sup>1</sup> <sup>を</sup>, *{xk}k*=0*,...,N−*<sup>1</sup> <sup>の</sup>離散フーリエ変換 **(Discrete Fourier Transform; DFT)** という. 上式に, *t* = *t*0*, t*1*, . . . , t<sup>N</sup>−*<sup>1</sup> を代入すると,

$$
x_k = \sum_{l=0}^{N-1} y_l e^{\frac{2\pi j}{N}lk} \quad (k = 0, \dots, N-1)
$$

が得られる. *w* を,

$$
w = e^{\frac{2\pi j}{N}} \tag{I1.1.2}
$$

(1 の *N* 乗根のうち, 1 を除き偏角最小のもの) と定義すると,

$$
x_k = \sum_{l=0}^{N-1} y_l w^{lk} \quad (k = 0, \dots, N-1)
$$
\n(I1.1.3)

行列で書けば,

$$
\begin{pmatrix}\nx_0 \\
x_1 \\
x_2 \\
\vdots \\
x_{N-1}\n\end{pmatrix} = \begin{pmatrix}\nw^0 & w^0 & w^0 & \cdots & w^0 \\
w^0 & w^1 & w^2 & \cdots & w^{N-1} \\
w^0 & w^2 & w^4 & \cdots & w^{2(N-1)} \\
\vdots & \vdots & \vdots & \ddots & \vdots \\
w^0 & w^{N-1} & w^{2(N-1)} & \cdots & w^{(N-1)(N-1)}\n\end{pmatrix} \begin{pmatrix}\ny_0 \\
y_1 \\
y_2 \\
\vdots \\
y_{N-1}\n\end{pmatrix}
$$
\n(I1.1.4)

右辺の行列 (以降 *W<sup>N</sup>* と書く) は, *N × N* の行列で, (*k, l*) 成分が *w lk* であるような規則的な行列である. 2

*y<sup>l</sup>* を求めるために上記の連立一次方程式を解きたいわけだが, この行列 *W<sup>N</sup>* は, 見た目が規則的であるというのみな らず, 異なる行 (または列) 同士が互いに直交しており, かつ各行 (または列) の長さは *<sup>√</sup> N* であるという性質が有り, し たがってその逆行列は以下で求まる.

$$
W_N^{-1} = \frac{1}{N} \cdot W_N \equiv \frac{1}{N} \cdot \overline{W_N}
$$

ここで, *<sup>∗</sup>W<sup>N</sup>* は, *W<sup>N</sup>* の随伴行列というもので, 「転置 + 複素共役」という意味である. ところで, *W* は対称だから転 置しても *W* のままで, 各成分の複素共役はというと, *w* = *w <sup>−</sup>*<sup>1</sup> だから,

$$
\overline{w^{lk}} = w^{-lk}
$$

つまり, *W−*<sup>1</sup> *<sup>N</sup>* は, 各成分における *w* の肩の数字に, 負号をつけて, 1 *<sup>N</sup>* 倍するだけで求まる.

$$
\begin{pmatrix}\ny_0 \\
y_1 \\
y_2 \\
\vdots \\
y_{N-1}\n\end{pmatrix} = \frac{1}{N} \begin{pmatrix}\nw^0 & w^0 & w^0 & \cdots & w^0 \\
w^0 & w^{-1} & w^{-2} & \cdots & w^{-(N-1)} \\
w^0 & w^{-2} & w^{-4} & \cdots & w^{-2(N-1)} \\
\vdots & \vdots & \vdots & \ddots & \vdots \\
w^0 & w^{-(N-1)} & w^{-2(N-1)} & \cdots & w^{-(N-1)(N-1)}\n\end{pmatrix} \begin{pmatrix}\nx_0 \\
x_1 \\
x_2 \\
\vdots \\
x_{N-1}\n\end{pmatrix}
$$
\n(I1.1.5)

これが DFT の計算式である. 逆に, <sup>式</sup> **(I1.1.4)** のように, *{yl}l*=0*,...,N−*<sup>1</sup> から *{xk}k*=0*,...,N−*<sup>1</sup> を求める操作 (意味 的には, スペクトルから関数の値を復元する操作) を逆離散フーリエ変換 **(inverse discrete Fourier transform; IDFT)** という.

DFT, IDFT とも, 定義式 (式 **(I1.1.5)**, 式 **(I1.1.4)**) にしたがって素直に計算すると, *N*<sup>2</sup> 回の積和計算が必要にな る. これを *N* log *N* まで減らしたものが, 高速フーリエ変換 (FFT) である. 仕組みについては第 **6.2** 節で述べることに し, 以下ではまず FFT の使い道を学んでみる.

## **5. DFT** の応用

DFT で音を周波数ごとに分解することで, 様々な処理が実現できる.

- 周波数フィルタ**:** 特定の周波数の成分を削除したり, 増幅したりする. 特に, 標本化周波数を減らす (間引く) 処理を行う ためには, ナイキスト周波数以下の成分を取り除いておく必要がある.
- ピッチの変換**:** 各成分の周波数をずらしたり, 一定倍してやることで音のピッチ (高さ) を変えることができる (テレビの インタビューなどで個人を特定できないように声を変えたりするのに使われる, おなじみの処理).
- 速度の変換**:** また, もともとの標本を間引いたものを, 同じ標本化周波数で再生すると早送りになるが, 同時にピッチも 代わってしまう. あらかじめピッチを低くした上で, 間引いてやれば, ピッチを変えずに再生速度だけを変えるこ ともできる.
- 効率の良い符号化 **(**圧縮**):** 音データを符号化するのに, 標本値そのものを使うのではなく, その DFT を用いることで, 少ないビット数で音が符号化 (つまり圧縮) できる.

最後の点について補足. *N* 点を DFT した結果は, *N* 個の係数だから, これだけでは圧縮にならない. DFT した結果 は, 人間にあまり知覚出来ないように歪めることができるというのがポイント. たとえば電話であれば, 話し声として聞 き取れれば良いので, それが可能な範囲である周波数以上の成分をまるごと除去する (ゼロにする) という方法が考えら れる. その他にも, 人間の耳の特性を利用して効率的な符号化が行える. 例えば周波数ごとに決まったあるレベル以下の 音は聞こえない (最小可聴値) とか, ある周波数が大きく鳴っていると, その周辺の周波数の音が聞こえない (周波数マス キング) などの特性がある. それを用いると, 最小可聴値が大きい (知覚しにくい) 周波数に対しては, 量子化誤差の大き い (ビット数の少ない) 符号化をしてもあまり影響がないことなどを利用する.

<sup>2</sup>ただし数学の通常の慣例とは異なり, 行も列も左上の成分を 0 行 0 列 ((0*,* 0) 成分) としている

準備課題 **4.4** I1I2I3 HP に, 以下の動作をするプログラム, fft.c がある.

## \$ ./fft *n*

として起動すると以下の動作をする. ただし *n* <sup>は</sup> 2 のべき (*n* = 2整数) でなくてはならない.

- (1) *n* 個の 16 bit 整数を標準入力から読む *→* x
- (2) それを複素数の配列に変換する *→* X
- (3) X を DFT する *→* Y
- (4) Y を IDFT する *→* X (X は (2) とほぼ同じになるはず)
- (5) X を 16 bit 整数の配列に変換する *→* x (x は (1) とほぼ同じになるはず)
- (6) x を標準出力に出す
- (7) (1)-(6) を, 標準入力が終わるまで繰り返す. 最後の繰り返しで *n* 個に満たない入力が来た場合は, 0 が入力され たものとみなして計算し, 最後に出力するところで余分を切り捨てている.

このプログラムに適当な raw 形式のデータを通してみよ. このプログラムを通す場合と通さない場合とで, 音がほと んど変わらないことを確認せよ.

例:

\$ play doremi.wav \$ sox doremi.wav -t raw -c 1 - | ./fft 8192 | play -t raw -b 16 -c 1 -e s -r 44100 -

二つの再生方法で, ほぼ同じ音がなっていればよい. いくつかの wav ファイルに対して確かめてみよ. ここでもシェル スクリプトを使うことを勧める.

本課題 **4.5** fft.c を少し変更し, fft の呼び出しと, ifft の呼び出しの間に, 「ある与えられた範囲の周波数の成分だ けを残し, それ以外をゼロにする」という処理をはさんで, バンドパスフィルタを作れ. C プログラム名は bandpass.c する. それを用いて, 音声として聞き取るのに, カットしても支障がなさそうな周波数帯を調べてみよ.

例:

\$ sox doremi.wav -t raw -c 1 - | ./bandpass 8192 300 3400 | play -t raw -b 16 -c 1 -e s -r 44100 -

このコマンドで, 300Hz から 3400Hz の成分だけを通すような動作をするものとする.

「ある与えられた範囲の周波数の成分」が, DFT の結果として得られた複素数の配列 (Y) のどの部分に相当するのか, よく考えること. **6.1** 節で述べる内容, 特に式 (**I1.1.10**), 式 (**I1.1.8**) に注意せよ.

選択課題 **4.6** それ以外のフィルタ処理 (上記であげたもの, もしくは自分で興味を持ったもの) を実現してみよ.

# **6. DFT** に関する補足

以下は, 課題をやる上で必須ではないが, DFT を理解する上で注意が必要なことを補足しておく.

## **6.1** cos**,** sin を用いた展開との関係

上ではフーリエ級数への展開として, 複素数の指数関数 *e* <sup>2</sup>*πj···* を用いた (式 **I1.1.1**) が, 三角関数, cos, sin を用いる 展開方法もよく見かける. 複素数の指数関数を用いて展開した結果と, cos, sin を用いた結果との関係を整理しておく. 関数 *x*(*t*) を [0*, T*] で以下のように展開する.

$$
x(t) = \sum_{l} \left( a_l \cos \frac{2\pi lt}{T} + b_l \sin \frac{2\pi lt}{T} \right)
$$
 (I1.1.6)

ここで上記の和をいくつまで取るかという問題がある. *N* 個の標本点

$$
x_k = x\left(\frac{kT}{N}\right) \quad (k = 0, 1, \dots, N - 1)
$$

を用いるとすると, 標本化定理を念頭に置けば, *l* = *N/*2 まで和を取ることが妥当だと想像がつく. すると,

$$
x(t) = \sum_{l=0}^{N/2} \left( a_l \cos \frac{2\pi lt}{T} + b_l \sin \frac{2\pi lt}{T} \right)
$$

が, 期待される展開式である.

*N* 個の標本点 *t* = 0*, T /N,* 2*T /N, . . .* を代入して,

$$
x_k = \sum_{l=0}^{N/2} \left( a_l \cos \frac{2\pi lk}{N} + b_l \sin \frac{2\pi lk}{N} \right) \quad (k = 0, 1, \dots, N - 1)
$$

が解くべき連立一次方程式である. だが右辺のうち, sin の方の *l* = 0*, N/*2 の項に関してはすべての標本点における値 (すべての *k* に対する値) が 0 であり, 和に含めても意味がない. 言い換えれば *b*<sup>0</sup> と *bN/*<sup>2</sup> の値は不定である. 式として は見やすい上記のまま, 適宜それらを念頭に置いて進めることにする.

ここで,

$$
\cos \theta = \frac{1}{2} \left( e^{j\theta} + e^{-j\theta} \right),
$$
  

$$
\sin \theta = \frac{1}{2j} \left( e^{j\theta} - e^{-j\theta} \right)
$$

を思い出そう. 特に,

$$
\cos \frac{2\pi lk}{N} = \frac{1}{2} \left( e^{\frac{2\pi jlk}{N}} + e^{-\frac{2\pi jlk}{N}} \right) = \frac{1}{2} \left( w^{lk} + w^{-lk} \right),
$$
  
\n
$$
\sin \frac{2\pi lk}{N} = \frac{1}{2j} \left( e^{\frac{2\pi jlk}{N}} - e^{-\frac{2\pi jlk}{N}} \right) = \frac{1}{2j} \left( w^{lk} - w^{-lk} \right)
$$

ただし, *w* は式 (**I1.1.2**) で定義したもの.

これを使うと上記は,

$$
x_k = \sum_{l=0}^{N/2} \left( \frac{a_l}{2} \left( w^{lk} + w^{-lk} \right) + \frac{b_l}{2j} \left( w^{lk} - w^{-lk} \right) \right) \quad (k = 0, 1, \dots, N - 1)
$$

ここで  $w^N=1$ , よって,

$$
w^{-lk} = w^{(N-l)k}
$$

だから,

$$
x_k = \sum_{l=0}^{N/2} \left( \frac{a_l}{2} \left( w^{kl} + w^{(N-l)k} \right) + \frac{b_l}{2j} \left( w^{kl} - w^{(N-l)k} \right) \right) \quad (k = 0, 1, \dots, N-1)
$$

である. これを見れば, 結局右辺は式 (**I1.1.3**) と同様, *{w lk}l*=0*,*1*,...,N−*<sup>1</sup> を用いた展開式であることがわかる. 両者の 関係を見るため整理すると,

$$
x_k = \sum_{l=0}^{N/2} \frac{1}{2} (a_l - jb_l) w^{lk} + \sum_{l=N/2}^{N} \frac{1}{2} (a_{N-l} + jb_{N-l}) w^{lk} \quad (k = 0, 1, ..., N-1)
$$
 (I1.1.7)

となる. これと, 式 (**I1.1.3**) とを見比べると, *a<sup>l</sup>* , *b<sup>l</sup>* と, *y<sup>l</sup>* の間には以下の関係があることがわかる (*w* <sup>0</sup>*·<sup>k</sup>* という項は, 一 つ目の ∑ の *l* = 0 と二つ目の ∑ の *l* = *N* の時の, 2 度現れている. また, *w N/*2*·<sup>k</sup>* という項も両方の ∑ に現れている ことに注意).

$$
y_l = \begin{cases} a_0 & (l = 0) \\ \frac{1}{2}(a_l - jb_l) & (0 < l < N/2) \\ a_{N/2} & (l = N/2) \\ \frac{1}{2}(a_{N-l} + jb_{N-l}) & (N/2 < l < N) \end{cases}
$$
(I1.1.8)

または,

$$
a_{l} = \begin{cases} y_{0} & (l = 0) \\ 2 \times y_{l} \mathcal{D} \ddot{\mathbb{H}} & (0 < l < N/2) \\ y_{N/2} & (l = N/2) \\ b_{l} = -2 \times y_{l} \mathcal{D} \ddot{\mathbb{H}} & (0 < l < N/2) \end{cases}
$$
(I1.1.9)

<sup>式</sup> (**I1.1.8**) の意味するところとして重要な点は, *N* 点の DFT で求まる値 *N* 個の係数 *y*0*, y*1*, . . . , y<sup>N</sup>−*<sup>1</sup> のうち, 後ろ 半分は, 前半分の複素共役になっているという点である. 正確には,

$$
y_{N-l} = \overline{y_l} \quad (0 < l < N/2) \tag{I1.1.10}
$$

#### **6.2 FFT** アルゴリズムの導出

DFT を計算する式 **(I1.1.5)**, IDFT を計算する式 **(I1.1.4)** とも, 普通に計算すると *N*<sup>2</sup> 回の (複素数の) 積および和 の計算が必要になる. これを *N* log *N* 回まで削減するのが高速フーリエ変換 (FFT) である. I1I2I3 HP で提供した fft.c でも以下で述べるアルゴリズムが使われている. その仕組みを理解しなくても課題は実行できるが, FFT は非常に重要 なアルゴリズムなので, 参考のために述べておく.

アイデアを説明するため, *N* = 8 の場合を考える. 理屈は一般の *N* でも全く同じである. また, IDFT でも DFT でも 理屈はまったく同じなので, (肩の数字が見やすい) IDFT を考える. 式 **(I1.1.4)** を具体的に書くと, *w* を 1 の 8 乗根と して,

$$
\left(\begin{array}{c} x_0 \\ x_1 \\ x_2 \\ x_3 \\ x_4 \\ x_5 \\ x_6 \\ x_7 \end{array}\right) = \left(\begin{array}{cccccc} w^0 & w^0 & w^0 & w^0 & w^0 & w^0 & w^0 & w^0 \\ w^0 & w^1 & w^2 & w^3 & w^4 & w^5 & w^6 & w^7 \\ w^0 & w^2 & w^4 & w^6 & w^8 & w^{10} & w^{12} & w^{14} \\ w^0 & w^3 & w^6 & w^9 & w^{12} & w^{15} & w^{18} & w^{21} \\ w^0 & w^4 & w^8 & w^{12} & w^{16} & w^{20} & w^{24} & w^{28} \\ w^0 & w^5 & w^{10} & w^{15} & w^{20} & w^{25} & w^{30} & w^{35} \\ w^0 & w^6 & w^{12} & w^{18} & w^{24} & w^{30} & w^{36} & w^{42} \\ w^0 & w^7 & w^{14} & w^{21} & w^{28} & w^{35} & w^{42} & w^{49} \end{array}\right) \left(\begin{array}{c} y_0 \\ y_1 \\ y_2 \\ y_3 \\ y_4 \\ y_5 \\ y_6 \\ y_7 \end{array}\right)
$$

である. これでは眼がチカチカするし, 重要なのは *w* の肩の数字だけなので, *w <sup>i</sup>* を **i** と書くことにする. すると上記は,

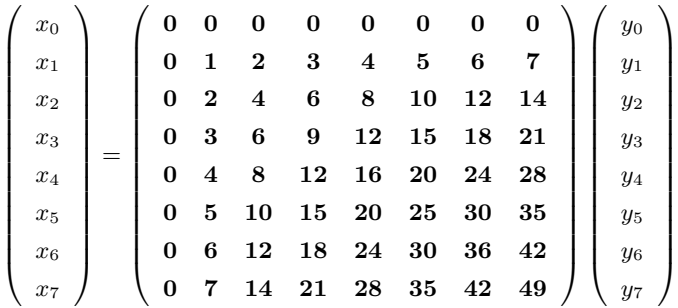

鍵となるのはこの行列の規則性である. *w* が 1 の 8 乗根であったことを思い出すと, **8** = 1, **4** = *−*1 である. つまり上 記は

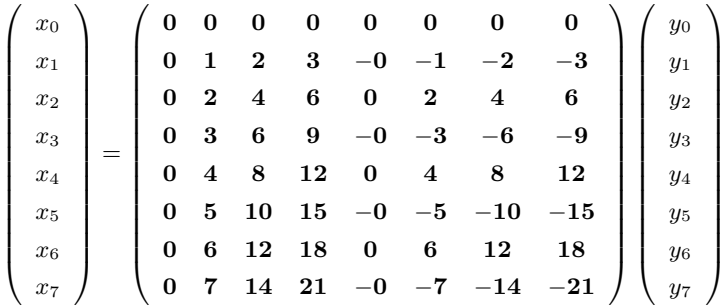

である (注: *−***i** は, *−w <sup>i</sup>* の意味. *w <sup>−</sup><sup>i</sup>* ではない).

つまりよく見ると, 行列の左半分と右半分にはよく似た行列が並んでいるわけである. 具体的には, 偶数行 (0,2,4,6 行 目) だけを見ると, 左半分と右半分は全く同じ行列, 奇数行 (1,3,5,7 行目) だけを見ると, 左半分と右半分は符号が逆転し ているだけである. これは, 元々の行列の作り方に立ち戻っても確認できる.

そこで偶数行と奇数行だけを別々に計算してみる.

偶数行**:**

$$
\begin{pmatrix}\nx_0 \\
x_2 \\
x_4 \\
x_6\n\end{pmatrix} = \begin{pmatrix}\n0 & 0 & 0 & 0 & 0 & 0 & 0 & 0 \\
0 & 2 & 4 & 6 & 0 & 2 & 4 & 6 \\
0 & 4 & 8 & 12 & 0 & 4 & 8 & 12 \\
0 & 6 & 12 & 18 & 0 & 6 & 12 & 18\n\end{pmatrix} \begin{pmatrix}\ny_0 \\
y_1 \\
y_2 \\
y_3 \\
y_4 \\
y_5 \\
y_6 \\
y_7\n\end{pmatrix}
$$

$$
= \begin{pmatrix}\n0 & 0 & 0 & 0 & 0 \\
0 & 2 & 4 & 6 \\
0 & 4 & 8 & 12 \\
0 & 6 & 12 & 18\n\end{pmatrix} \begin{pmatrix}\ny_0 + y_4 \\
y_1 + y_5 \\
y_2 + y_6 \\
y_3 + y_7\n\end{pmatrix}
$$

と, 4 *×* 4 の行列の掛け算ですむ. しかもこの 4 *×* 4 の行列はよく見ると, 4 点の DFT を行う行列に他ならないの である. したがってこの計算方法を再帰的に適用していくことができる.

 $\sqrt{ }$  $\overline{\phantom{a}}$ *x*1 *x*3 *x*5 *x*7  $\setminus$  $\Bigg) =$  $\sqrt{ }$  $\overline{\phantom{a}}$ **0 1 2 3** *−***0** *−***1** *−***2** *−***3 0 3 6 9** *−***0** *−***3** *−***6** *−***9 0 5 10 15** *−***0** *−***5** *−***10** *−***15 0 7 14 21** *−***0** *−***7** *−***14** *−***21**  $\setminus$  $\Bigg\}$  $\sqrt{ }$  =  $\sqrt{ }$  $\overline{\phantom{a}}$ **0 1 2 3 0 3 6 9 0 5 10 15**  $\setminus$  $\Bigg\}$  $\sqrt{ }$  $\overline{\phantom{a}}$ *y*<sup>0</sup> *− y*<sup>4</sup> *y*<sup>1</sup> *− y*<sup>5</sup> *y*<sup>2</sup> *− y*<sup>6</sup>  $\setminus$  $\Bigg\}$ 

**0 7 14 21**

*y*0 *y*1 *y*2 *y*3 *y*4 *y*5 *y*6 *y*7  $\setminus$ 

偶数行の計算と非常に似ているが, 残念ながらこの 4 *×* 4 行列はそのまま, 4 点の DFT の行列というわけにはい かない. が, もうひと工夫すると,

*y*<sup>3</sup> *− y*<sup>7</sup>

$$
= \left(\begin{array}{cccc} 0 & 0 & 0 & 0 \\ 0 & 2 & 4 & 6 \\ 0 & 4 & 8 & 12 \\ 0 & 6 & 12 & 18 \end{array}\right) \left(\begin{array}{c} y_0 - y_4 \\ 1 \cdot (y_1 - y_5) \\ 2 \cdot (y_2 - y_6) \\ 3 \cdot (y_3 - y_7) \end{array}\right)
$$

ということがわかる.

なお, 上記は IDFT の説明をしたが, DFT の場合に異なるのは, **i** が, *w <sup>i</sup>* ではなく *w <sup>−</sup><sup>i</sup>* を意味することだけである.

つまり, *N* 点の (I)DFT を, *N/*2 の (I)DFT 計算 2 回に置き換えることができる. これを再帰的に適用していくこと で *N* log *N* 回の積和で, *N* 点 (I)DFT を行うことができる. この考え方を再帰的に適用していくためには, *N* が 2 のべ き乗でないと何かとややこしいのでそう仮定する. そのもとで, *N* 点 FFT アルゴリズムのエッセンスは以下の通り.

(1) 入力を *x*0*, x*1*, x*2*, . . . x<sup>N</sup>−*<sup>1</sup> とする.

(2)  $N/2$ 点の配列  $x^{\text{even}} = (x_0 + x_{n/2}), (x_1 + x_{1+n/2}), (x_2 + x_{2+n/2}), \cdots, (x_{n/2-1} + x_{n-1})$ を作る

(3)  $N/2$ 点の配列  $x^{odd} = w^0(x_0 - x_{n/2}), w^1(x_1 - x_{1+n/2}), w^2(x_2 - x_{2+n/2}), \cdots, w^{n/2-1}(x_{n/2-1} - x_{n-1})$ を作る (4) *x* even, *x* odd <sup>を</sup> FFT <sup>し</sup>, 結果をそれぞれ *y* even, *y* odd とする

(5) *y* even の要素を順に偶数番目の要素, *y* odd の要素を順に奇数番目の要素とした配列 *y* <sup>が</sup>, 求めるもの 擬似コードで書けば以下の通り.

```
fft(n, x) {
   if (n == 1) return \{x_0\};
   else {
        x^{\text{even}} = \{ (x_0 + x_{n/2}), (x_1 + x_{1+n/2}), (x_2 + x_{2+n/2}), \cdots, (x_{n/2-1} + x_{n-1}) \};x^{\text{odd}} = \{ w^0(x_0 - x_{n/2}), w^1(x_1 - x_{1+n/2}), w^2(x_2 - x_{2+n/2}), \cdots, w^{n/2-1}(x_{n/2-1} - x_{n-1}) \}y^{\text{even}} = \text{fft}(n/2, x^{\text{even}});y^{\text{odd}} = \text{fft}(n/2, x^{\text{odd}});y = \{ y_0^{\text{even}}, y_0^{\text{odd}}, y_1^{\text{even}}, y_1^{\text{odd}}, \cdots, y_{n/2-1}^{\text{even}}, y_{n/2-1}^{\text{odd}} \};
       return y;
    }
}
```
実際の C のコードとしては以下のようになる.

*•* 複素数を使うために,

#include <complex.h>

とする. 複素数型 (complex float, complex double など) が使えるようになる. 以下では complex double を使う.

*•* FFT, 逆 FFT に共通の再帰関数が以下. x を (逆)FFT した結果を y に格納する. ただし, 計算の副作用として x も破壊される.

上記の擬似コードと異なり, 計算中に配列を何個も作らずに, 入力用の配列と出力用の配列だけで計算を行う.

```
void fft_r(complex double * x, complex double * y, long n, complex double w) {
  if (n == 1) { y[0] = x[0]; }else {
    complex double W = 1.0; long i;
    /* x<sup>o</sup>ven = y[0:n/2], x<sup>odd</sup> = y[n/2:n] */
   for (i = 0; i < n/2; i++) {
     y[i] = (x[i] + x[i+n/2]);y[i+n/2] = W * (x[i] - x[i+n/2]);W \ast = W; /* W = W^i \ast /}
   /* N/2点FFT. y^{\text{even}} = x[0:n/2], y^{\text{odd}} = x[n/2:n] */
   fft_r(y, \t x, \t n/2, w * w);fft_r(y+n/2, x+n/2, n/2, w * w);
    /* 最終結果 */
    for (i = 0; i < n/2; i++) {
     y[2 * i] = x[i];y[2* i+1] = x[i+n/2];}
 }
}
```
その元で,

*•* FFT

```
void fft(complex double * x, complex double * y, long n) {
 long i;
 double \arg = 2.0 * M_P I / n;complex double w = cos(arg) - 1.0j * sin(arg);fft_r(x, y, n, w);for (i = 0; i < n; i++) y[i] /= n;
}
```
*•* 逆 FFT

```
void ifft(complex double * y, complex double * x, long n) {
 double arg = 2.0 * M_PI / n;complex double w = cos(arg) + 1.0j * sin(arg);fft_r(y, x, n, w);}
```
# **I2.** 情報**:** 第**2**部

# 第**5**日 インターネット基礎

# **1.** は じ め に

今回からいよいよインターネット電話 (or 会議システム) を作るにあたっての, もう一つの重要な要素である, ネット ワークに関する課題を始める.

今回は, ネットワークの「プログラミング」について学ぶ前の準備として, インターネットについて理解しておくべき 概念を学び, 既存のコマンドを通してネットワークを使ってみる事で, それを実感する. 今回学ぶ内容は, ネットワーク を用いるソフトウェアを設定したり, ネットワークがつながらない時のトラブルシュートのために必要な知識や概念で もある.

準備課題 **5.1** 演習用 wireless network ZENKIJIKKEN に接続し, インターネットのページが閲覧できる事を確かめよ. 例えば演習ホームページ http://i1i2i3.eidos.ic.i.u-tokyo.ac.jp/にアクセスしてみよ.

## **2.** インターネットの実体

#### **2.1 IP**

コンピュータを日常利用するに当たっては,

インターネットへ接続されている *≈* Web ページが閲覧できてメールができる

という事かもしれない. 本実験を通して「インターネットへ接続されている」という状態をもう少し精密に, 技術的に理 解できるようになって欲しい.

「インターネット」という物の技術的な実体は, Internet Protocol (IP) という通信プロトコルを基礎としている. IP は, **IP** アドレスという名前を宛先として, その宛先さえ指定すれば世界中のどこへでもパケットを届けてくれるという 仕組みである. そのために IP では様々な宛先への経路 (ルート) を教え合う仕組み, IP を低位層のネットワーク (Local Area Network. 有線 LAN や無線 LAN) と結びつける仕組みを規定している.

IP アドレスの例は, 133.11.238.2 のような, 0-255 までの数字が 4 つ並んだ物である. ビット数で言えば, 8 ビット*×*4 = **32** ビット である. これは, IP ver. 4 (IPv4) と呼ばれるプロトコルで用いる IP アドレスで, IP ver. 6 (IPv6) の場合 は, FEDC:BA98:7654:3210:FEDC:BA98:7654:3210 のように, 16 進数 4 桁 (16 ビット)*×*8 = **128** ビット のアドレス が用いられる. 本実験で用いる IP アドレスは IP ver. 4 の物である. 当然の事ながらあるホストで, **IP** を用いた通信が できるための条件その **1** は**, IP** アドレスが割り当てられる事である.

UNIX では, ホストに設定されている IP アドレスは, ifconfig コマンドを使って調べる事ができる (Windows では, ipconfig).

準備課題 **5.2** ifconfig コマンドを用いて自分のアドレスを調べてみよ.

\$ ifconfig

なお, 有線, 無線含めて多数のネットワークインタフェースに関する出力がなされるが, 実験室では無線 LAN を用い

ているだろうから, このうち見るべきは無線 LAN の物である. それは wlan0 という名前のインタフェースになってい ることだろう.

## \$ ifconfig wlan0

とすれば wlan0 の設定内容だけを見る事ができる.

「インターネットに接続されている」という状態は, 最も原始的な意味では「IP パケットを送受信できる」という事で ある. UNIX で, あるアドレスに IP パケットを送信し, その返事を受け取るというコマンドが, ping である. Windows でも ping コマンドを用いる.

準備課題 **5.3** ifconfig コマンドを用いてお互いのマシンの IP アドレスを調べてそれを教え合い, ping コマンドを用 いてお互いの疎通確認をしてみよ. 現在どのマシンも名乗っていない IP アドレスへ向けて ping コマンドでパケット を投げても, 当然返事は帰ってこない. 適当なアドレスを指定して ping コマンドを実行してみて, その時の挙動も確 認してみよ.

\$ ping *⟨* 友達のマシンの IP アドレス *⟩*

\$ ping www.yahoo.co.jp

\$ ping *⟨* でたらめな IP アドレス *⟩*

もちろん, 自分に IP アドレスが割り当てられていないときに ping コマンドを発行しても, 成功しない. これもあえて 試して確認しておくと良い.

エラーのときにどんな挙動になるかを知っておく事は, 「急がば回れ」で, 後々自分のプログラムの間違いを診断する 際に重要である.

IP で世界中のマシンとパケットのやりとりが出来るために, 中心的な役割を果たしているのが, パケットの宛先 IP ア ドレスに応じて, そのパケットを適切な方向へ送り込む (転送する) ルータと呼ばれる機材である. ルータでない機材 (ほ とんどのホスト) は,

*•* 自分の「近隣」の宛先へは, LAN を用いてパケットを直接届け,

*•* それ以外のパケットはすべて決められたルータ (**default gateway**) に投げつける,

という単純な事しかしない. どの IP アドレスを「近隣」とみなすかは, 「サブネット」という範囲で設定されており, 実 体としてはある IP アドレスの区間 (当然その区間には自分の IP アドレスが含まれる) である. 表記としては,

133.11.238.0/25

のように,

*address*/*n*

という表記を用いる. *address* は IP アドレス, *n* は (原理的には)0. . . 31 までの整数である. これは「*address* と上位 *n* ビットが一致するすべてのアドレスの集合」を意味している. 例えば 133.11.238.0/25 は, 133.11.238.0, 133.11.238.1, . . . , 133.11.238.127 を意味している.

例えば 133.11.238.10 という IP アドレスで, サブネットとして 133.11.238.0/25 を設定しているホストがある IP ア ドレスに IP パケットを送信するとき,

- *•* そのアドレスが, 上記の範囲にあれば, そこへは定位層のネットワーク (LAN) の機能を用いて (どうにかこうに か) パケットを届ける
- *•* そうでなければ, default gateway に, (やはり定位層のネットワークの機能を用いて), パケットを届けて, あとは 適切な転送先に送ってもらう

という場合分けをする. この場合分けを, 宛先に応じてもっと細かく設定しているのがルータである. 適当に書いた「ど うにかこうにか」の部分はそのうち授業で学ぶ事だろう. 要するにサブネット内は「どうにかこうにか」LAN の機能を 用いて通信し, サブネットを越えるためにルーティングを行ってサブネット間を渡り歩くのが IP 通信で, だから Internet (Inter Network) と呼ばれる.

ここまでをまとめると, あるホストで IP 通信ができるための条件その 2 は, そのホストが属するサブネットの情報が 設定されている事, である. そして条件その 3 は, **default gateway** が正しく設定されている事, である. ただ, これ は自分と同一のサブネット内の相手としか通信しないのであればなくてもよい事になる. サブネットの情報も ifconfig コマンドで調べる事ができる. 実際に表示されるのは **subnet mask (**サブネットマスク**)** と呼ばれる情報である. あ るサブネット *address/n* に対するサブネットマスクとは, 32 bit 中上位の *n* ビットがすべて 1, 下位 (32 *− n*) ビットが 0 であるようなビット列を IP アドレス風に表記した物である. 例えば 133.11.238.0/25 というサブネットのサブネット マスクは, 上位 25 ビットが 1 であるようなビット列を IP アドレス風に表記した, 255.255.255.128 である. 要するに, 133.11.238.0/25 というサブネットは,

 $a \& 255.255.255.128 = 133.11.238.0$ 

となるような IP アドレス *a* の集合, ということである.

Default gateway は, route コマンドを用いて調べることができる. このコマンドは一般に, どの IP アドレス宛のパ ケットは, 次にどこへ届けるかと言う情報 (ルーティングテーブル; 経路表) を表示するもので, 通常のホストであれば, 同一サブネット内とそれ以外の欄が表示される. そして後者に対して default gateway へパケットを投げる, という情報 が表示される.

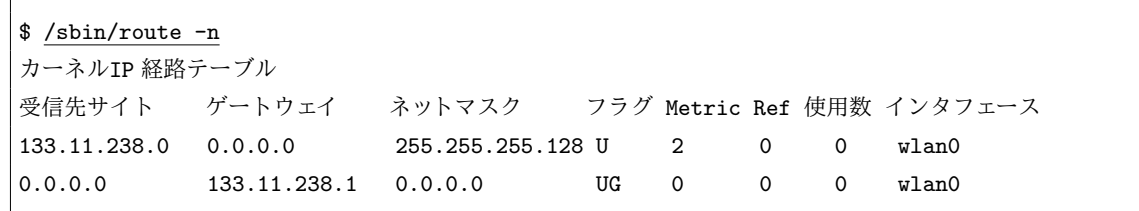

## **2.2** グローバル **IP** アドレスとプライベート **IP** アドレス

ひとたびホスト (PC など) に IP アドレス, default gateway, サブネットマスクが設定され, default gateway まで は LAN で通信できる, という状態が確保されてしまえば, あとは世界中のどんなマシンに対しても IP パケットを届け る事が出来る. もちろんそれには default gateway が正しく設定されている (宛先 IP アドレスに応じて適切な経路 = 次のルータを選んでくれる), というのが前提であるが, その仕組みについて話すと長くなる (そのうち授業で出てくる) し, 幸い個々のホストがその設定に関与するわけではないのでここでは深入りしない. 逆に世界中のホストから default gateway まで, あるサブネット行きの IP パケットが届くという状態になっていればあとはそのサブネット中の個々のホ ストに対する IP パケットをその gateway が LAN を使って届けてくれる. こうして個々のホストは, 世界中のホストと 通信が出来ることになる.

ただしいくつか例外があり, 実験室環境もその「例外」に相当しているのでそれを一応説明しておく.

フィルタリング : セキュリティの方針により, ルータが一部の IP パケットを転送しない, ということがある. 例えば,

- *•* 特定の IP アドレスに向けたパケットしか転送しない
- *•* 特定の IP アドレスに向けたパケットは, 特定の IP アドレスから送られてきたパケットしか転送しない

など. 後述する「ポート」を用いてさらに細かく設定されることもある.

プライベート **IP** アドレス : 全世界的な慣習として, ルータがそれらに向けた転送をしないことが決められているサブ ネットが存在する. それらのサブネットに属するアドレスをプライベート **IP** アドレスと呼ぶ. それ以外の IP ア ドレスはグローバル **IP** アドレスと呼ぶ.

プライベート IP アドレスとは具体的には以下である.

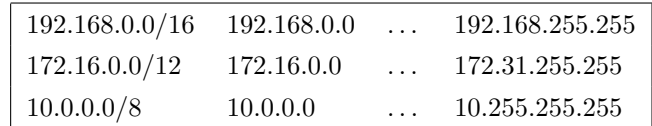

これらの IP アドレスに対して, 異なるサブネットからルータを経由して IP パケットが転送される, ということは 慣習上行われない.

逆に言うと, 本来世界中で一意に割り当てられるはずの IP アドレスも, プライベート IP アドレスに関しては例外 で, LAN が異なれば同じプライベート IP アドレスを複数のマシンが名乗っても混乱は生じない. プライベート IP アドレスの名前の由来でもある. そこでプライベート IP アドレス (サブネット) は, LAN を手軽に構築する手 段として多用されている. 実験室の無線 LAN につないだ場合も, プライベート IP アドレスが割り当てられる. 家 庭でプロバイダと契約して, ブロードバンドルータなどに PC をつないだ際に割り当てられるアドレスも大概プラ イベート IP アドレスである.

プライベート IP アドレスしか持たない PC でも, 世界中のマシンへ向けてパケットを送ることは可能である. 一方, 世界 中のマシンからそのプライベート IP アドレスへ向けてパケットを送っても, それがそのマシンに届くことはない. では なぜ, そのようなマシンでも普通にホームページが見られるのか? ホームページを見たいというリクエストが Web サー バに届くところまではよいが, 返事 (ホームページの内容) をどうやって受けとるのか?

そこには分かりにくいトリックが働いている. 自分から世界中のマシンへ向けて IP パケットを送る際に経由するルー タ (通称, NAT ルータと呼ばれる. 家庭で使うブロードバンドルータも大概がこれである) が, IP パケットの送信元 IP アドレスをこっそり, PC の IP アドレスからルータの物に変更している. リクエストを受け取った Web サーバはそれ がルータからの物であると思ったまま, ルータに返事を返す. そしてルータに届いた IP パケットをルータが PC に転送 する.

## **2.3 UDP** と **TCP**

IP での通信ができるようになれば, 原理的には, 世界中のどのホストとでもパケットのやりとりができる. しかしなが ら実際のアプリケーションを作るに当たっては IP だけではまだ不十分な点が多い. そのために, UDP と TCP という プロトコルが IP 上に構築されている.

IP が不十分な点の第一は, IP アドレスは個々のホストにつき一つ (複数設定する事もできるが, その場合でもせいぜ い数個) しか持たせられないということである. そのため, 複数のアプリケーションが一つのホストで同時に起動されて 通信しようと思うと, それらの仕分けをする必要が生ずる. つまりそれら複数のアプリケーションに異なる論理的な「宛 先」を割り当ててやらないといけない. 例え話としては, 「東京都文京区本郷 7-3-1」というアドレスに, ビルの名前や学 科の名前をつけて, それを実際に受け取る人を指定できる必要が有る. このためにポート番号という数字を用い, IP ア ドレスとポートの組を通信の宛先名, とできるようにしたのが **UDP (User Datagram Protocol)** である. ポート 番号は 16 ビット, つまり一つの IP アドレスで, 65,536 個の UDP 通信の宛先を論理的に持つ事ができる.

IP が不十分な点の第二は, 通信の到達保証 (信頼性) がないという点である. つまり, 送信したパケットが必ず宛先に 到着するという保証はないし, 到着したか否かを送信者に知らせる仕組みもない. これは様々な場面でプロトコルやネッ トワーク機器の設計を単純にする. 例えばネットワーク機器は高負荷時に何の制御や通知もせずに, パケットを破棄する 事ができる. そもそも世界中と通信する事を目標に設計されたプロトコルだから, すべてのルータが健康に動作している などという前提でプロトコルを設計する事はできないので, これはもっともな事である.

一方で, すべてのアプリケーションを「送信したパケットが黙って破棄されるかもしれない」という前提で記述しな くてはいけないのでは, プログラムは恐ろしく複雑になってしまう. そこで, IP の上に信頼性のある通信を提供してい るのが, **TCP (Transfer Control Protocol)** である. インターネット上のアプリケーション—Web, メール, ファイ

ル転送など—は, 多くが TCP を用いており, インターネット技術のコア中のコアと言ってよいプロトコルである. その ためインターネットの事を代名詞的に, **TCP/IP** と呼ぶ場面も多い. ただし, 「無理な物は無理」—例えば通信相手自 身が途中でいなくなってしまったり, LAN への接続が長時間切れたらエラーになる—という事は当然である. 一時的な ルータの高負荷や, 短時間の切断に対する耐性を提供するのが TCP である.

## **2.4 DNS**

最後に, 宛先の指定に IP アドレスとポート番号を用いると述べたが, IP アドレスは人間が用いる名前としては不便で ある. そこで通常, ホスト名は, IP アドレスではなく, **DNS** 名というシンボリックな (アルファベットを用いた) 名前 で指定する. DNS 名の例は, www.yahoo.co.jp や www.cnn.com のような, web ページを閲覧しているときにも, 用い ている物である. DNS 名は実際の IP 通信に先立って, IP アドレスに変換される必要があり, この変換を行う仕組みが **DNS (Domain Name System)** である. DNS は技術的には DNS 名からそれに関連する情報 (IP アドレスなど) を 引き出すための巨大なデータベースである.

DNS の変換処理は, 多数の計算機 (**DNS** サーバ) に分散して実現されている. したがってこの問い合わせ自体に IP (UDP) が使われている. 個々の PC は, 手近な DNS サーバひとつを指定して, すべての問い合わせをそこ (**Primary DNS** サーバ) へ投げつける. DNS サーバは, DNS サーバ間で協調し, 自分で処理できない問い合わせを適切に転送し て, どんな問い合わせに対しても結論を出す. そこであるホストで, シンボリックなホスト名を用いた通信 (*≈* 一般ユー ザが快適に, 「いわゆるインターネット」) ができるための条件その 4 は, primary DNS サーバが設定されている事で ある. ただ, 純粋な技術的な言葉使いにしたがえば, これは「IP 通信ができる」ための要件ではない.

UNIX 上で, DNS を用いて DNS 名を IP アドレスに変換するコマンドはいくつかある. nslookup, host, dig などが あるが, 本実験では host コマンドを使う. Windows には, nslookup コマンドがある.

準備課題 **5.4** host コマンドで www.yahoo.co.jp や, 自分のよく使うホスト (Web サーバなど) の IP アドレスを調 べよ.

\$ host www.yahoo.co.jp

それで IP アドレスが分かったら, http://www.yahoo.co.jp/ の代わりにそのアドレスを用いて, ブラウザでページを アクセスしてみよ. そのまま yahoo を見続けてはいけない.

また, シンボリックなホスト名を IP アドレスに変換する仕組みは, DNS 以外にも, 設定ファイル (/etc/hosts) へ直接 記述する, NIS, LDAP などの仕組みがあり, 実際の運用ではそれらを組み合わせる事もあるので, 少々ややこしい. こ の実験では, DNS 以外は無視してよい.

**2.5** ここまでのまとめ**.** インターネットの要件

個々のホストに以下の情報を与える (設定を施す) と, インターネットで通信をするための要素技術が使えるようになる.

**IP** アドレス**:**

サブネット**:** どの宛先アドレスの範囲に, LAN を用いて直接 (gateway を経由せずに) パケットを送信するか

**default gateway:** サブネット外の IP アドレスへ向けたパケットを送りつける宛先. そこから先の転送を行ってくれ る (はず).

**DNS** サーバ**:** シンボリックなホスト名 (DNS 名) を IP アドレスへ変換してくれるサーバ

さて, 上記の情報は手動で設定する事もできるが, ラップトップなど, 多くのパーソナルユーザ向けのマシンでは **DHCP (Dynamic Host Configuration Protocol)** というプロトコルで自動的に設定される. 今時の PC は, 何も設定をし なければ DHCP を用いてこれらの情報を自動設定するようになっているため, PC を物理的にネットワークに接続すれ ば気づかないうちにインターネットへつながっている事も多い. その裏ではこれらの情報が自動的に注入されているの

表 **I2.2.1** インターネット関係の最重要 2/3/4 文字略語

| 略語          | 概要                                        | 実装の (主な) 所在 |
|-------------|-------------------------------------------|-------------|
| <b>IP</b>   | IP アドレスを宛先として、世界中のネットワークに IP パケットを届ける     | ルータ         |
|             | パケットは途中で破棄されるかもしれない                       |             |
| <b>UDP</b>  | 通信の宛て先に IP アドレスとポート番号を用いる.                | ホスト         |
|             | 一ホストで複数の通信が可能になる                          |             |
| <b>TCP</b>  | パケットの到達性と到達順序を保証する                        | ホスト         |
| <b>DNS</b>  | IP アドレスの代わりにホスト名 (www.yahoo.jp など) を用いた通信 | DNS サーバ     |
|             | を可能にする. 正体は、ホスト名→IP アドレスの変換               |             |
| <b>DHCP</b> | ホストをインターネットに接続するための情報を配信する                | DHCP サーバ    |

である. ifconfig で表示されるのもこうして注入された情報に他ならない.

コンピュータの世界には (世の中すべてで?) 大した意味のない 3 文字略語があふれているが, 表 **I2.2.1** に載せた物は 間違いなく重要な概念である.

## **3. nc** コマンドで **TCP/IP** 通信を行う

前節で述べた通り, インターネットを用いたアプリケーションは, TCP もしくは UDP というプロトコルを用いて, 「IP アドレスとポート番号の組」を宛先として指定しながら通信を行う.

もちろんそれは普段, インターネットを用いているあらゆるアプリケーションの中で起きている事である. 例えば Internet Explorer や Firefox などのウェブブラウザ, Windows メールや電信八号などのメールソフトなど, あらゆるソ フトが内部で TCP や UDP を用いた通信を行っている. 本実験で作るアプリケーションも例外ではない. そのために UNIX でも Windows でも, 「ソケット」と呼ばれるプロセス間通信のためのインタフェース (Application Programming Interface; API) が用いられる. その説明は次回に回す事とし, 今回は TCP や UDP を用いた通信を行うプリミティブ なコマンドを通して, その概念を実感する事を目指す. もちろんそれらのコマンドもソケットインタフェースを用いて通 信を行っている.

netcat というプログラム (nc コマンド) は,

- (1) どこかの IP アドレス + ポートとの接続を確立する
- (2) その接続相手から受け取ったデータを標準出力に垂れ流す
- (3) 標準入力から受け取ったデータをその接続相手に垂れ流す
- (4) 標準入力を読み切る (EOF に到達する) か, もしくは接続相手との接続が切れたら終了する

という機能だけを持つ単純なプログラムである. 「接続を確立する」というのは, 話し相手を決めて, その人が実際にい る事を確認する, という事で, 電話をかけて呼び出し音が鳴るまでのプロセスと思えば良い. 電話で話をするには, 「ど ちらかが電話をかけて, どちらかが受け取る」という風になっていないといけない. ソケット通信の場合も同様で, 電話 をかける側をクライアント, 受け取る方を「サーバ」と言う慣習になっている.

- サーバ**:** 接続を確立する相手を指定せずに, 「誰か」が接続をしてくるのを待つ. ポート番号を自ら指定する事もできる し, オペレーティングシステムに割り当ててもらう事もできるが, どちらにしても一つのポート上で, 「接続待ち」 状態になる.
- クライアント**:** サーバが接続待ちをしている IP アドレスとポート番号を指定して, 接続をする. この両者が揃うと, 両 者の間で実際のデータの通信を始める事ができる.

nc コマンドをサーバとして用いるには, -l オプションを指定し, 「待ち受け」に入るポート番号を指定する. ポート番 号は, 0~65,535 のどれかを指定するが, 1,023 以下は管理者権限がないと用いる事ができない上, 一般に下の方の番号は 予約されていたり, 既存のアプリケーションが用いている可能性が有るため, ここでは用いない. したがって, 大きい数 (例えば 10,000 以上) を指定する物と覚えておく. なお, nc コマンドは, 特に指定しなければ (UDP ではなく)TCP を用 いて通信する.

例:

\$ nc -l 50000

nc コマンドをクライアントとして用いるには, 接続したいサーバの IP アドレスとポート番号を指定する. 例:

\$ nc *⟨*IP アドレス *⟩* 50000

もちろん IP アドレス の部分には, ifconfig コマンドで調べた, サーバプロセスが走っているホストの IP アドレスを用い る. これは自分のマシンの物でも, 友達のマシンの物でも, (IP アドレスさえ分かっていれば) 海の向こうのマシンの物 でも良い.

また, デバッグの際は同一のマシン内で両方のプロセスを立ち上げるのも便利である. そのような場合, 127.0.0.1 とい うアドレスは「自分」を意味する物として常に使えるので便利である.

それら二つのプロセス (*A*, *B* とする) が揃って起動すると, *A* の標準入力へ入力したデータは *B* へ送られ, それが *B* の標準出力へ出力される. その逆 (*B* の標準入力 *→ A* の標準出力) も同様である.

準備課題 **5.5** nc コマンドを用いて 2 つのマシンの間を接続し, 簡単な文字列を送りあってみよ.

準備課題 **5.6** わざと間違えたポート番号 (サーバが接続待ちでないようなポート番号) へ接続し, その際の挙動を見て おくこと.

準備課題 **5.7** 同じポート番号で二つのサーバを立ち上げたらどうなるか? これも後のために一度は見ておくこと.

準備課題 **5.8** man コマンドで nc の使い方を調べ (man nc) よ. サーバやクライアントが, 接続に成功した際にメッ セージを表示してくれるようにするためのオプションが有る. それを調べて使ってみよ. また, 既定では TCP を用い るが, UDP を用いるためのオプションも調べて見よ.

nc コマンドの基本は, 標準入力 *→* ネットワーク, ネットワーク *→* 標準出力, というデータの転送を行う事であったか ら, 当然, 標準入出力のリダイレクトを上手に用いれば, ファイルの内容を送受信する事も可能である.

本課題 **5.9** nc コマンドを用いて, 適当なファイルの内容を別のマシンへコピーしてみよ. UDP でも転送してみよ.

rec と nc を組み合わせればそれだけで, マシンに入力した音をもう一方のマシンへ転送する事ができる. 受け取った 側でそれを play に入れれば, 片方のマシンに吹き込んだ音をその場で別のマシン上で再生できる. これだけで「片方向 通話」ができあがり.

本課題 **5.10** sox (rec, play) と nc を用いて, 片方のマシン *A* に入力した音声が別のマシン *B* へ転送され, *B* で再生 されるようにせよ. 安定して送れるか? 遅延はどうか? TCP, UDP それぞれ用いて違いがあるかどうか観察してみよ.

これで「一方通行」の音声転送が出きてしまった. 後はこれを逆方向にも行えば, 会話ができる. これでインターネッ ト電話の最低限中の最低限の機能はできてしまった. もちろんそれは nc コマンドの機能を使っているからで, 我々はい わば nc コマンドの中身も理解して (C プログラムとして) 作るのが目標であるし, それをクリアしてなお余力があれば, 効率的な転送方法, よりよい符号化, 多者間通話などの高度な課題へ進んでいく事ができる. これらは nc をこねくり回 すだけではできない.

## **4. nc** でアプリケーションプロトコルを理解する

nc はネットワークと標準入出力を直接結ぶアプリケーションで, 使い方を工夫すると, アプリケーションがネットワー クにどのようなデータを流しているのかを調べる事ができる. それにより, 普段使っているインターネットを用いたアプ リケーションが, 意外と簡単な仕組み (プロトコル) でできているという事を知るだろう. ここでは試しに, ウェブブラウ ザとウェブサーバの間で流れているデータを調べてみる.

例えばウェブブラウザを立ち上げて, 適当なウェブページを閲覧しているとする. 各ウェブページには URL (Uniform Resource Locator) という名前 (例: http://www.ee.t.u-tokyo.ac.jp/j/banner/life.html) がついており, 現在表示され ているページの URL はウェブブラウザ上部のアドレスバーに表示される.

URL はプロトコル, ホスト名 (+ ポート番号), パス名 (+ その他の部分) からなっており, 上記の例では,

- $\mathcal{I} \square \vdash \square \mathcal{V} = \text{http}$
- **ホスト名 (+ポート番号) = www.ee.t.u-tokyo.ac.jp (ポート番号は省略されており, その場合 80 となる)**
- **•** パス名 (+その他) = /j/banner/life.html

である. ウェブブラウザがこの URL を受け取ったときに行う動作は,

- (1) www.ee.t.u-tokyo.ac.jp というホスト上の 80 番というポート上で, サーバプロセスが待ち受け状態にある事を仮 定し, そこへ接続する. もちろんそれに先立って, DNS を用いて IP アドレスを求める.
- (2) 接続したら, 「/j/banner/life.html というページをよこせ」というリクエストを送信する.
- (3) 送信したら, サーバから返事を受け取り, それを表示する. 無事ページの内容が取得できる場合もあれば, そんな ページはない, などのエラーが返される事もある.

ステップ 2 で, 正確にどのような文字列を送れば良いのか, ステップ 3 で, 正確にどのような文字列が返されるのかは, HTTP (Hyper Text Transfer Protocol) というプロトコルで規定されているのだが, ここではその内容その物よりも, その「調べ方」が主題である.

ステップ **1:** まず, nc コマンドを用いて, 取り合えず適当なポートで待ち受けにはいるだけの, web サーバをでっち上 げる.

\$ nc -l 50000

ステップ **2:** ウェブブラウザ (例えば Firefox) を立ち上げ, このサーバから, /j/banner/life.html というページを取 得するよう, リクエストする. 例えば上記で立ち上げたサーバの IP アドレスが 192.168.1.100 だったとすると, 以 下をアドレスバーに入力する.

http://192.168.1.100:50000/j/banner/life.html

当初の URL のホスト名部分 (www.ee.t.u-tokyo.ac.jp) を, 192.168.1.100:50000 に置き換えた物になっている事 および, :50000 で, ポート番号が指定されている事に注意. これを省略すると, プロトコルごとに定まった既定の ポート番号 (http の場合 80 番) が用いられる.

すると, ブラウザが上記で立ち上げたサーバに接続し, リクエストを送る. そのリクエストは当然ながら, nc なん ちゃってサーバプロセスの標準出力として, 観察する事ができる. 詳細はブラウザによっても異なるが, 以下のよ うな感じの文字列が表示される事だろう.

 $$ \underline{nc -1} 50000$ GET /j/banner/life.html HTTP/1.1 Host: 191.168.1.100:50000 User-Agent: Mozilla/5.0 (X11; U; Linux i686; ja; rv:1.9.0.6) Gecko/2009020911 Ubuntu/8.04 (hardy) Firefox/3.0.6 Accept: text/html,application/xhtml+xml,application/xml;q=0.9,\*/\*;q=0.8 Accept-Language: ja,en-us;q=0.7,en;q=0.3 Accept-Encoding: gzip,deflate Accept-Charset: Shift\_JIS,utf-8;q=0.7,\*;q=0.7 Keep-Alive: 300 Connection: keep-alive

ここでは詳細は重要でないが, 最初の行で, 欲しいページの名前が, GET というコマンドとともに指定されている 事に注意して欲しい.

- ステップ **3:** ここで本来のサーバであればすぐに返事を返すが, この偽サーバは何もしないので, ブラウザは返事待ち状 態になる. サーバプロセスを強制終了する, でたらめな文字列を返す, しばらく放置する, など適当な事をやって, ブラウザがどのように反応するかを見てみよ.
- ステップ **4:** では, まともなウェブサーバはどのような返事を返すのかを見てみよう. そのため今度は nc にクライアン ト (ブラウザ) の役をやらせる. まず上記の実験をもう一度行って, 今度はクライアントからの文字列をリダイレク トして, 適当なファイル名 (例: request) で保存しておく.

\$ nc -l 50000 > request

request には, 上で見たような文字列が保存されるはずである (確認せよ). そして今度は本物のウェブサーバに向 けて, nc コマンドを用いて接続し, そのファイルの内容を送りつけ, 結果をまた別のファイル名にリダイレクトし て保存する. もちろん宛先ポート番号も本来の物 (80) を用いる.

\$ nc -q -1 www.ee.t.u-tokyo.ac.jp 80 < request > response

-q -1 は, 「標準入力を読み切っても終了するな」という意味のオプションで, これをつけないと nc コマンドが request を読みきったところで即座に終了してしまう (結果, 何も表示されない). 数秒も待てば response は得られ ているはずなので Ctrl-C で終了する.

ステップ **5:** response を開いてみれば, サーバからどのような文字列が返されるのかが分かる. 実はこのままでは, ペー ジがない (Not Found) という結果が返されているはずである. その理由は, request の 2 行目

Host: 192.168.1.100:50000

にある. これは, request を送る宛先のホスト名が書かれているのだが, これを受け取ったサーバの了解 (「自分は

www.ee.t.u-tokyo.ac.jp という名前の Web サーバである」) と食い違うために生ずる. この行を手動で,

Host: www.ee.t.u-tokyo.ac.jp

と修正した上で同じ実験を行えば, なんとなく見覚えのある (?) 文字列が返ってくるはずである.

文字列にはプロトコルのヘッダと, ページの本体がかかれているのだが, 最初の空行までがヘッダである. そこを捨てて,

## \$ firefox response

とでもしてみれば, 見覚えのあるページが出てくる事だろう.

# **5. iperf** でネットワークのバンド幅を測定する

iperf コマンドは, nc コマンドと使い方が似ている. ただし目的はネットワークの性能 (バンド幅) の測定であり, サー バを立ち上げ, クライアントを立ち上げると勝手に 10 秒ほどデータを流して, ネットワークのバンド幅 (転送速度) を表 示してくれる.

本課題 **5.11** iperf コマンドを用いて, 友達のマシンの間でバンド幅を測定せよ. たくさんの人 (またはたくさんのプ ロセス間) で同時に測定するとどうなるか. その状況で, nc で音声を流してみるとどうなるか?
### 第**6**日 ソケットプログラミング**(**クライアント**)**

### **1.** 概 要

いよいよネットワークを用いた通信を自前で行うプログラムの作成に入る. それには UNIX でも Windows でも, 標 準的に提供されている「ソケット」というプログラミングインタフェース (API) を用いる.

今回はソケットのクライアントを作るための API について説明する. 前回やったように, ソケットのクライアントは, あるポート上で「待ち受け」状態になっているサーバがいるという前提で, その IP アドレスとポートに向かって接続す る (電話をかける). 接続後はデータの送受信 (会話) ができる, という物である.

前述したとおり IP の上に構築されたプロトコルに UDP と TCP があり, 後者が信頼性 (到達保証) を提供する. とり あえず最初はそちらが使いやすいだろうということで, 以下の説明では TCP を用いると仮定して具体的な説明をする. TCP を使って実際に通信するための手順は以下の通り. 括弧内が実際に呼び出す関数名である.

ステップ **1:** ソケットを作る (socket) ステップ **2:** 接続する (connect) ステップ **3:** データの送信 (send または write), 受信 (recv または read) を行う ステップ **4:** 通信終了後, ソケットを閉じる (close)

ファイル入出力との類推で言えば, socket は open と似ている. send, recv はそれぞれ write, read と似ている. 実際, send の代わりに write, recv の代わりに read を用いる事もできる. close もファイルを閉じるときと実際に同じ API を 用いる. つまり UNIX においてはソケットはファイルディスクリプタの一種なのである. 余分なステップは connect と いう事になるが, これは別のプロセスに接続するという, ファイル入出力では必要なかった物だから, 余分なステップに なるのもうなづける.

あえてもう少し実際のプログラム風に書けば以下のような手順になる.

```
unsigned char data[N];
int s = socket∗();
connect∗(s, "192.168.1.100", 50000);
read(s, data, N); /* data に N バイトまでのデータを受け取る */
data[0] = ...;data[1] = ...;. . .;
write(s, data, N); /* data から N バイトまでのデータを送る */
close(s);
```
もちろん write, read は繰り返し用いても, どのような順番で用いても良い.

なお, UDP を用いる場合, 大雑把に言えば上記の connect というステップが省略され, send/recv のたびに sendto/recvfrom という API 関数を用いる. sendto/recvfrom は send/recv に加えて宛先の IP アドレス, ポートを指定す る引数を持つ (つまり, TCP では通信相手を前もって一つに限定しているのに対し, UDP では送る度に自由に宛先を変 えることができるということである).

残念ながら実際のソケット API は引数などがもう少し多い上に, 名前もややこしい (上で関数名に *<sup>∗</sup>* をつけているの は, 実際の API とは引数などが異なるという事を明示するため). あくまでそれぞれの API に渡している物は, 上のよう

な情報だという事を見失わないように, 表面上のややこしさはある程度受け入れてもらうしかないのだが, なぜこんな事 になっているのかという事情説明を少ししておく. 「ソケット」はプロセス間で通信を行うための汎用的なインタフェー スとして設計されている. IP 通信だけを対象としているのではない. 例えば同一ホスト内の複数プロセス間で通信を行 うための, **UNIX** ドメインソケットという物がある. IP 通信にしても IPv4 と IPv6 がある. ソケット API は, それら すべてをほぼ同一のインタフェースで使えるように設計されている.

- *•* このため一々, ソケット API の引数に「私はどの体系 (IPv4, IPv6, UNIX ドメイン etc.) で通信がしたいです」 という事を明示的に指定する必要がある *⇒* 余分な引数が増える.
- *•* TCP, UDP というような, IP にのみ通用する固有名詞も API の表面にあからさまに現れる事はない. だから, TCP を使って通信する時に, socket(TCP) とでも書ければまだいい物を, socket(. . . , SOCK STREAM) などと いう, 間接的な物の言い方になる. *⇒* 引数の意味が分かりにくい.
- *•* 通信手段が異なればアドレスの表現も違うので, ソケットの API には, IP アドレスを表すようなあからさまな引数 は直接現れない. 例えば IP 通信では, 通信の宛先は, IP アドレスとポートで指定するが, UNIX ドメイン通信では, ファイルのパス名 ("/tmp/foo" などの名前) で指定する. だから connect の引数を, connect("192.168.1.100", 50000) とするわけには行かない. そこですべての通信手段のアドレスを包含したようなデータ型 (sockaddr) が, API の表面には現れ, それに無理やり, IP アドレスを渡すような仕組みが用いられる. *⇒* 引数の渡し方が分かり にくく, C 言語に習熟していない人には難解に感じられる.
- *•* 同じ理由で, man ページで socket の API を見ても, IP 通信をするときの固有のやり方までは書いていない. 例 えば man connect を見ても, IP アドレス 192.168.1.100 のポート 50000 につなぐ方法が書いていない.

以上の心の準備を元に, 実際の API を解説する.

#### **2. API** 説 明

#### **2.1 #include** ファイル

IP 通信をするにあたって必要なヘッダファイルがある. 悪いことにこれらは以下で説明する API 関数のマニュアル ページには出ていない. 理由は上記で述べたとおりで, ソケットはあくまで「汎用的な」プロセス間通信であるため, 個々 の通信プロトコルに依存した情報は載せ切れないため (実際本当に載せきれないかどうかは怪しい. ドキュメントの保守 性とある種の美的感覚により載せていない, というのが本当のところか) である.

結論を言うと, 以下の API の man ページに指定されているヘッダファイルに加え, IP では以下を#include しておけ ばよいだろう.

#include <netinet/in.h> #include <netinet/ip.h> #include <netinet/tcp.h>

なおこれらの情報源は,

\$ man 7 ip \$ man 7 tcp \$ man 7 udp

である. その他適宜, TCP/IP プログラミングに関する書籍を参照するとよい.

#### **2.2 socket**

ソケットを作る.

int *s* = socket(PF\_INET, SOCK\_STREAM, 0);

ファイルの open に相当する物だと思えばよい. 返り値はファイルディスクリプタである (しつこくここでも, man socket で, 成功の確認方法と#include すべきヘッダファイルを調べよ, と言っておく). 以降で使う関数に, ここで返された値 を渡す. これも open と, read/write/close との関係に似ている. 引数の,

- *•* PF INET は, IPv4 という通信体系 (ドメイン) を用いる事を指定しているちなみに IPv6 は PF INET6, UNIX ドメインは, PF UNIX.
- *•* SOCK STREAM は, TCP を用いた通信を指定している. ちなみに UDP は, SOCK DGRAM.

イメージとしては, 通信相手との間に接続を確立するのは, 両者の間に糸電話を引っ張って結ぶような物だが, ソケット はその端っこ, つまり糸電話の紙コップ部分である.

#### **2.3 connect**

指定した IP アドレスとポート番号に接続する.

connect を呼び出すために, IP アドレスとポート番号をどうにかして渡す必要がある. connect*<sup>∗</sup>* (s, "192.168.1.100", 50000) とでも書ければ簡単なのだが, 前述した通り, IP 以外の事も考えて API が設計されているため, 渡し方が回りく どい.

以下は, IP アドレス 192.168.1.100 のポート 50000 に接続するための基本フォームである.

```
struct sockaddr_in addr;
addr.sin_family = AF_INET; /* これはIPv4 のアドレスです */
addr.sin_addr.s_addr = inet_addr("192.168.1.100"); /* IP アドレスは...です */
addr.sin_port = htons(50000); /* ポートは...です */
int ret = connect(s, (struct sockaddr *)&addr, sizeof(addr)); /* 遂にconnect */
```
やっている事は, 最終的に connect に addr という構造体のアドレス (&addr) を, そのサイズ (sizeof(addr)) とともに渡 している. addr のデータ型は, sockaddr in という物で, これは IPv4 アドレスを表している. それに先立つ 3 行で, そ の構造体の要素を埋めている.

- *•* sin family という要素には, このアドレスがどのような通信体系のアドレスであるかを格納する. addr.sin family = AF INET; はそれが, IPv4 のアドレスである事を示している. これは, connect が受け取った引数を見て, 確 かにこの人は IP 通信のためのアドレスを渡してきている, という事を理解するのに用いられる.
- *•* sin addr.s addr という要素に宛先 IP アドレスを格納する. そのために, "192.168.1.100" のような, 文字列によ る IP アドレスの表記を, 32 bit の形式に変換する関数 inet addr を呼んでいる.
- sin\_port という要素には、ポート番号を格納する. addr.sin\_port = 50000 とそのまま代入すれば良さそうな物だ が, 細かい事情でそうは行かず, htons という関数を呼んで, 変換してやる必要がある. 事情は後に説明する.

しつこく言うが上のコードを使う場合に, connect が成功した事を確認しないで先へ進む事はくれぐれもないように. 非 常に間違いをしやすいところである. また上記を使うには色々#include が必要なのでそれもお忘れなく. 注**: inet addr vs. inet aton** マニュアルによると inet addr は使わずに, inet aton をつかえとある. だから,

 $addr.sinddr.s\_addr = int\_addr("192.168.1.100");$ 

inet\_aton("192.168.1.100", &addr.sin\_addr);

と書く事が推奨されている. 理由は inet addr にはエラーを検査する方法がないから. inet aton は返り値でそれが区別 でき, IP アドレスとして不正な文字列を渡すと, 0 が返る. ここでは説明のため, 見た目のわかりやすい inet addr を使っ て説明した. さんざんエラー検査をしておけといっているので, もちろん本当は inet aton が推奨である.

**2.4 send/recv (**または **write/read)**

無事接続が成功したらデータの送受信ができる. send *≈* write, recv *≈* read と思ってよく, 実際後者を使っても良い. 両者の違いは, send/recv は, write/read よりもひとつ引数が多く, その引数でいくつかオプションを指定する事ができ る事である. が, この実験においてはさしあたり使う必要はない (ここで send/recv に言及するのは主に, そちらの方が Windows 環境などを含めて, 「普通」とみなされているから, というだけの理由).

 $n = send(s, data, N, 0);$ または  $n = write(s, data, N);$ 

```
n = \text{recv}(s, data, N, 0);または
n = read(s, data, N);
```
動作については read, write と同じだから説明するまでもないだろう.

#### **2.5 close/shutdown**

close(*s*);

open したファイルを閉じるのと全く同じ API を用いる. これ以降は, このソケットを用いる事はできない.

また, read/recv は, 相手が close を呼び出し, かつ相手がそれ以前に送ったデータをすべて受け取った後, 0 を返す (ファイルを最後まで読み終わった後と同じ挙動をする). そこでこの場合も, ソケットから「EOF を読んだ」「EOF を 受け取った」などという表現をする事がある. 実際にはファイルを読んでいるわけではないのだが, 慣習としてこのよう な言い方をする.

close をすると, 以降データの送信 (write)・受信 (read) ともにできなくなるが, 「自分はもうデータを送り終わった」 という事を相手に教えつつ, まだやってくるデータを受けとる事だけはしたい, という状況がよくある. この様な時, 自 分はもうデータを送り終わった事を通知するために close を呼んでしまうと, もうデータを受け取る事ができず, こまる 事になる. そのような時に用いるのが shutdown という API である.

shutdown(*s*, SHUT\_WR);

を呼ぶと, 相手は (こちらが send したすべてのデータを読み終わった後)EOF を受け取る. しかし, こちらは依然として read は可能である.

本課題 **6.1** 以下のような動作をする C プログラム client recv.c をソケット API を用いて作れ.

- *•* コマンドラインで指定した IP アドレスとポートに接続する
- *•* 接続したサーバがデータを送ってくるという前提で, データを EOF に到達するまで読んで読んだデータを標準 出力に書く

できたら, nc コマンドでサーバを立て, client recv でそれにつないでデータを送受信してみよ. リダイレクションを 利用して, nc コマンドに大きめのファイルを送らせ, 受け取った方もファイルにそれを保存せよ. 両者は全く同じ内容と なるはずである. その事を確かめよ. それには, nc コマンドを用いて受け取ったデータを元のマシンに送り返して, diff コマンドを用いて比較するとよいかもしれない. また, ファイルサイズが一致している事, md5sum というコマンドで表 示されるハッシュ値が一致している事を見る事もして見ると良い.

\$ md5sum *filename*

1a24874fc4ea61095d0cf16da5ee8516 *filename*

本課題 **6.2** 数秒の音データを返して接続を切るサーバをこちらで用意する. そこに接続して, 受け取ったデータを play に流しこむことで, 音を鳴らしてみよ. 符号化のパラメータは以下の通り.

- *•* 形式: raw 形式
- *•* 標本化周波数: 44100Hz
- *•* チャネル数: 1
- *•* 量子化ビット数: 16 bit
- *•* 標本の符号化形式: signed integer

例:

\$ ./client recv 133.11.238.8 50000 | play -t raw -b 16 -c 1 -e s -r 44100 -

データを受けとるだけでなく, 送ってから受け取るプログラムも書いてみよう.

本課題 **6.3** 以下のような動作をする C プログラム client send recv.c をソケット API を用いて作れ.

- *•* コマンドラインで指定した IP アドレスとポートに接続する
- *•* 標準入力が EOF を返すまで, 標準入力からデータを読んではそれを接続先に送る事を繰り返す
- *•* データを送り終わったら shutdown(s, SHUT WR) で, 送信データの終わりを接続先に通知する
- *•* その後, 接続先からデータを EOF まで受け取る

要するにデータを送るだけ送って, あとは受け取るというクライアントである.

受け取ったデータをそのまま送り返すだけのサーバをこちらで用意する. 本プログラムをそこに接続して送ったのと 同じデータが返ってくる事を確かめよ.

\$ ./client send recv 133.11.238.8 50001 < orig file > output file

これで, orig file と output file は同一のファイルとなるはずである. diff コマンドで比較してみよ.

### \$ diff orig file output file

課題 **6.1**-**6.3** と似た事を, UDP を用いてやってみるのも後々電話を作る際の選択肢を広げるために有用である. 余力 があればやってみよ.

選択課題 **6.4** 以下のような動作をする C プログラム client recv udp.c をソケット API を用いて作れ.

- *•* UDP ソケットを用い, コマンドラインで指定した IP アドレスとポートに, 1 バイトのデータを送る (中身はな んでもよい)
- *•* その後, そのソケットにデータが送られてくる. それを受け取り, 受け取ったデータを標準出力に書く. ただし,
	- **–** 1 回の recvfrom の呼び出しで, 1000 バイト受け取ろうとする事
	- **–** 無事 1000 バイト受け取ってそれらがすべて 1 であった場合, それはデータの終わりを示す (End of Data; EOD と呼ぶ) ものとし, これ以上データを読まない. EOD も標準出力には書かない.

選択課題 **6.5** 課題 **6.2** の UDP 版サーバもこちらで用意する. そこに接続して, 出力を play に送り込む事で, 音をな がしてみよ.

\$ ./client recv udp 133.11.238.8 50000 | play -t raw -b 16 -c 1 -e s -r 44100 -

同じポート番号 50000 を用いているが, TCP のポートと UDP のポートは (番号が同じでも) 違うものである. 課題 **6.2** とこの課題とでは異なるサーバと通信している.

同様に, データを送ってから受け取るプログラムも UDP 版を書いてみよう.

選択課題 **6.6** 以下のような動作をする C プログラム client send recv udp.c をソケット API を用いて作れ.

- *•* 標準入力から読み込んだデータを, コマンドラインで指定した IP アドレスとポートに, UDP ソケットを用いて 送る.
- *•* 一度に送るのは 1000 バイトまでとする. データの送信は最大で 50 回までとする.
- *•* データを送り終わったら, EOD (1 が 1000 バイト連続したもの) を送る.
- *•* その後そのソケットからデータを課題 **6.4** と同じ方法・約束にしたがって受け取り, 標準出力に出す.

受け取ったデータをそのまま送り返すだけの UDP サーバをこちらで用意する. 本プログラムをそこに接続して送っ たのと同じデータが返ってくるかどうかを確かめよ.

\$ ./client send recv udp 133.11.238.8 50001 < orig file > output file

orig file と output file は, 多くの場合同一のファイルとなるであろう (diff コマンドで比較してみよ). しかし, UDP は データの到達を保証せず, かつ複数回に渡って送られたデータの順番も保存しないため, 様々な事が起こりうる.

- *•* クライアントからサーバへ送った EOD がサーバへ届かない
- *•* サーバからクライアントへ送った EOD がクライアントへ届かない
- *•* EOD 以外のデータが届かない

*•* EOD 以外のデータが EOD に追い抜かされる

そのような場合に備えて対処をすることはここでは要求しないが, それらが起きたときにプログラムがどのような挙動 になるかを考え, 可能な対処方法を考えてみよ

トピック**:** なぜ **connect** その他のインタフェースはこんなに汚い**?** 若干本題とそれるが, C 言語の汚いところとより ストレスなく付き合えるようになるための雑学.

connect の引数の渡し方はどう見てもきれいな物ではない.

```
struct sockaddr_in addr;
addr.sin_family = AF_INET;
addr.sinddr.s\_addr = int\_addr("192.168.1.100");addr \cdot sin\_port = htons(50000);int ret = connect(s, (struct sockaddr *)&addr, sizeof(addr));
```
大元の理由は何度も述べている通り, ソケットが IP 以外の通信にも使えるように (アドレスの表現形式などが異なって いても使えるように) 設計されているからである. なぜそれを目標に設計するとかくも汚い事になってしまうのかを説明 しておく.

C 言語をはじめとする多くの言語では, 関数の呼び出し形式 (引数の数やその型) は基本的には関数ごとに一意でなく てはならないという制限がある. 例えばある時は double 型の引数を 3 つ, ある時は文字列型の引数を 7 つ受けとる, な どという関数 (可変引数関数) を書くという事は, 基本的にはない (厳密には嘘. printf などがまさにその例外になってい るのだが, そのような関数を書くのは面倒な上, どんなデータ型に対しても使えるわけではない. ここでこれ以上の深入 りはしない).

そこで, connect という一つの関数に, どうしたらある場合は IPv4 アドレスを, ある場合には IPv6 アドレスを, また ある場合には UNIX ドメインソケットのアドレスを渡すのか, という事が問題となる. そのために C 言語で常套手段と して使われるのが, 構造体 **(struct)** に必要なデータを格納し**,** そのポインタを渡す**,** という手法である.

復習になるが, 必要な情報をすべて一つの変数にまとめるために構造体がある. 例えば, 3 次元空間内の点を表す構造 体として,

```
struct point {
  double x;
  double y;
  double z;
};
```
という, 3 つの double を一つにまとめた構造体を定義しておけば,

```
struct point p;
```
で, p は, p.x, p.y, p.z という 3 つの double の情報を保持できる変数となる. 関数に渡すときも, p 一つを渡せば, 3 つの double を渡したのと同じ効果がある. connect の API では, 通信体系ごとにそのアドレスを表す構造体が定義さ れている. IPv4 であれば sockaddr in, IPv6 であれば sockaddr in6, UNIX ドメイン通信であれば, sockaddr un のよ うに.

あとはこのように定義されたアドレス構造体の変数を connect に渡せば良さそう, という事になる.

```
struct sockaddr_in ipv4_addr;
struct sockaddr_in6 ipv6_addr;
struct sockaddr_un unix_addr;
  ...
connect∗(s1, ipv4_addr, ...);
connect∗(s2, ipv6_addr, ...);
connect∗(s3, unix_addr, ...);
```
のように. しかし残念ながら一つの関数 (connect) の一つの引数 (第 2 引数) が, ある時は sockaddr in 構造体, ある時は sockaddr in6 構造体, またある時は sockaddr un 構造体を受けとるなどという器用な事は (C 言語では) できない.

しかしそれが, 構造体ではなく, 構造体へのポインタならば許される. だから, ある時は sockaddr in 構造体へのポイ ンタ, ある時は sockaddr in6 構造体へのポインタ, またある時は sockaddr un 構造体へのポインタを受けとる引数, と いう物は作る事ができる. それが connect の 2 番目の引数である. つまり,

```
struct sockaddr_in ipv4_addr;
struct sockaddr_in6 ipv6_addr;
struct sockaddr_un unix_addr;
  ...
connect∗(s1, &ipv4_addr, ...);
connect∗(s2, &ipv6_addr, ...);
connect∗(s3, &unix_addr, ...);
```
は機能する. 形式上, その引数の型は, sockaddr 構造体へのポインタ, という事になっているため, 渡す際にキャストを する

```
struct sockaddr_in ipv4_addr;
struct sockaddr_in6 ipv6_addr;
struct sockaddr_un unix_addr;
  ...
connect∗(s1, (struct sockaddr *)&ipv4_addr, ...);
connect∗(s2, (struct sockaddr *)&ipv6_addr, ...);
connect∗(s3, (struct sockaddr *)&unix_addr, ...);
```
事で, 型を connect が想定している物と (形式的に) 一致させる. また, このような事をするときは, 受け取った方でどの 種類のデータを実は受け取ったのか, と言う事が分かるように, 構造体の決まった位置に, 種類を表すタグをつけておく のが普通である. それが, sin family という要素である.

なぜ構造体その物だとダメなのに, ポインタなら良いのか? つまらない答えはそれが決まりだから, という物だが, な ぜそのような決まりになっているのかには, C 言語処理系の仕組みをある程度知ると納得できる理由がある.

それは, ポインタとは所詮, アドレスの事に過ぎないので, 実は何という構造体へのポインタであろうとそのサイズが同 じだからである. 例えば 32 bit のマシンではすべてのポインタは 32 bit の整数一個に過ぎない. したがって, sockaddr in 構造体へのポインタも, sockaddr in6 構造体へのポインタも, sockaddr un 構造体へのポインタも, すべて同じ仕組みで 渡される. だからある関数へ引数を渡すのに, ある時は sockaddr in 構造体へのポインタ, ある時は sockaddr in6 構造 体へのポインタ,またある時は sockaddr\_un 構造体へのポインタが渡されたとしても, 各引数が渡される場所がずれるよ うな事はなく, 受け取る方に難しさは発生しない.

一方これが, 構造体その物を渡す (ポインタを渡すのと何が違うのか分からないかもしれないが, ここでは構造体の中 身をすべて渡す事, と思ってくれれば良い) となると, 構造体は中身が違えばサイズも異なるため, 一つの引数のサイズ が場合によって違う, という事になる. そのような引数を渡されて, 受け取る側がそれを常に正しく受け取る事は, 逆立 ちしてもできないとは言わないが, ややこしい (かつ遅い) 処理が必要になる. 例えば引数を単にメモリ上に隙間なく並 べて渡すような方式では, 他の引数の格納場所などが狂ってきて困った事になる. そこでこれらを間違いなく渡そうと思 うと, どの引数がどの場所にあるかなどの情報も, 合わせて渡すなどの処理が, 関数呼び出しの度に必要になる. 「どの 引数がどの場所にあるかなどの情報を渡す」というのは, どの引数がどのアドレスにあるか, という事だから, ポインタ を渡すというのとほとんど同じ事である. そんな事をこっそりやるくらいだったら, 必要に応じてプログラムを書く方に やらせて, 普段から遅くなるような事はしない, というのが C 言語の基本スタンスである.

以上の話から, connect を使うための雛形が,

struct sockaddr\_in addr; addr.sin\_family = AF\_INET;  $addr.sin\_addr.s\_addr = ...$ ;  $addr.\sin\_port = ...;$ int ret = connect(s, (struct sockaddr \*)&addr, sizeof(addr));

のようになる事までは納得できたのではないかと思う. connect が第 3 引数として sizeof(addr)—第 2 引数で渡された構 造体の大きさ— を受け取っているのは, 絶対必要という分けではないかもしれないが, 例えばアドレスの体系によって は必要なサイズが可変という事もありうるため, この様になっている物と納得しよう (IPv4 の場合, IP アドレス 32 bit, ポート番号 16 bit と決まっており, サイズは自ずと分かる). また, 受け取った側で第 2 引数をコピーする, などの処理 を簡単に行うためにも, 渡されていた方が便利であろう.

sin addr.s addr については, "192.168.1.100" というアドレスを 13 文字の文字列として表現するのではなく, 8 bit *×*4 の 32 bit で表すという方法を採用しているので, inet addr という関数でその変換を行っている. sin port については, な ぜ整数をそのまま代入するだけではダメで, htons などという関数を呼んでいるのか? htons は, **h**ost-**to**-**n**etwork-**s**hort の略で, short (16 bit) 整数の, 1 バイト目と 2 バイト目の並び方 (どちらが MSB 側でどちらが LSB 側か) について, そ れを「ネットワークバイト順序」なる物にする関数である.

一般に CPU では, 8 bit を一つの整数とみなした演算, 16 bit を一つの整数とみなした演算, 32 bit を一つの整数と みなした演算, ... などが命令として提供されている. それに対応して, メモリのある番地 (X) から 8 bit を読み込む命 令, メモリの連続した二つの番地 (X, X+1) から 16 bit を読み込む命令, メモリの連続した四つの番地 (X, X+1, X+2,  $X+3$ ) から 32 bit を読み込む命令, などが提供されている. ある CPU の「バイト順序」というのは, 例えば X, X+1 の 二つの番地から 16 bit を読み込む命令を発行した時に, どちらのアドレス (X or X+1) から出てきた 8 bit が, 読み込ま れた 16 bit の MSB (Most Significant Byte; 16 bit 中の上位 16 bit) になるか, という事を規定している物である. こ れは CPU によって異なっており, Intel x86 系は Little Endian といって, X+1 番地の方が MSB になる. 他の多くのマ シンでは, Big Endian といって, X 番地の方が MSB になる. ネットワークバイト順序も Big Endian である. だから, htons の正体は, Little Endian の CPU 上では 16 bit の MSB と LSB を入れ替える (Big Endian ならなにもしない), という事である.

通信を実現するパケットの中には, 送信元アドレス, ポートや受信宛て先アドレス, ポートなどが含まれている. その 表現 (ここで問題となるのはポート番号) がホストごとに異なっているのは困るから, 通信をする際には全世界のマシン で共通の順序を決めておきたい. それがネットワークバイト順序である. もちろんそんな物は connect 関数の中でやっ てあげて, 何も渡す方がそれに統一してやらなくてもいい, という気もするが, sockaddr in という構造体の表現は, (bit 列のレベルで)CPU のバイト順序によらない物としたかった, という事ではないかと思われる.

# 第**7**日

全時間実習とする. 遅れている人はこの時間で追いつく. 前日までの課題ができてしまった人は, 次回分へ進む, 発展課 題の構想を練って議論する, などの時間として使う.

### 第**8**日 ソケットプログラミング**(**サーバ**)**

### **1.** 概 要

今回はソケットのサーバ側の API を説明する. これで, クライアント・サーバとも自前のプログラムで通信ができる 事になる. ソケットのサーバは, あるポート上で「待ち受け」状態に入り, クライアントからの接続 (connect) を受け付 ける. 「待ち受け」関数から返ると, その時点でクライアントとの接続が確立しており, データの送受信をする事ができ る. 接続が確立するまでの手順がクライアントに比べるとさらにややこしいが, 一旦接続が確立した後のやり方はクライ アントとサーバで全く同じである.

ステップ **1:** ソケットを作る (socket) ステップ **2:** どのポートで待ち受けるか決める (bind) ステップ **3:** 待ち受け可能宣言 (listen) ステップ **4:** クライアントが connect するまで待つ (accept) ステップ **5:** データの送信 (send または write), 受信 (recv または read) を行う ステップ **6:** 通信終了後, ソケットを閉じる (close)

もう少し実際のプログラム風に書けば以下のような手順になる.

```
unsigned char data[N];
int ss = socket∗();
bind∗(ss, 50000); /* 待ち受け番号は 50000に設定 */
listen∗(ss); /* 接続可能宣言 */
s = accept∗(ss); /* 接続が来るまで待機 */
close(ss); /* これ以上接続を受け付けない場合 */
read(s, data, N);
data[0] = ...;data[1] = ...;. . .;
write(s, data, N);
close(s);
```
もちろん write, read は繰り返し用いても, どのような順番で用いても良い. close(ss) は, これ以上接続を受け付けな い—つまりこれ以降 accept を呼ぶつもりがない—位置で呼び出す.

### **2. API** 説 明

bind, listen, accept という 3 つのステップ以外はクライアントと共通である. 以下では, ss が socket から返された値 を格納しているとする (ss = socket $(\dots)$ ).

### **2.1 bind**

bind は, 「ソケットに, ポート番号などの名前を割り当てる」システムコールである. 本実験の文脈に合った形で言う と, 「将来どのポートで待ち受けるかを指定する」システムコールである. ここでも, ソケットが汎用的な (IP 通信に限 らない) インタフェースとして設計されているため, その渡しかたが回りくどい (bind(ss, 50000) では済まない). 以下が基本フォームである.

```
struct sockaddr_in addr; /* 最終的にbind に渡すアドレス情報 */
addr.sin_family = AF_INET; /* このアドレスはIPv4 アドレスです */
addr.sin_port = htons(50000); /* ポート...で待ち受けしたいです */
addr.sin_addr.s_addr = INADDR_ANY; /* どのIP アドレスでも待ち受けしたいです */
bind(ss, (struct sockaddr *)&addr, sizeof(addr));
```
全体としてやっている事は, 自分がどのポートと, どの IP アドレスで待ち受けをするつもりなのかを, addr という構造 体変数 (のアドレス) を渡す事で, bind システムコールに教える事である. この渡し方自身は connect と似ているので今 度は長い説明の必要はないだろう. それに先立ち addr という構造体の要素を埋めているのがその上の 3 行である.

「どの IP アドレスで待ち受けをするつもりなのか」について, そんなもの自分の IP アドレスに決まっているだろう という疑問がわくだろう. そして実際, 上記ではここを INADDR ANY と指定して, 「どこでもいい (自分の持つすべ てのアドレス)」と言っている. 複数の IP アドレスを持っていてそのうちの一部の IP アドレスに対する接続のみ受け付 ける, という場合にはここにその IP アドレスを指定する事になる.

**bind** でよく発生するエラー**: "**Address already in use**"** (しつこい!) bind に限らずすべてのシステムコールの成 功確認をする事. そして, bind を用いていると非常によく目にするエラーがこれである.

これは, 「要求したポート番号がすでに使われている」という事である. 自分の車のナンバープレートを, 横浜 500 あ 11-11 にしようと思ったら, すでに登録済みだった, というのと同じである. そして, 自分で適当なポート番号を決めて プログラムを書いていると, そのプログラムを間違えて立ち上げっぱなしでもう一個立ち上げようとしたときなどにお きがちである.

基本的には, そのソケットを close すればそのポート番号は再利用可能になる. そしてそのソケットを使っているプロ グラムが終了すれば自動的にソケットは close されるので, プログラム終了によってそのポート番号は再利用可能になる と考えてよい. ただし, close してから実際に再利用できるようになるまでに少し時間がかかる. それは, 一度そのポート を使ったからには, そのポートをめがけて外からパケットが飛んでくる可能性があるからである.

#### **2.2 listen**

listen は, 「接続受付開始宣言」である. これをサーバが行った時から, クライアントの接続要求 (connect システム コール) は成功するようになる. また, その後サーバは実際に接続要求がくるのを待つ (accept システムコールを発行す る) 事ができるようになる. 基本フォームは以下の通り.

listen(*ss*, 10);

第 2 引数 (ここではいい加減に 10 としてある) は, 複数の connect 要求がほぼ同時に殺到した時に, どのくらいの要求を 落とさずに処理するか, という事を制御するパラメータである. この値を越える connect 要求がほぼ同時に殺到すると, そのうちのいくつかはえらく時間がかかったり, 最悪の場合タイムアウトして失敗したりするようになる. この実験で作 るプログラムでは, 10 とでもしておけば十分だろう.

#### **2.3 accept**

accept は, 遂にクライアントからの接続を待つ操作である. listen との違いが分かりにくいかもしれないが, 例えて言 えば listen は, 電話線をジャックに差し込む操作, accept は電話の前で電話が鳴るのをひたすら待つ操作である.

accept の結果, クライアントと通信をするための新たなソケットが返り値として返される. accept に渡したソケット で通信をするのではない事に注意. 実際 accept はこれ以降も新しい接続を受け付ける事ができる (し, そうあってほし い) ので, これは自然な API と言えるだろう. また accept の結果, サーバに何というアドレスのクライアントが接続を してきたのかも返される. これは必要がなければ無視して構わない. 基本フォームは以下の通り.

```
struct sockaddr_in client_addr;
socklen_t len = sizeof(struct sockaddr_in);
int s = accept(ss, (struct sockaddr *)&client_addr, &len);
```
client addr は, 情報を accept に渡すためのパラメータではなく, accept から, 接続してきたクライアントに関する情報 を受けとるためのパラメータである. accept から返った時に, client addr の要素 sin addr.s addr, sin port が埋められ ている, という仕組みである. それに伴って, 第 3 引数も渡した構造体のサイズその物ではなく, 返された構造体のサイ ズを受け取る変数 (のアドレス) となっている (ただし渡す際に, 第 2 引数で渡した構造体のサイズを入れておく必要が あるので注意. これは, 何バイトの入れ物を用意して待っているかをシステムに教えるために必要である). また, 返り値 は (成功していれば) 新しいソケットで, 接続してきたクライアントとの送受信 (send/recv) をするのはこのソケットを 使って行う.

本課題 **8.1** 以下のような動作をする C プログラム, serv send.c を書け.

\$ ./serv send ポート番号

として起動すると, ポート番号で接続待ちに入る. クライアントが接続してきたらそのクライアントに, 標準入力から 読んだデータの中身を (標準入力が EOF に達するまで) 送りつける. 例えば,

\$ ./serv send ポート番号 < ファイル

とすれば, 「ファイル」の内容が, 接続してきたクライアントに送られる.

つまり, 課題 **6.2** で client recv の相手をしたサーバの動作である. client recv と接続してみて動作を確認せよ. 以下 のように rec とつなげれば, サーバから入力した音をクライアントで鳴らす事ができる.

*•* サーバ:

\$ rec -t raw -b 16 -c 1 -e s -r 44100 - | ./serv\_send ポート番号

*•* クライアント:

\$ ./client recv IP アドレス ポート番号 | play -t raw -b 16 -c 1 -e s -r 44100 -

いわば「片道電話」の完成である.

しかし実際にやってみるとすぐにわかるが問題がある. それは, 接続したクライアントから聞こえる音が, サーバを立 ち上げた直後にサーバ周辺で聞こえていた音になってしまうという問題である. 言い換えればサーバを立ち上げて 100 秒後にクライアントを立ち上げたとすると, クライアントでは, 100 秒前にサーバ付近で鳴っていた音が鳴る. ファイル を転送する目的ならこれでよいが, 電話となるとそうはいかない.

こうなる理由について説明する. サーバのコマンドライン:

\$ rec -t raw -b 16 -c 1 -e s -r 44100 - | ./serv\_send ポート番号

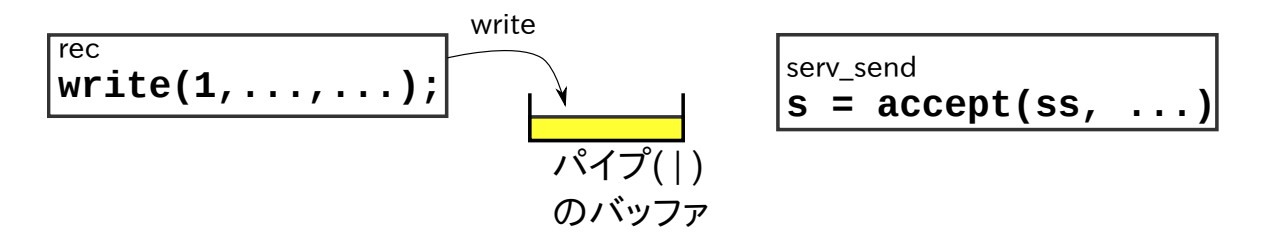

図 **I2.8.1** rec ...| ./serv send ...を起動した直後の図. ./serv send が標準入力を消費しなくても, ある一定 量 (パイプのためのバッファ領域) のデータが貯まるまで, rec は動く. したがってサーバ起動直後のデータがバッファ に貯まる.

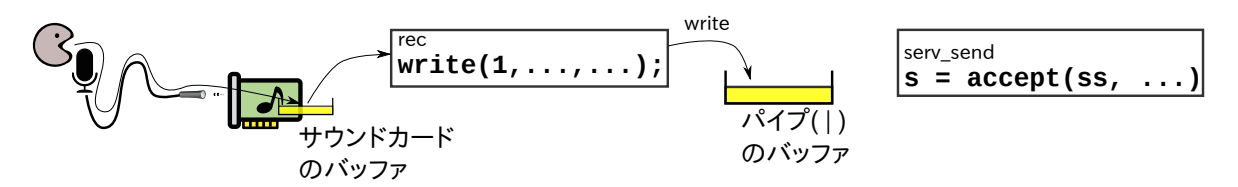

図 **I2.8.2** 図 **I2.8.1** と似たようなこと (バッファリング) は, 通信を伴うあらゆる場所で発生する. 例えば rec がマイ クから音を拾うところでも, サウンドデバイス自身にバッファがある. サウンドデバイスをオープンし, 1 分後に読みだ したとする. その時読み出されるのはオープン直後のデータ (1 分前の音) かもしれない.

を立ち上げた直後は,

(1) ./serv send は accept で待っている状態

(2) しかし rec 自身は, すでに録音を開始している状態

である. ./serv send がそれをうけとらないからといって, rec がひとりでに止まるわけではない. rec は標準出力の先 がどうなっているかなど構わず動き続ける. つまり, 起動直後の音を拾い, それを標準出力に送り込む. ./serv send が 接続を受け付けて標準入力を読み始めるのが 10 秒後であろうと, 100 秒後であろうと, 1 年後であろうと, ./serv send が最初に受け取るのは, その時の (rec 起動直後の) データである.

なお,./serv\_send が標準入力を読まない場合, rec はいつまでも動き続けられるのかというとそうではなく、標準出力 (つまり./serv send につながるパイプ) に書こうとした時に, その通信に使われるある容量のメモリ領域 (バッファ) が 満杯になっていた時, その書き込み (write システムコール) が, バッファからデータが消費されるまでブロックし (リター ンせず), そこで rec の動作が (./serv send が標準入力を読み出すまで) 停止することになる. あとは, ./serv send が 読みだした量に応じて rec の方も動ける (書き込める) ようになる (図 **I2.8.1**).

たとえばそのバッファの容量が 1MB あったとすると,

1 MB/(44100 bytes  $\times$  2)  $\approx$  11 sec

くらいの量のデータをバッファに格納することができる. つまりこの量までのデータは, ./serv send が一切標準入力 を消費しなくても, rec が書き込むことができる. いいかえれば, サーバ起動直後からその量だけのデータが, バッファに 貯まることになる. そして接続を受け付けたあと真っ先に送り出されるのはそのデータである.

この理解に基づくと, rec と serv send をつなぐパイプのバッファ容量を小さくすることができれば問題は解決する と思えるが, 話はもう少しややこしい. 似たようなことがありとあらゆる, データを受け渡しする場所でおきており, 特 に rec が読み出すサウンドデバイス自身がバッファを持っている (図 **I2.8.2**). したがって, rec 自身がデータを 10KB だ け読んで止まり, その 1 分後に再開したとすると, その時に rec がサウンドデバイスから受け取るのは, 再開時点での音 ではなく, 止まる前に読んだ 10KB の直後に鳴っていた音かもしれない.

この問題の解決策は色々ある. どれも超簡単というわけには行かない. 以下のうちのどれかを試すなり, 他にももっと 良い解決方法がないか, 模索してみて欲しい.

- 古いデータは読み捨てる **(**送らない**):** 接続が来てから, 「標準入力を読み, それをクライアントに送る」という動作を始 めると, 標準入力からずいぶん昔のデータが出てきてしまうのが問題であった. その「ずいぶん昔の」データは読 むだけ読んで, クライアントに送らずに破棄すれば, やがて今鳴ったばかりの音が拾えるようになるはずである. 単純そうだが, いったいどこからが「今鳴ったばかりの音」なのか判別が難しい. それを判定するうまい方法を考 えてみてください.
- 接続を **accept** してから **rec** を起動する**:** 諸悪の根源は, コマンドラインで rec を立ち上げると勝手に rec が音を吸い 取り初めてしまうことである. であれば一番自然な解決策は, serv send が接続を受け付けてから, serv send 自 身が **rec** を起動する, ということである. このためには自分のプログラムから, 他のプログラムを起動する手段を マスターしなくてはならない. popen というライブラリ関数について調べてみてください.
- **rec** に頼らずに音を拾う**:** rec という外部コマンドを使って音を拾う代わりに, 自分のプログラム中で望むタイミングで サウンドデバイスをオープンする. 方針としては上記と同じく, rec を起動したら勝手なタイミングで音を拾われ しまう, というのを防ぐという方針. libsox-dev というパッケージをインストールし, libsox のマニュアルページ を参照してみてください.

\$ sudo apt-get install libsox-dev \$ man libsox

なお, libsox は sox コマンドが使っているライブラリ. いわば, rec の機能を一部, 自分で作ることに相当する.

- 接続を **accept** する前から常にデータを吸い出しておく**:** 取り込んだ音が古くなっても読み出されずに長時間バッファ にたまっているのが悪い, ということで, であれば日頃から, クライアントが接続していなくても, バッファを常に (ほぼ) 空に保っておくという方針で望むこともできる. つまり, serv send は起動直後から標準入力を読み始め る. しかしクライアントが接続してくるまでは, 読んだデータを送らずに破棄する (送る先がないので当然). 欠点 としては, 送りもしないデータを吸い出しては捨てるというのが, 電気のムダである. また, プログラミングとして もやや高度で, 標準入力から読みながらも, 接続が来ないかを見張り続けなくてはならない. 接続が来ていないか と思って, ひとたび accept を呼んでしまうと, 実際には来ていなくても来るまで待ち続けてしまい, 標準入力を読 めなくなる. よって, 「接続が来ているかどうかをチェックする (来ていなければすぐにリターンする)」というこ とができなくてはならない. これをやりたければ, select というシステムコールについて調べてみてください. こ の方式自身はこの問題の解決策としてあまり良い方法とは言えないが, select システムコールは「入力が来ている かチェックしたい」「複数の入力のどれかが来たら反応したい」などの場面で使われる非常に重要な機能で, 他の 場面でも役に立つ. なので, それを他でも使いたいと思う人はやってみてください.
- 接続を **accept** する前から常にデータを吸い出しておく その **2:** 上記と同じ方針だが, select の代わりにスレッドを使 う方法もある. 標準入出力を読み, 「破棄またはクライアントに送る」ことだけをするスレッドと, accept を呼ん で接続を待つだけのスレッドを用意する. Pthread というスレッド機能について調べてみてください. (man ペー ジであれば pthread create など)
- バッファサイズをあれこれ調節 **(**小さく**)** する方法を探る**:** これが見つかれば, ひょっとしたら一番簡単かもしれない. が, 執筆時点で執筆者は簡単な答えを知りません. sox には--buffer というオプションがある. また, 標準入出力の バッファの大きさを調節するコマンドとして, stdbuf というコマンドがある. など. だが肝心なのはおそらく, サ ウンドデバイスのバッファの大きさのようである.

本課題 **8.2** serv send.c を変更し, serv send2.c を作れ. serv send2 は, ./serv send とほぼ同じ動作をするが, 接続してきたクライアントには, 接続してきた時点以降, サーバ付近で鳴っていた音のデータだけが送られるように せよ.

やり方は上記で紹介したとおり色々ある. また上記を厳密に保証するのは難しいので, 必須ではない. 各自ベストと思 える方法を試行錯誤してください.

#### **3.** 基本的なインターネット電話の完成

課題 **8.2** ができれば, その逆向きのデータの流れも付け足してあげれば, 電話の基本機能が完成する!

本課題 **8.3** 2 つのホスト間で会話ができる, 基本的なインターネット電話機能を実現せよ. つまり, 片方のホストのマ イクに向かって喋るともう片方のスピーカに音が鳴る. それを飽きるまで続けていられるような物である. サーバとク ライアントがどのような手順を守ってデータを送り合えば良いかを考えて, それぞれの動作を実現せよ.

音の入出力には sox (play や rec も) を用いて良い. ただし, sox とやりとりできるのは, 以下の形式のデータのみと する.

- *•* raw 形式 (-t raw)
- *•* 量子化ビット数 16 bit (-b 16)
- *•* 標本符号化 signed-integer (-e s)
- *•* 標本化周波数 44100Hz (-r 44100)

チャネル数は好みに応じて決めて良い.

もしネットワークに送り出すために圧縮など (符号化方式の変更) がしたければ, それは自分でやること. 例えば自分 が作った電話プログラムの名前が i1i2i3 phone だったとすると, 以下のような形でプログラムを起動することが考え られるだろう.

*•* サーバ:

\$ rec -t raw -b 16 -c 1 -e s -r 44100 -  $|$ ./i1i2i3\_phone 待ち受けポート | play -t raw -b 16 -c 1 -e s -r 44100 -

*•* クライアント:

\$ rec -t raw -b 16 -c 1 -e s -r 44100 - | ./i1i2i3 phone サーバアドレス ポート | play -t raw -b 16 -c 1 -e s -r 44100 -

上記をシェルスクリプトに書くことをお勧めする. サーバのアドレスやポート番号を引数として受け取りたければ, シェ ルスクリプトでコマンドライン引数を取得する方法を調査してみよ.

ここまでを必須課題とする. 後は余力に応じてこの電話に機能, 性能, 設計その他の発展を施してもらいたい. 以下は, 候補としてあげておく.

- *•* 無音状態でネットワークをほとんど消費しないような, ネットにやさしい通信方法
- *•* より一般に, 音声を送るための, 効率の良い符号化 (音データの表現. 圧縮)
- *•* 発生から音が届くまでの遅延を小さくする, かつ音が途切れない方法のマジメな探求
- *•* 多者間通話を可能にする (一人が喋った声は残り全員に届く)
- *•* 多者間通話で, 通話が始まった後新しい参加者を受け付けられるようにする

以降の内容は, これまで話した内容を単純に組み合わせるだけでは無理で, 発展的な内容や, 本テキストで説明してい ない API を自習する必要がある物もある.

適宜演習 HP 上で内容を補足しながら進める.

# **I3.** 情報**:** 第**3**部

# 第**9**日

全時間実習とする. 遅れている人はこの時間で追いつく. 余裕のある人は発展課題に取り組む時間として使う.

# 第**10**日

全時間実習とする. 遅れている人はこの時間で追いつく. 余裕のある人は発展課題に取り組む時間として使う.

# 第**11**日

発表の時間. この日までに課題を動かし, その成果をスライドに書いて発表にまとめる事を目指す. 動いたソフトのデモ ンストレーションを行うこと. スライドを作るには, OpenOffice.org, Microsoft PowerPoint, TFX などのソフトを用い る. 詳細ルールは実験時間内および演習 HP 上で発表する.

# 第**12**日

発表の時間. この日までに課題を動かし, その成果をスライドに書いて発表にまとめる事を目指す. 動いたソフトのデモ ンストレーションを行うこと. スライドを作るには, OpenOffice.org, Microsoft PowerPoint, TFX などのソフトを用い る. 詳細ルールは実験時間内および演習 HP 上で発表する.